Danfoss

# 目录

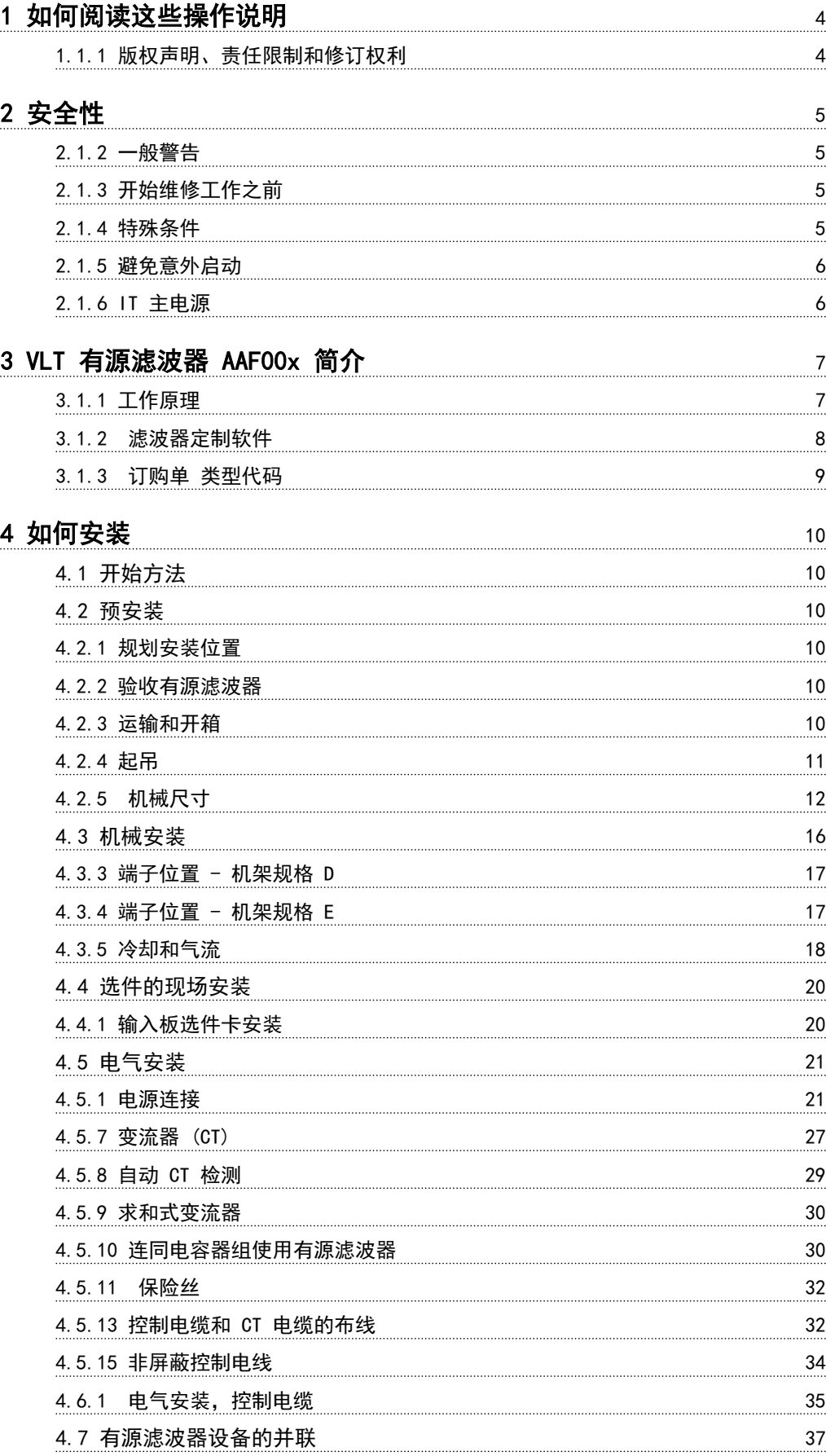

Danfoss

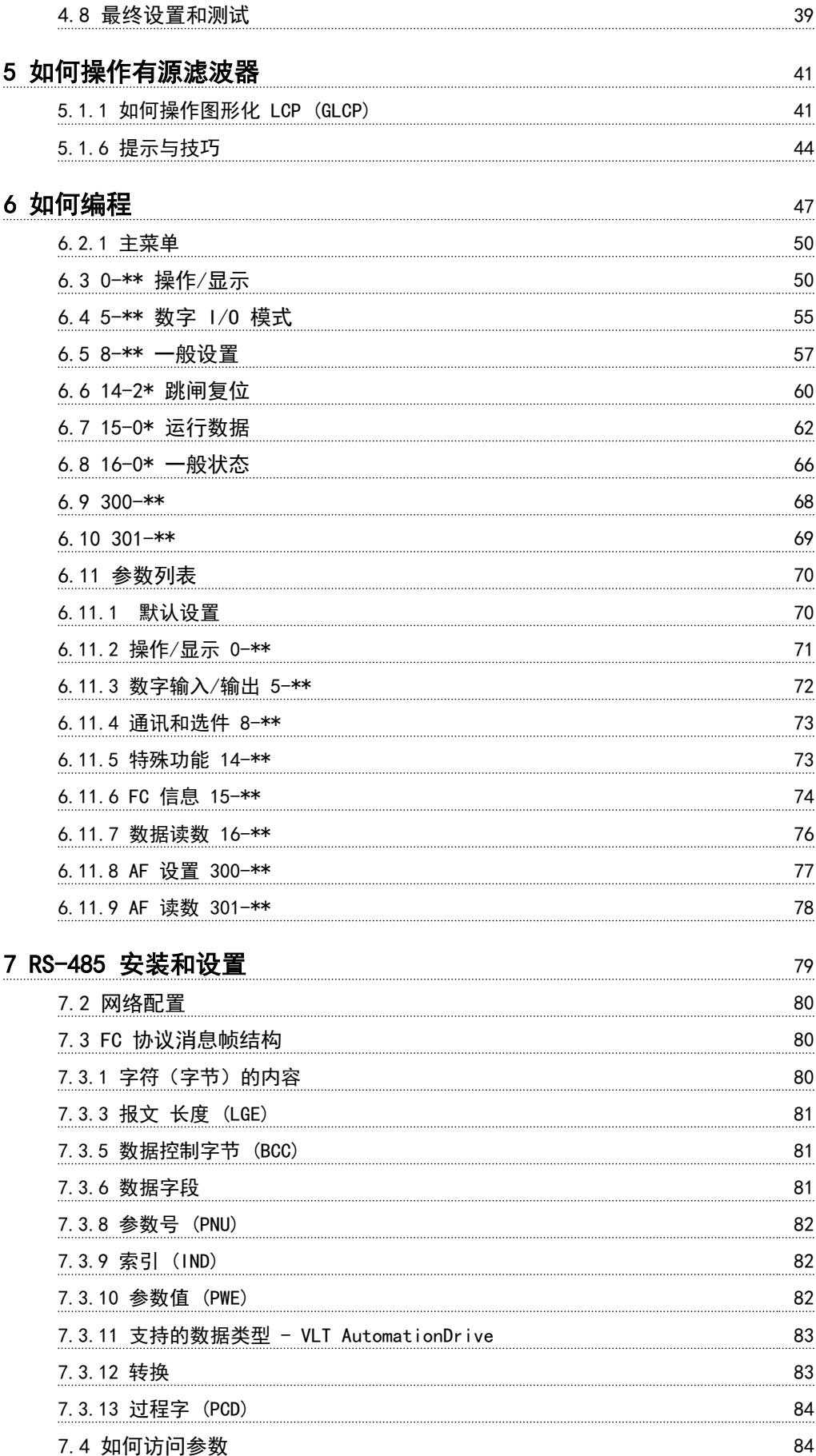

Danfoss

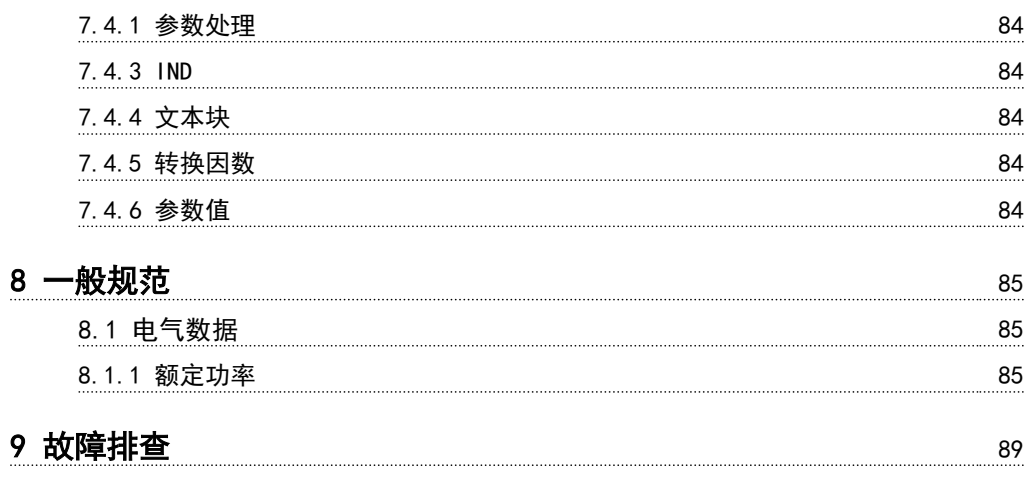

Danfoss

#### 如何阅读这些操作说明 VLT 有源滤波器 AAF 00x

# 1 1

# 1 如何阅读这些操作说明

1.1.1 版权声明、责任限制和修订权利

本出版物含有 Danfoss 专有的信息。 用户接受和使用本 手册, 即表示用户同意仅将本文所含信息用于操作 Danfoss 设备, 或者用于操作其他供应商提供的用于通过 串行通讯线路同 Danfoss 设备通讯的设备。 本出版物受 丹麦和其它大多数国家/地区的版权法保护。

对根据本手册的说明而开发的软件程序,Danfoss 不保证 它在每一物理、硬件或软件环境中都能正常工作。

尽管 Danfoss 对本手册的内容进行了测试和检查, 但 Danfoss 对本文档不作任何明确或隐含的保证或表示, 包 括其质量、效能或针对特定目的的适用性。

对使用或无法使用本手册所含的信息而引发的直接、间接、 特定、偶然或因果性损害,即使已声明了发生这些损害的可 能性,Danfoss 也不负任何责任。 尤其是,Danfoss 对任 何损失概不负责,这包括(但不限于)利润或收入损失;设 备损坏或丢失、计算机程序丢失、数据丢失而导致的损失以 及弥补成本;或第三方主张的任何赔偿要求。

Danfoss 保留随时修订该出版物的权利和不作事先通知即 修改其内容的权利,在进行这样的修订或更改时没有通知前 期用户或当前用户的任何义务。

### 符号

本手册使用了下述符号。

# 警告

表明某种潜在危险情况,如果不避免该情况,将可能导致死 亡或严重伤害。

本小心

表明某种潜在危险情况,如果不避免该情况,将可能导致轻 度或中度伤害。 这还用于防范不安全的行为。

# 小心

表明某种可能仅导致设备或财产损害事故的情况。

### 注意

表明应注意所强调的信息,以避免错误或以免设备无法达到 最佳性能。

# 认证

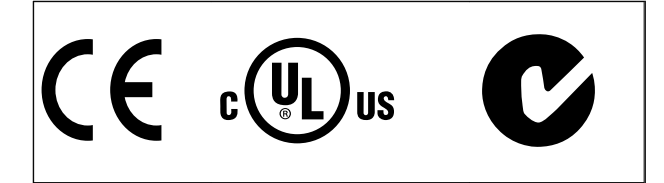

Danfoss

# 2 安全性

2.1.1 安全说明

# 警告

只要有源滤波器与主电源相连,它就会带有危险电压。 如 果滤波器或选件安装不当,则可能导致设备损坏甚至人身伤 亡。 因此,必须遵守本手册中的规定以及国家和地方的条 例和安全规定。

#### 安全规定

- 1. 在修理滤波器之前必须切断其主电源。 检查电 网确已断开,并等待一段时间后再拔下主电源插 头。
- 2. 控制面板上的 [OFF](停止)键不能将设备与电 网断开,因此不能用作安全开关。
- 3. 必须根据适用的国家和地方法规,为设备提供正确 的接地保护,并防止用户接触到供电电压。
- 4. 接地漏电电流高于 3.5 mA。
- 5. 当滤波器与主电源连接时,请勿拔下主电源插头。 检查电网确已断开,并等待一段时间后再拔下主电 源插头。
- 6. 请注意,安装外接 24 V 直流电源后,滤波器的 电压输入端不只是 L1、L2 和 L3。 在开始修理 工作前,确保所有电源输入端均已断开,并等待一 段时间后再开始修理。

#### 安装在高海拔下

#### 注意

当海拔超过 3km 时,请向 Danfoss Drives 咨询 PELV 事宜

2.1.2 一般警告

# 警告

即使设备已断开与主电源的连接,触碰电气部件也可能会导 致生命危险。

在接触设备的任何可能带电的部件之前,请至少等待下文规 定的时间:

380 - 480 V, 190 - 400A, 至少等待 20 分钟。

仅当具体设备的铭牌上标明了更短的等待时间时,才允许缩 短等待时间。 请注意,即使控制卡指示灯熄灭,直流回路 上也可能存在高压。 安装在有源滤波器内部电路板上的 红色指示灯用于指示直流总线电压。 除非直流回路电压 为 50V DC 或低于此值,否则红色指示灯将一直亮着。

# 小心

# 漏电电流

滤波器的接地漏电电流超过 3.5mA。 根据 IEC 61800-5-1 的要求,必须借助 PE 线来增强保护性接地, 该电缆的横截面积应与主电源电缆相同,并且必须单独端 接。

#### 漏电断路器

该设备可在保护性导体中产生直流电流。 当使用漏电断 路器 (RCD) 提供额外保护时,在该设备的电源端只能使用 B 类(延时型)RCD。 滤波器的保护接地和 RCD 的使用必 须始终遵守国家和地方法规。

## 2.1.3 开始维修工作之前

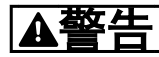

危险电压!

- 1. 切断滤波器的主电源。
- 2. 至少等待在上述"一般警告"小节中规定的时间

#### 如果不遵守建议,将可能导致死亡或严重伤害。

### 2.1.4 特殊条件

#### 电气额定值:

在有源滤波器铭牌上标示的额定值基于典型的 3 相主电 源,并且代表电压、电流和温度均在指定范围内时的情况。 这些额定值适用于大多数应用。

### 设备还支持其他会影响变频器电气额定值的特殊应用。 影响电气额定值的特殊条件可能包括:

- **•** 要求降低电气额定值的高温应用
- **•** 要求降低电气额定值的高海拔系统
- **•** 环境条件较为恶劣的海上应用

有关电气额定值的信息,请查阅这些手册中的相关部分。

#### 安装要求:

#### 为了确保有源滤波器的总体电气安全,必须考虑同下述内 容有关的特殊安装事项:

- **•** 保险丝和断路器,用于实现过电流和短路保护
- **•** (主电源和继电器)电源电缆的选择
- **•** 电网配置(IT、TN、接地脚等)
- **•** 低压端子的安全(PELV 条件)

有关安装要求的信息,请查阅这些手册中的相关部分。

## 2.1.5 避免意外启动

# 2 2

当有源滤波器与主电源相连时,可以使用数字命令、总线命 令、参考值或本地控制面板启动/停止设备。

- **•** 当出于确保人身安全目的而必须避免意外启动时, 请将设备与主电源断开。
- **•** 要避免意外启动,请始终先激活 [OFF](停止) 键,然后再更改参数。

# 2.1.6 IT 主电源

# 注意

IT 主电源

不要将带有射频干扰滤波器的 400 V 设备连接到相地电 压超过 440V 的主电源上。 对于 400V IT 主电源和三角形接地(接地脚),相地之间 的主电源电压可能超过 440V。

14-50 RFI Filter 可用于断开射频干扰滤波器与接地之 间的内部射频干扰电容器。

2.1.7 处理说明

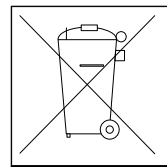

包含电子元件的设备不得与生活垃圾一起处理。 必须按照地方现行法规将其与电气和电子废弃 物一起单独回收。

注意

Danfoss

# 3 VLT 有源滤波器 AAF00x 简介

## 3.1.1 工作原理

VLT® 有源滤波器 AAF00x 是一款谐波电流抑制和无功电 流补偿设备。 该设备可以作为中央滤波器安装在各种系 统和应用中,也可以结合 VLT 变频器 一起构成一个成套 的低谐波变频器解决方案。

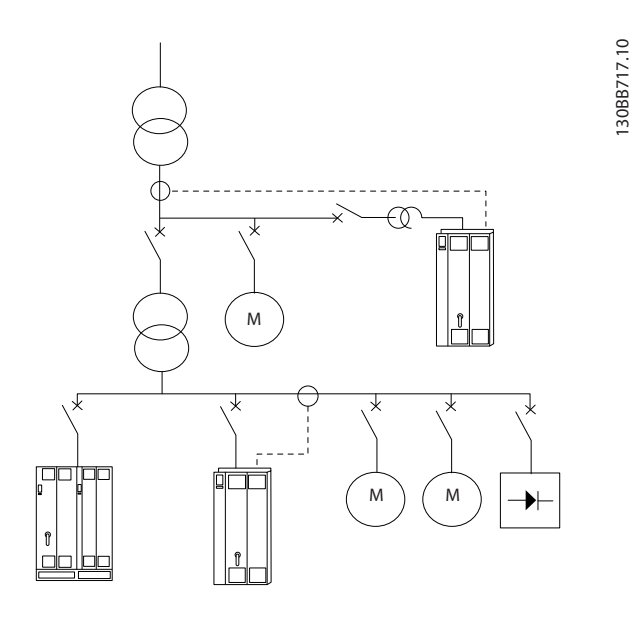

有源分流滤波器监测所有三相的线路电流,并通过一个数字 信号处理器系统来处理测得的电流信号。 滤波器随后主 动对电流的多余成分施加反向相位的信号,以执行补偿操 作。

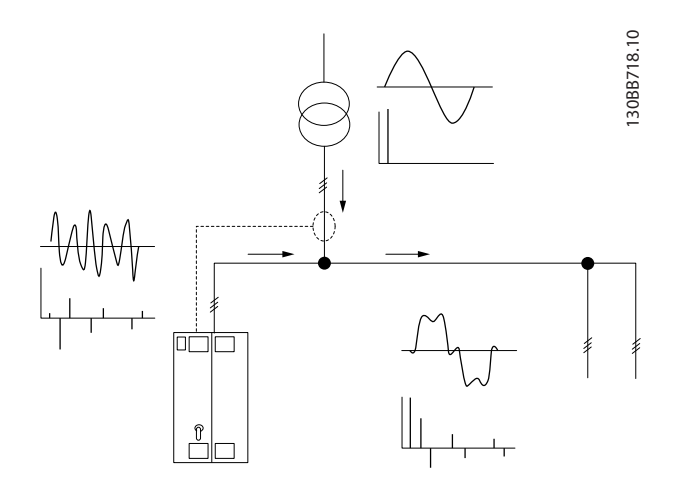

反向相位信号的生成方法是,实时设置不同的 IGBT 开关, 向电网馈送直流电压。 一个内置 LCL 滤波器会对经过补 偿的电流波形进行平滑处理,以确保 IGBT 开关频率和直 流成分不会被施加到电网上。 滤波器可以操纵发电机或

变压器供电电压,并且还可以减小各个电动机的非线性负载 或混合负载。 所有非线性负载(二极管馈送负载)都必须 夹持交流线圈,以防这些设备受输入二极管过电流的影响。

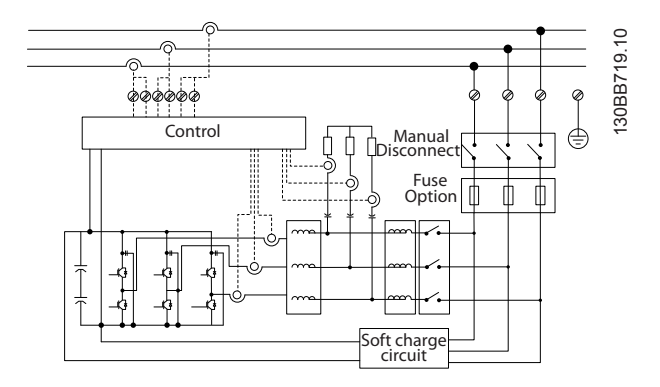

通过其出厂设置可以实现快速启动,但通过本地用户控制面 板 LCP 也可以进行规定的编程,从而适应具有更高要求的 应用。

滤波器支持总体或选择性谐波补偿模式。 在总体补偿模 式下,所有谐波都将被降至零。 在这种工作模式下,滤波 器还将对负载执行均衡处理,以减轻三相之间的负载分布不 均性。 借助其稳态性能,可以补偿直至 40 次的谐波,但 通过滤波器的超快电流注入功能,也可以补偿闪变和其他快 速和短期现象。 当滤波器位于选择性模式下时,用户可以 在 5 次和 25 次谐波之间逐一设置可接受的谐波水平。 当滤波器处于选择性模式下时,它不会抑降偶数次或 3 的 倍数次谐波,同时也不支持相负载均衡和闪变抑降。

除了谐波补偿模式外,滤波器还允许用户设置无功电流补偿 或谐波补偿的优先级。 如果选择谐波补偿为第一优先级, 则滤波器将首先满足谐波抑降所需的电流,并且仅在有富余 能量时,才执行无功电流校正。 滤波器将始终自动地为第 一和第二优先级分配能量,以实现尽可能高的无功校正和谐 波补偿。 这确保有效功率因数始终为最优化,并且供电变 压器的电流得到最充分利用。 滤波器 LCP 为用户提供了 一个友好的设置接口,并可以在 LCP 上显示多个读数。 一些读数是经过计算得到的近似值,不能比照功率品质分析 仪的读数来权衡它们(由于采样率和所含谐波次数不同)。

有源滤波器不可能发生过载,因为其自我保护电路会自动将 补偿电流降至滤波器可以保持稳定温度状态的水平。 当 抑降需求超过滤波器的额定容量时,滤波器将根据其最大能 力进行补偿,因此可能有一部分谐波或无功电流会被放过。

有源滤波器标配了一个射频干扰滤波器,后者达到 EMC 工 业(二类)环境标准 IEC55011 A2 级(等价于 IEC61800-3 的 C3 级)。

# 3.1.2 滤波器定制软件

用户可以按照自己的应用要求使用订购号系统定制有源滤 波器。对于 VLT AAF 00x 有源滤波器系列, 您可以订购 标配滤波器和带有集成选件的滤波器,为此只需向当地 Danfoss 销售部门提交用来描述产品的类型代码,比如: AAF 00XA190T4E21H2xGCXXXSXXXXAxBXCFXXXDx

要了解该字符串中的字符含义,请参阅下文关于订购号和选 件设置的内容。 上例中的订购字符串选择了一台标准的 190A 有源滤波器, 其机箱为 IP21, 电网电压为 380-480V。 若想根据您的应用来配置符合您要求的滤波 器 ,请使用网上产品定制软件,该软件可为您生成类型代 码字符串。 产品定制软件将自动生成 8 位数的销售号, 您可以将该销售号提交给当地销售部门。 另外,您也可以 制订一个含有多种产品的项目清单,然后将其提交给 Danfoss 销售代表。 要访问该产品定制软件,请使用以下 网址: www.danfoss.com/drives。

根据是从哪个地区订购滤波器,滤波器在交付时将自动附带 与该地区相关的语言包。 一共有 4 个地区语言包, 它们 涵盖了以下语言:

#### 语言包 1

英语、德语、法语、丹麦语、荷兰语、西班牙语、瑞典语、 意大利语和芬兰语。

#### 语言包 2

英语、德语、中文、韩语、日语、泰语、繁体中文和印度尼 西亚语。

#### 语言包 3

英语、德语、斯洛文尼亚语、保加利亚语、塞尔维亚语、罗 马尼亚语、匈牙利语、捷克语和俄语。

#### 语言包 4

英语、德语、西班牙语、美国英语、希腊语、巴西葡萄牙 语、土耳其语和波兰语。

若要订购附带不同语言包的滤波器,请与当地的销售部门联 系。

# 3.1.3 订购单 类型代码

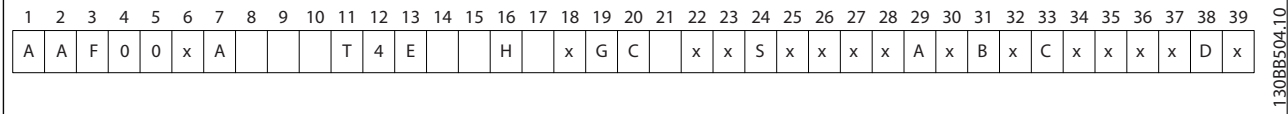

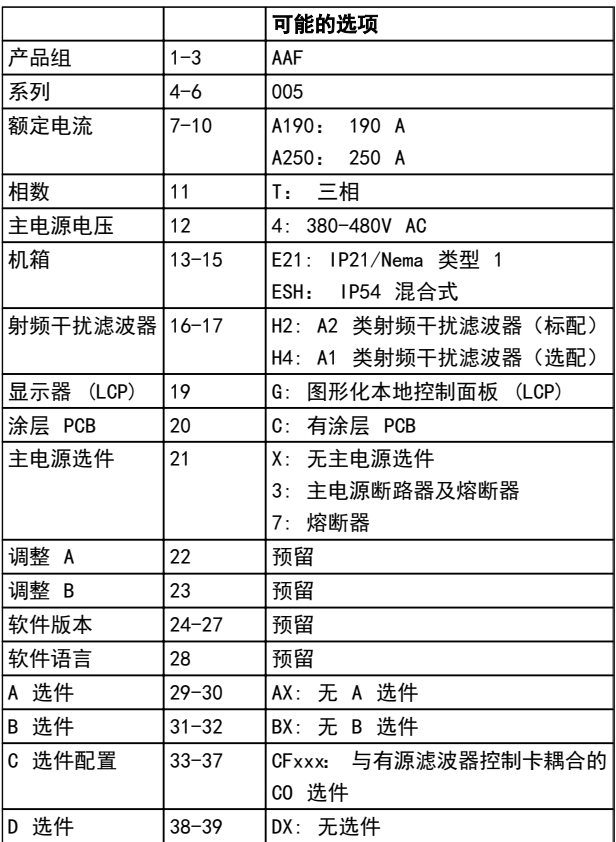

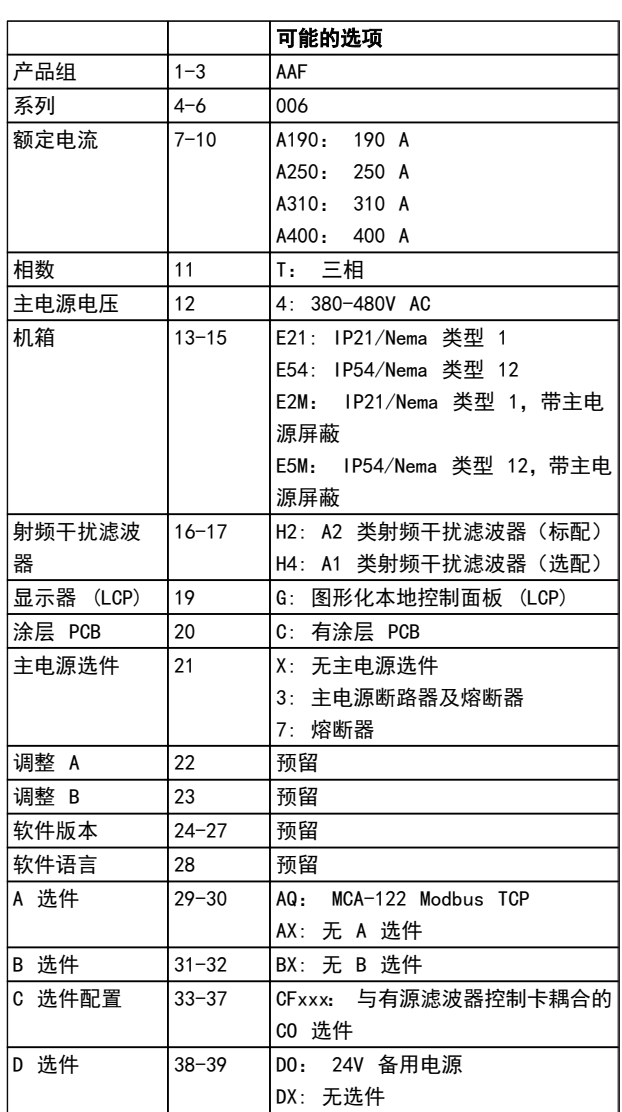

Danfoss

# 4 如何安装

# 4.1 开始方法

本章介绍了电源端子和控制卡端子的机械及电气安装。

# 4.1.1 开始方法

有源滤波器在设计上可以实现符合 EMC 要求的快速安装。 为此,请执行下述步骤。

# 警告

安装此设备之前,请阅读安全说明。 如果不遵守建议,将可能导致死亡或严重伤害。

#### 机械安装

**•** 机械安装

### 电气安装

- **•** 主电源连接和保护接地
- **•** CT 连接和电缆
- **•** 保险丝和断路器
- **•** 控制端子 电缆

#### 快捷设置

- **•** 滤波器的本地控制面板
- **•** 编程

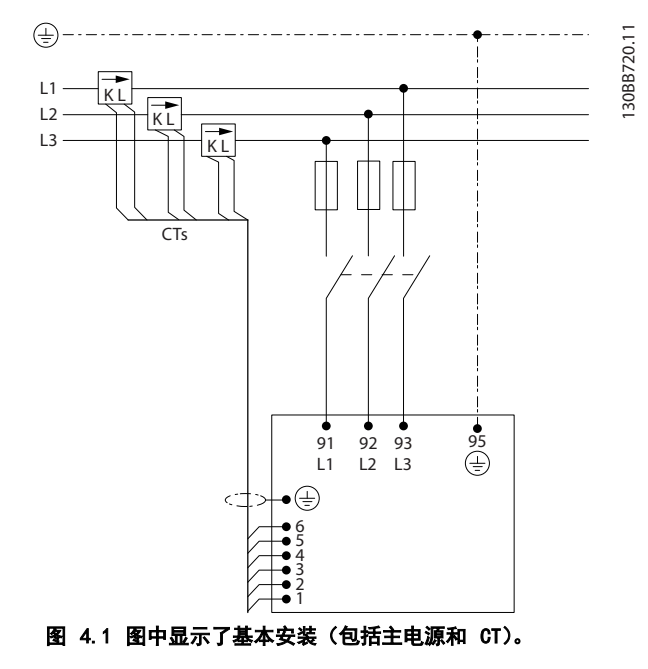

- 4.2 预安装
- 4.2.1 规划安装位置

#### 注意

执行安装之前,必须要做好滤波器的安装规划。 如果不这 样做,则可能在安装期间和安装之后导致额外工作。

#### 选择最佳的工作位置时,请考虑下述事项(请参阅随后页 面上的详细内容):

- **•** 环境温度情况
- **•** 海拔点的海拔
- **•** 安装和补偿方式
- **•** 设备的冷却方式
- **•** 有源滤波器的位置
- **•** CT 安装点和利用现有 CT 的可能性
- **•** 电缆布线和 EMI 情况
- **•** 确保电源能提供正确的电压和频率
- **•** 如果设备没有内置的熔断器,则应确保外接熔断器 具有正确的额定规格。

## 4.2.2 验收有源滤波器

在验收设备时,请确保包装完好无损,并注意在运输途中是 否造成了任何设备损害。 如果发生了损坏,请立即与运输 公司联系,以索取赔偿。

## 注意

如果包装损坏,则可能表明曾遭遇野蛮运输,并且可能已造 成设备内部故障。 即使设备只是外部受到损伤,也务必进 行索赔

## 4.2.3 运输和开箱

建议在尽可能靠近最终安装位置的地方打开有源滤波器包 装。 尽量将滤波器放在货盘和货箱中,以免发生刮蹭和碰 撞。

# 4.2.4 起吊

始终用设备的专用吊眼来起吊设备。 为避免吊眼发生弯 曲,请使用棍棒。

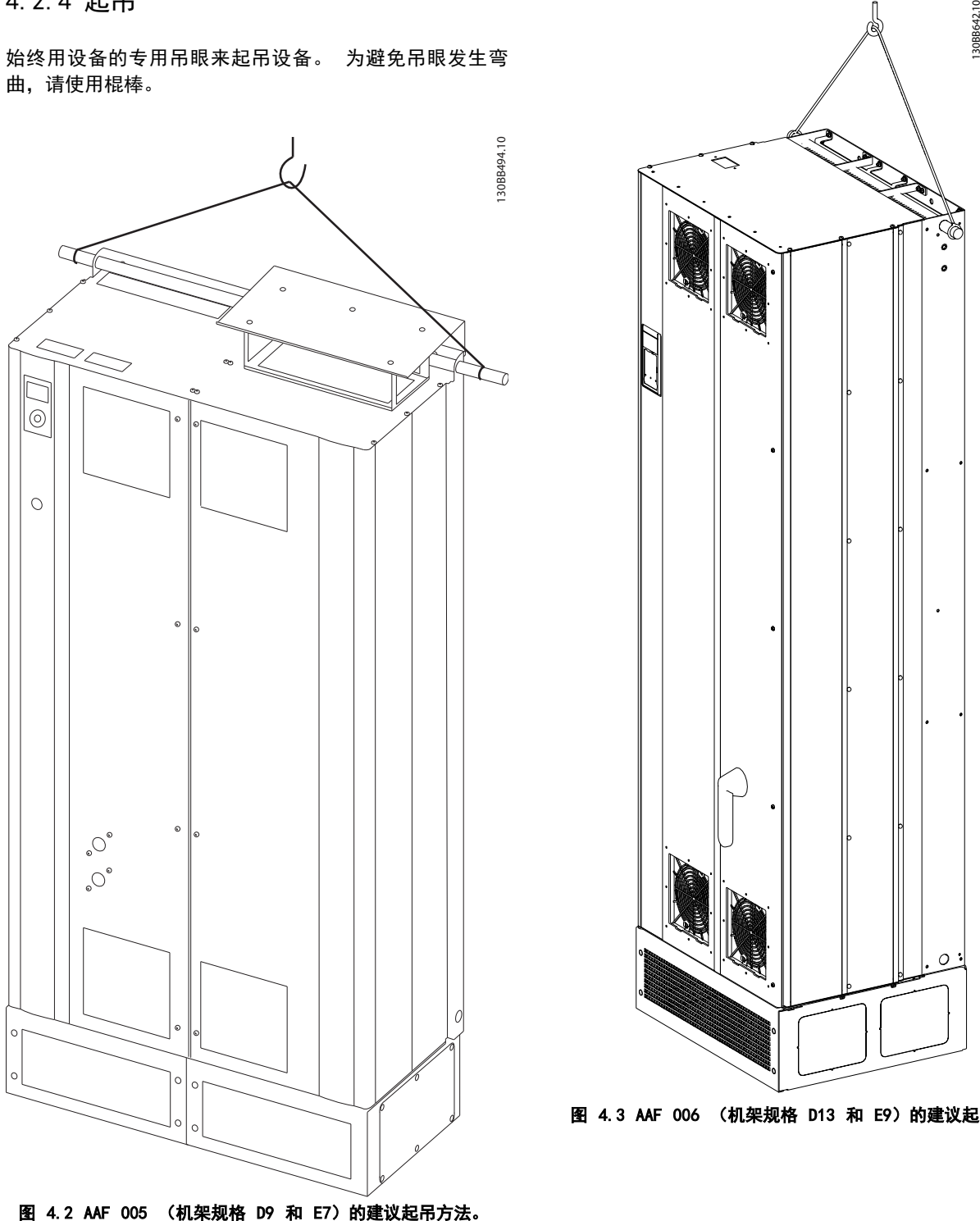

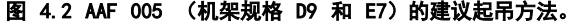

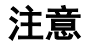

起吊棍必须能够承受设备的重量。 有关不同机架规格的重量,请参阅*机械尺寸*。 起吊棍的最大直径为 25 毫米(1 英 寸)。 设备顶端与提升索之间应成 60° 角或更大角度。

# 注意

注意,底座包含在滤波器包装中,但在装运过程中并不总是会将其连接至机架。 底座是必需的,它可以使设备获得气流, 从而实现适当冷却。 D 和 E 机架的底座应在将设备起吊到最终位置之前安装。

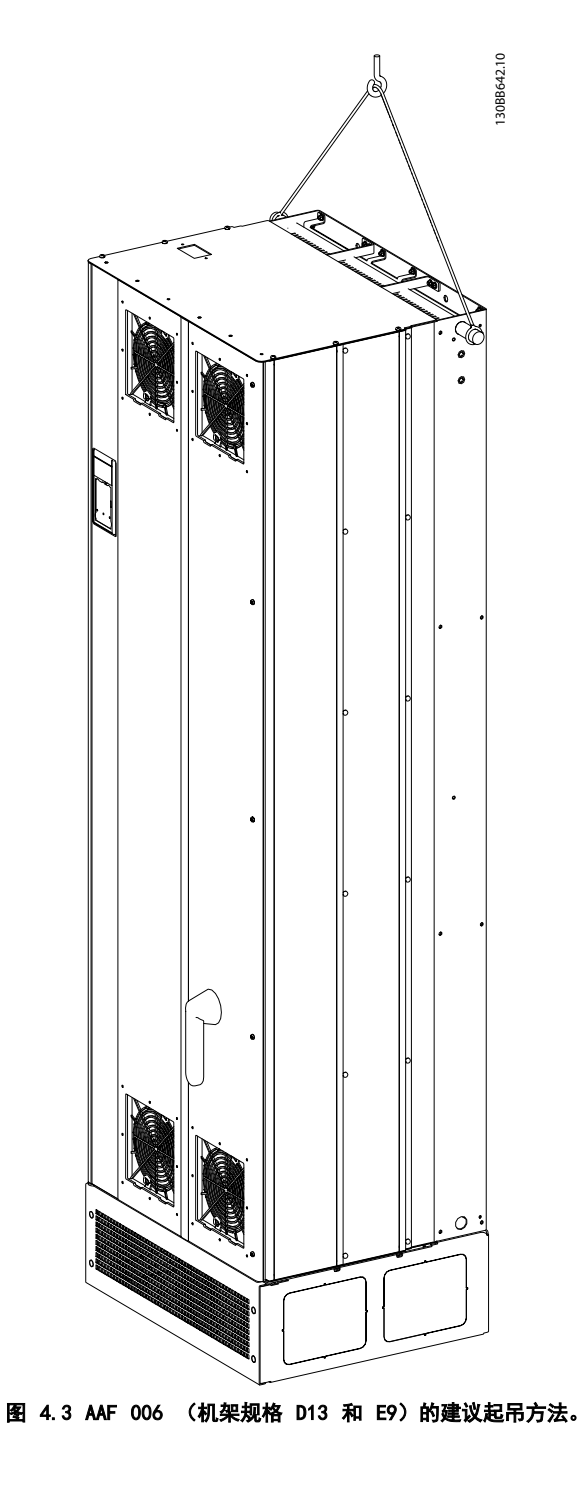

Danfoss

如何安装 VLT 有源滤波器 AAF 00x

# 4.2.5 机械尺寸

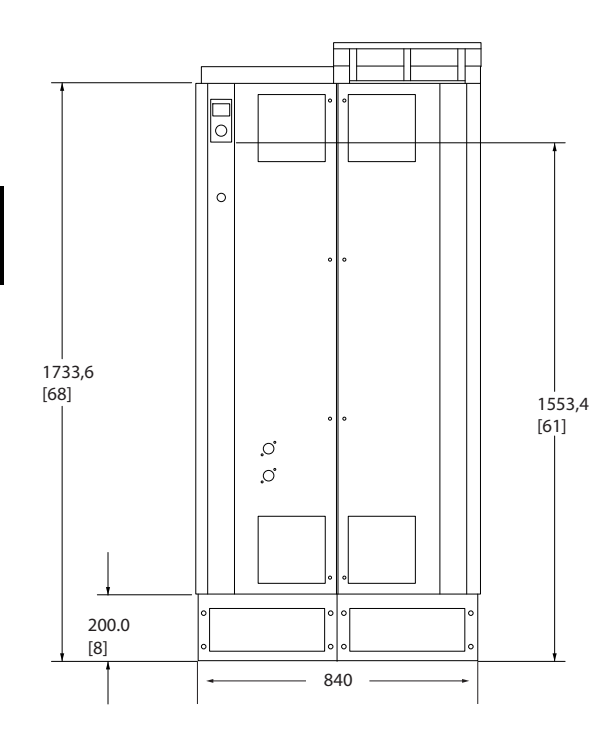

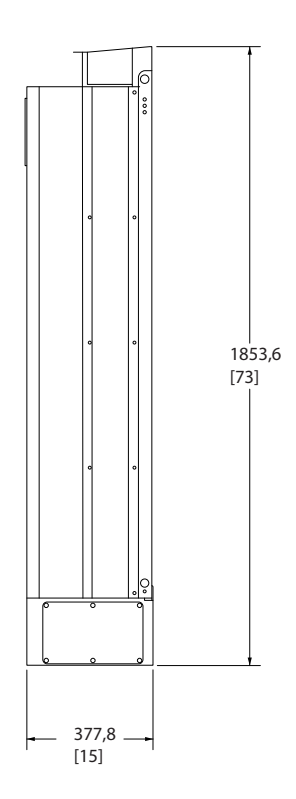

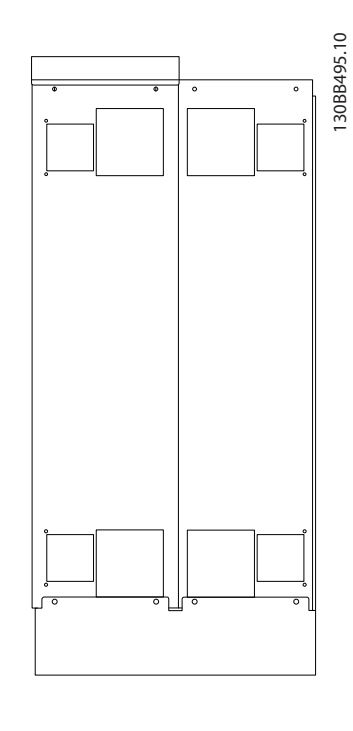

#### 图 4.4 机架规格 D9,AAF05

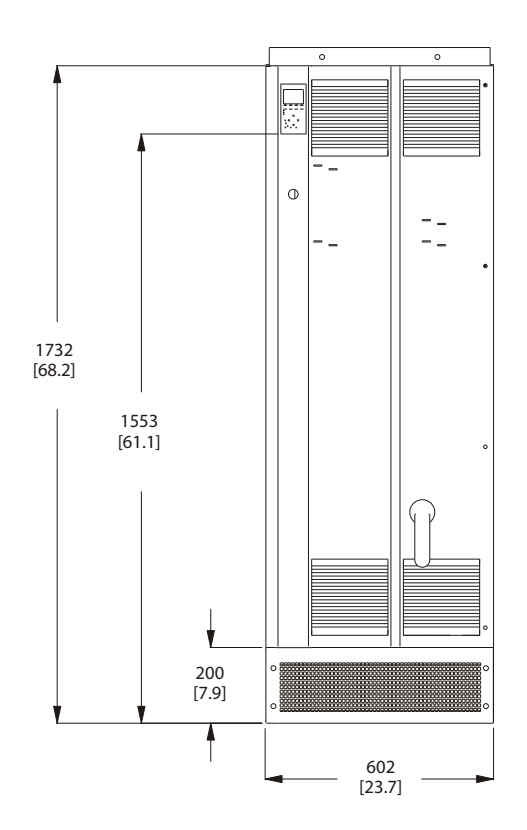

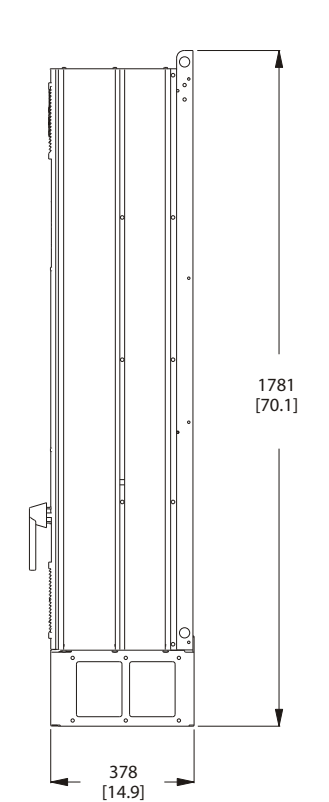

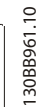

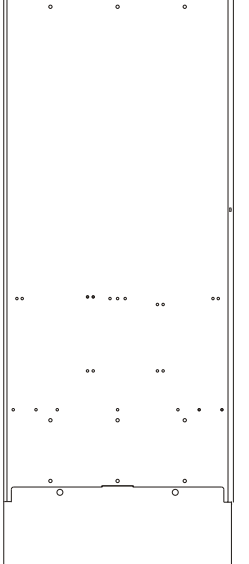

图 4.5 机架规格 D13, AAF06

130BB496.10

130BB496.10

4 4

如何安装 VLT 有源滤波器 AAF 00x

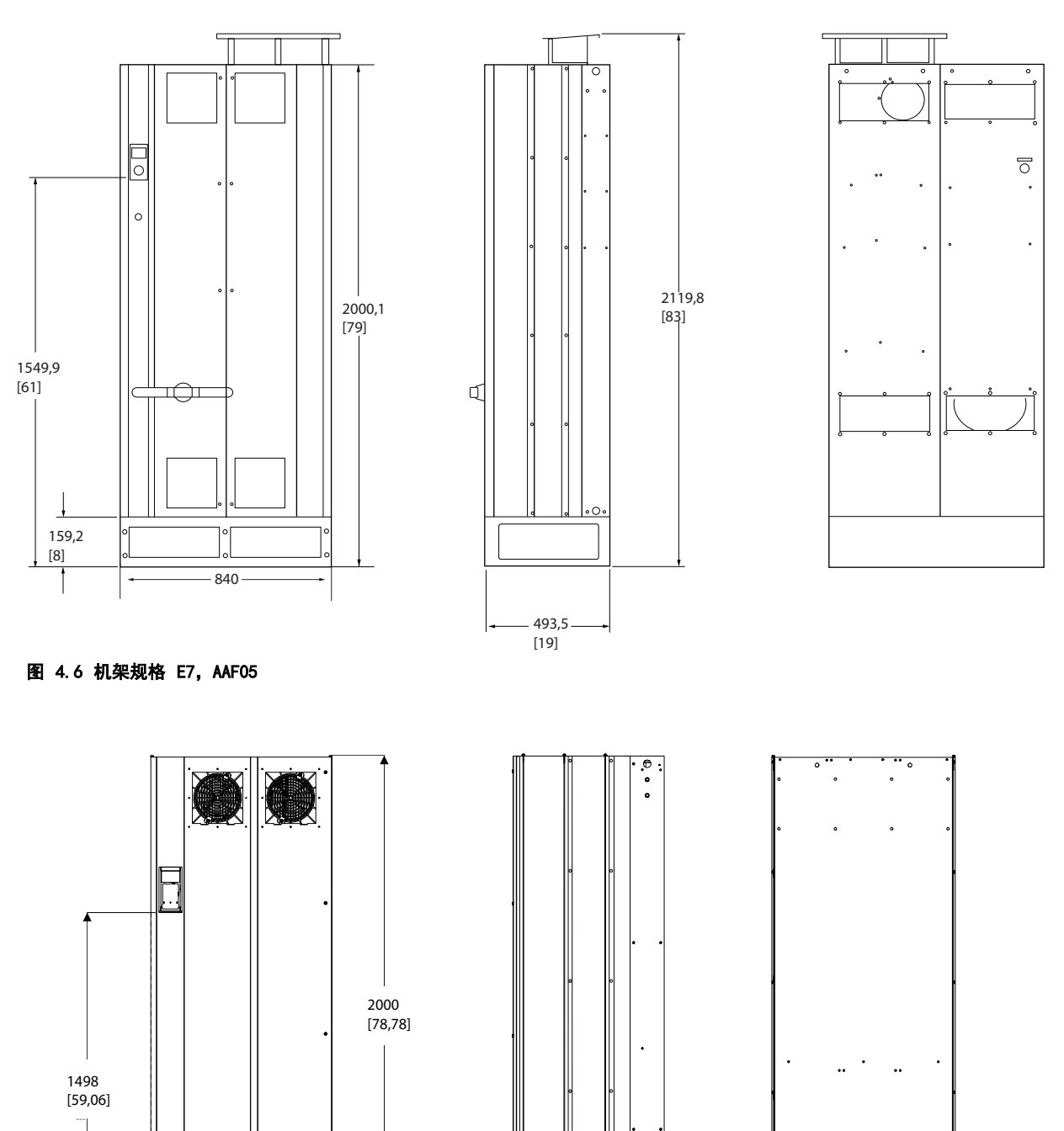

130BB644.10 130BB644.10

图 4.7 机架规格 E9, AAF06

600

 $\bigcap$ 

195 [7,68]

 $\overline{\textbf{f}}$ 

 $\overline{\phantom{a}}$ 

491,19

[19,43]

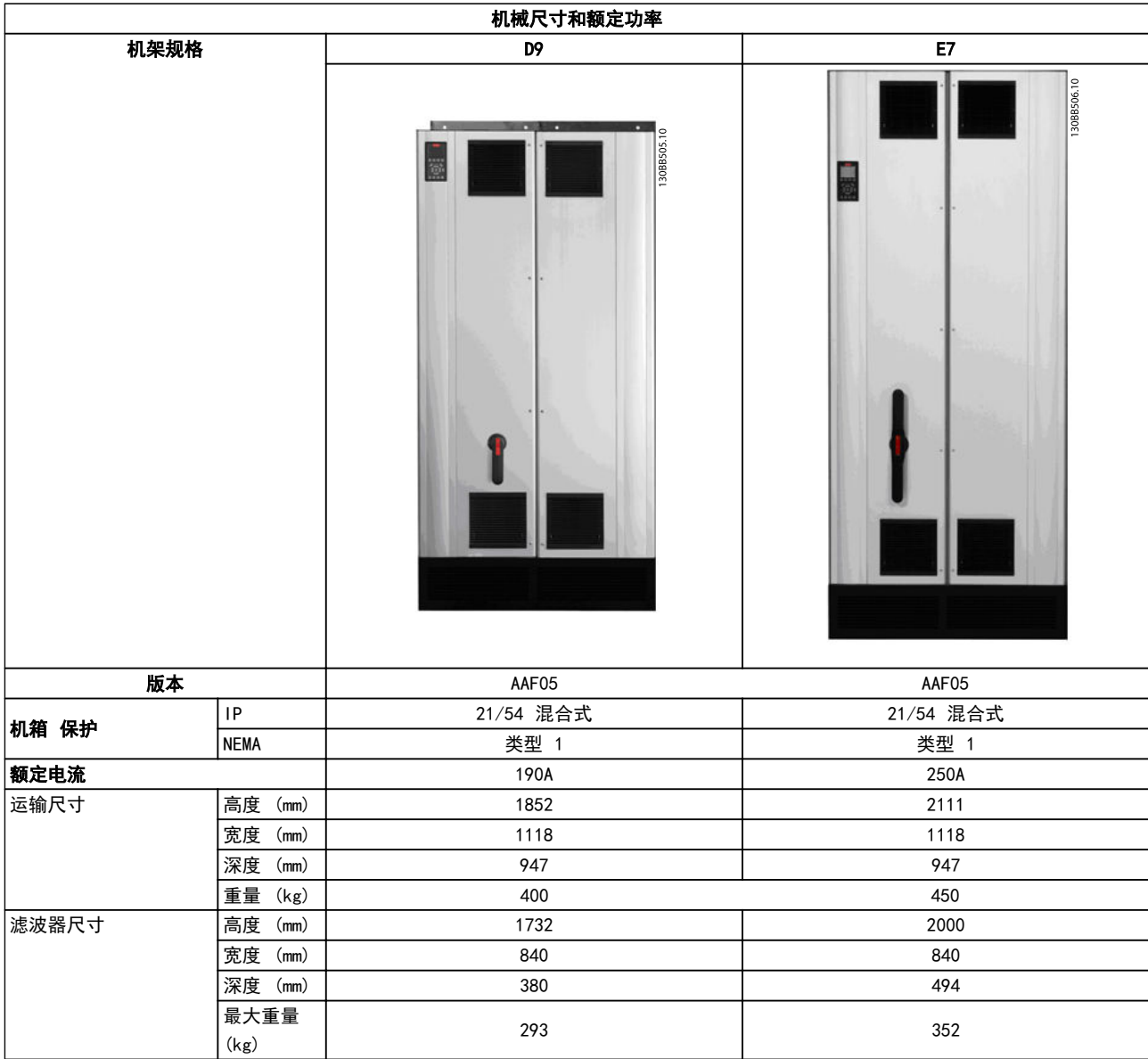

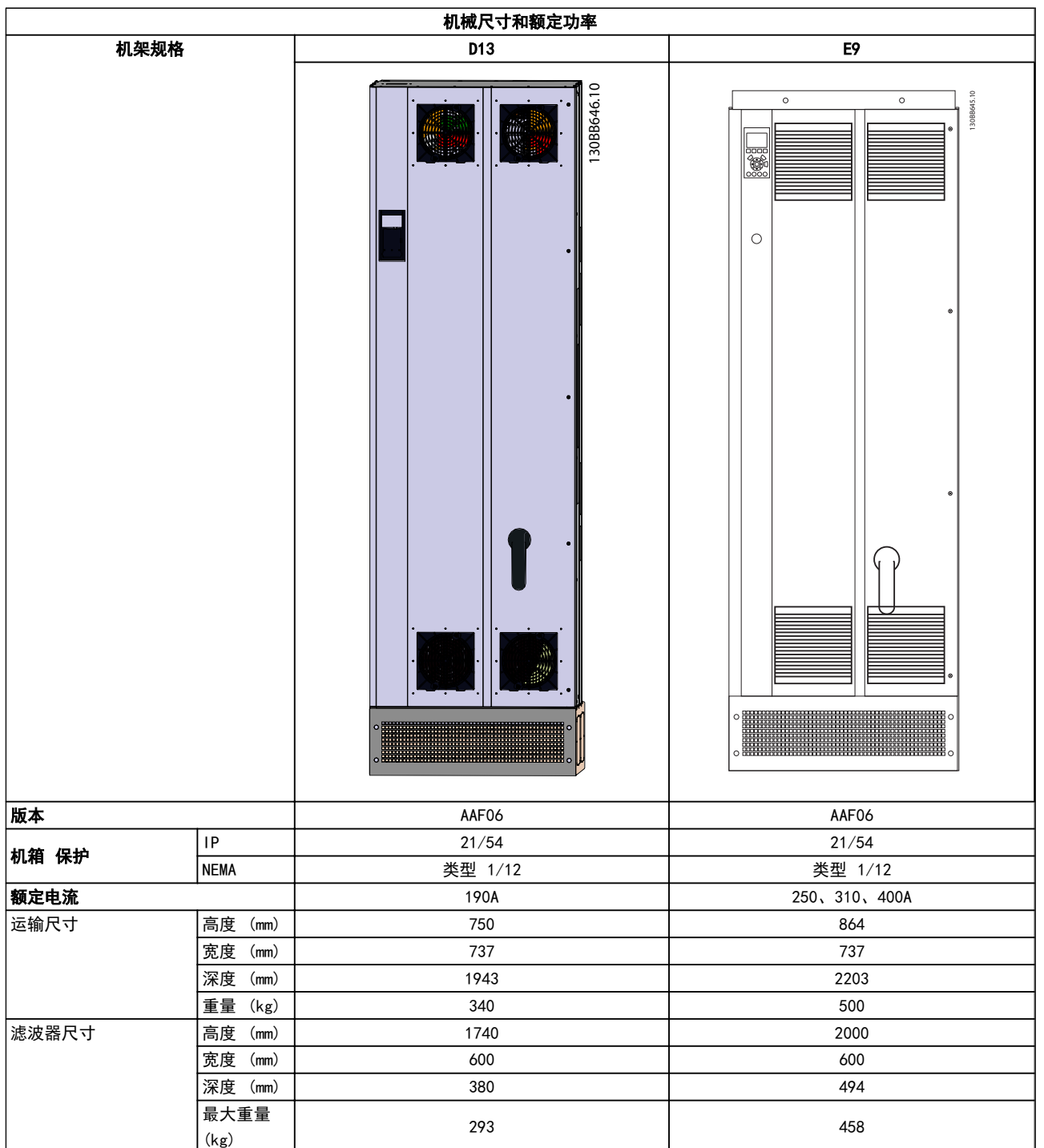

 $\overline{\phantom{a}}$ 

# 4.3 机械安装

为了确保正确的结果并且避免安装期间的额外工作,在对滤 波器执行机械安装之前必须做好周密的准备工作。 首先 请仔细查看 4.2.5 机械尺寸 中的机械图, 了解空间方面 的要求。

4.3.1 所需工具

#### 执行机械安装时需要下述工具:

- **•** 带有 10 或 12mm 钻头的电钻
	- **•** 卷尺
- **•** 螺丝刀
- **•** 带有相应公制套筒的扳手 (7-17mm)
- **•** 扳手加长柄
- **•** 金属片冲头(用于线管或电缆压盖)
- **•** 至少能承受 1000kg 重量的吊杆(直径最大为 25mm/1 英寸的棍或管),用于吊起设备。
- **•** 吊车或其他起重设备(用于将设备安放到位)
- **•** Torx T50 工具
- 4.3.2 一般考虑事项

#### 空间

为了确保空气流动和便于连接电缆,在设备的上方和下方应 留出适当空间。 此外,在设备前方也应留出打开面板门所 需的空间。

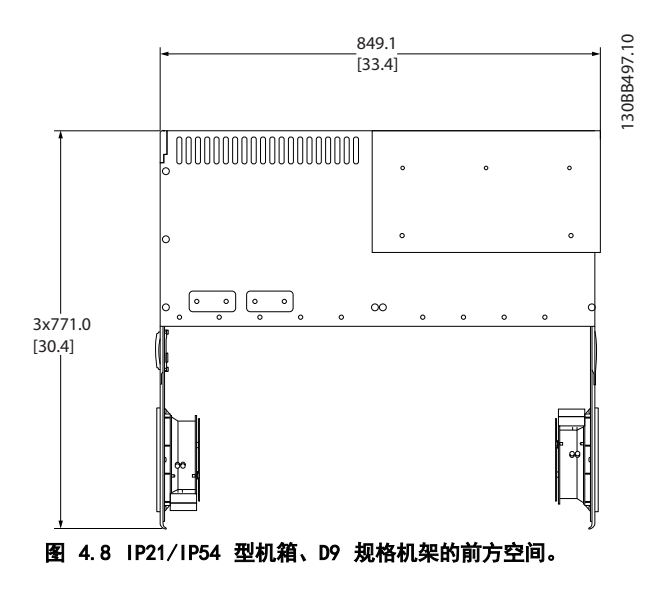

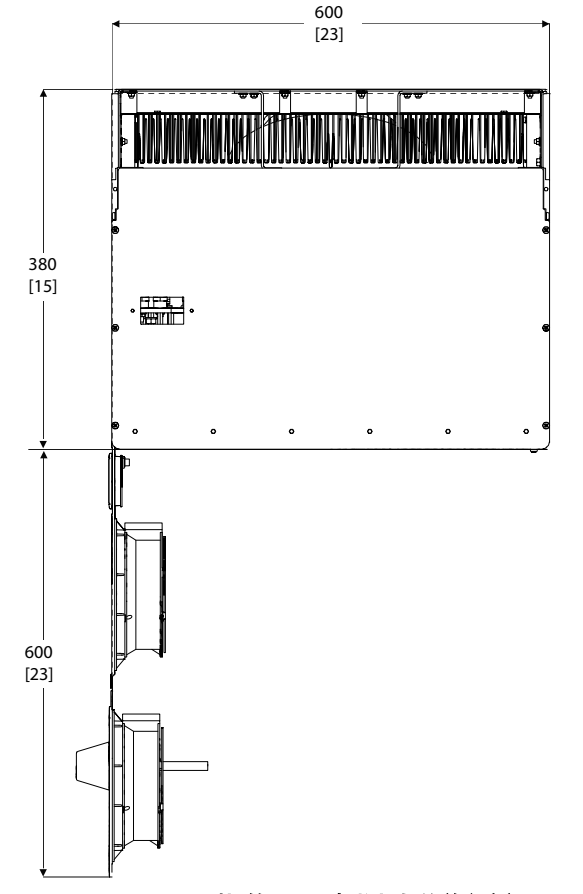

图 4.9 IP21/IP54 型机箱、D13 规格机架的前方空间。

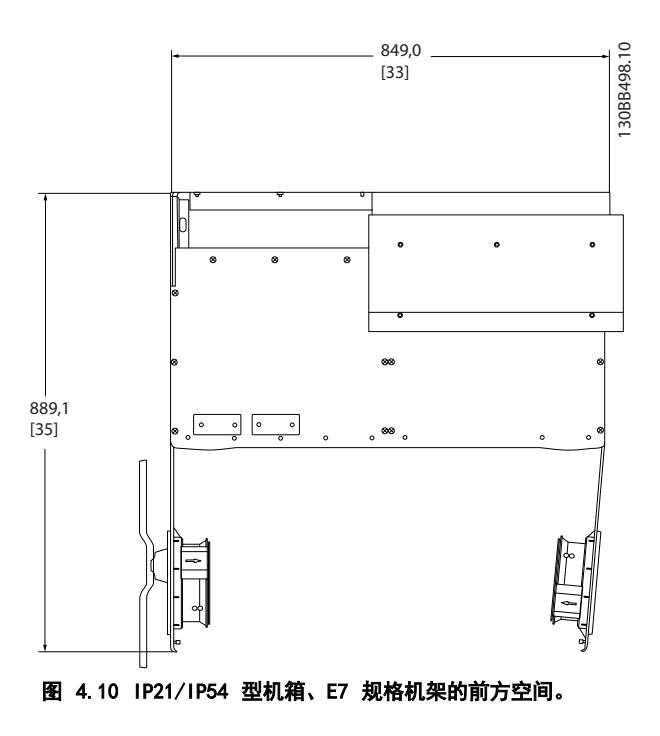

30BB721.11 130BB721.11

Danfoss

Danfoss

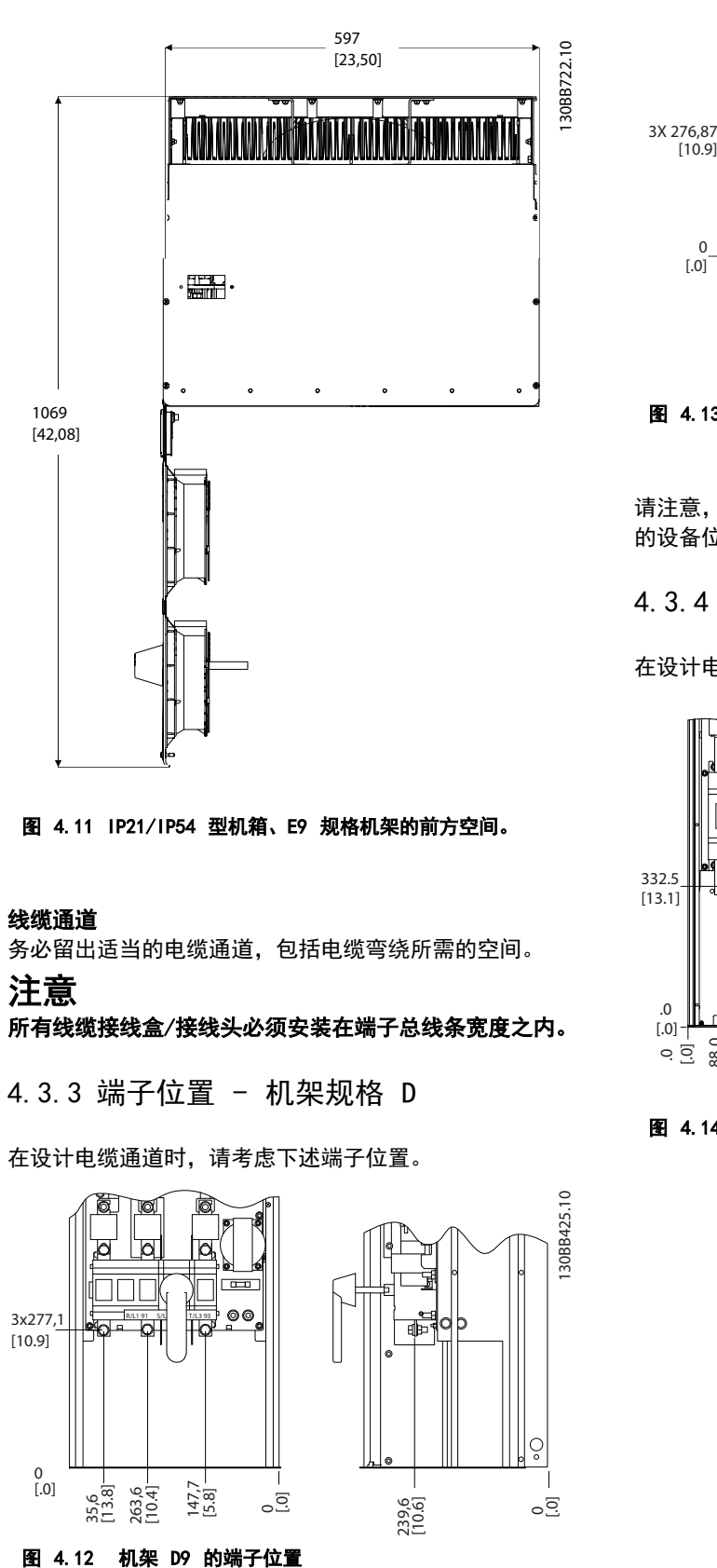

图 4.11 IP21/IP54 型机箱、E9 规格机架的前方空间。

#### 线缆通道

务必留出适当的电缆通道,包括电缆弯绕所需的空间。

# 注意

所有线缆接线盒/接线头必须安装在端子总线条宽度之内。

4.3.3 端子位置 - 机架规格 D

在设计电缆通道时,请考虑下述端子位置。

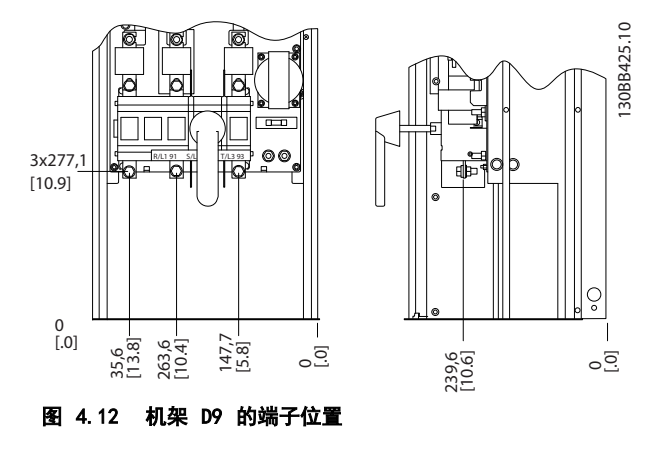

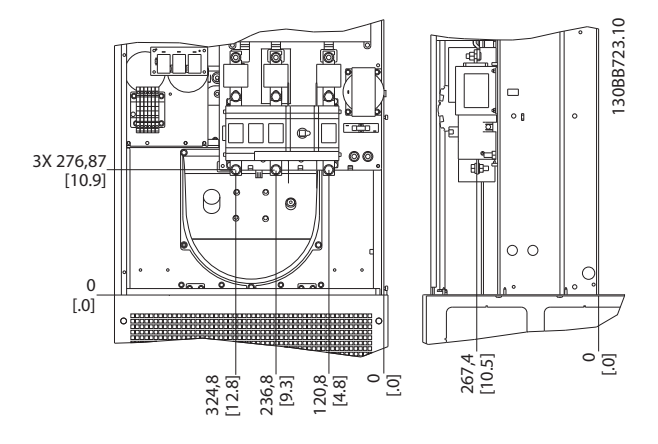

图 4.13 机架 D13 的端子位置

请注意,电源电缆较重并且难以弯曲。 为此,应选择最佳 的设备位置,以方便安装电缆。

4.3.4 端子位置 - 机架规格 E

在设计电缆通道时请考虑下述端子位置。

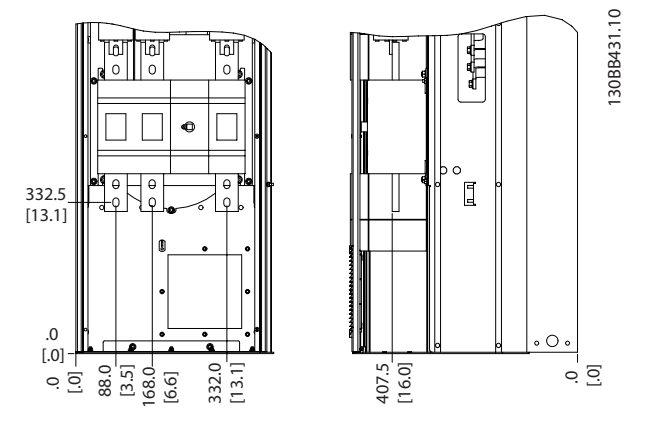

图 4.14 机架 E7 的端子位置

Danfoss

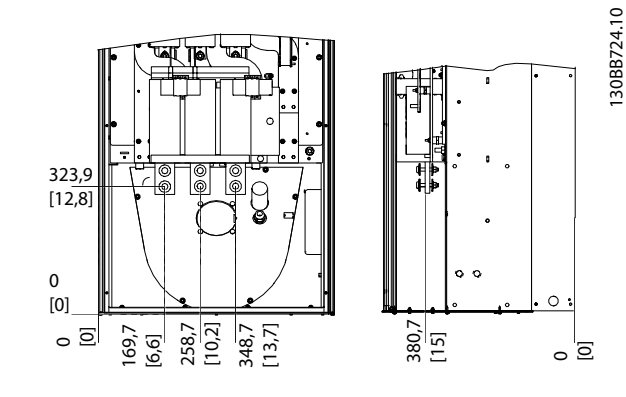

图 4.15 机架 E9 的端子位置

### 注意

请注意,电源电缆较重并且难以弯曲。 为此,应选择最佳 的设备位置,以方便安装电缆。 每个端子最多可以用接线头或标准接线盒连接 4 条电缆。 地线连接到设备的相关端接点上。

4.3.5 冷却和气流

#### 冷却

可以用不同方式实现冷却:在设备底部和顶部使用冷却风 管;在设备后部引入气流;或使用组合方式。

#### 背部冷却

有源滤波器基于暗道冷却系统而设计,其 85% 的热量都将 通过 IP54 分体暗道排出。 这降低了机箱内的气流量要 求,并确保重要组件少受潮气和灰尘的影响。

暗道空气通常从底座入口进入,从机箱顶部排出。 此外, 这种暗道设计还允许从控制室外部吸入空气,并且最后将其 重新排出去。 借此可以减轻控制室空调设备的压力,并且 节能。 为了从后壁位置进风,必须用选配的盖板将设备入 风口堵住,并在出风口连接选配的顶部风道。

## 注意

为了排出设备暗道未涵盖的热量以及安装在机箱内的其它 组件所产生的任何附加热量,在机箱上需要配备一个门装风 扇。 为了选择适当的风扇,首先必须计算所要求的总气流 量。 一些机箱厂商提供了相关的计算软件(如 Rittal Therm 软件)。

#### 气流

必须保证散热片上有充足的气流。 以下是相关的流量。

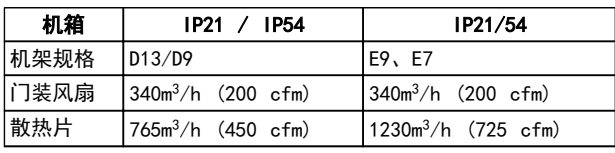

#### 表 4.1 散热片气流

# 注意

对于滤波器单元,以下原因将导致风扇运转:

- 1. 有源滤波器在运行
- 2. 超出特定的散热片温度(取决于功率规格)
- 3. 超过规定的功率卡环境温度(取决于功率规格)
- 4. 超过规定的控制卡环境温度

风扇一旦启动,至少将转动 10 分钟。

#### 外部风道

如果在 Rittal 机柜外部添加了额外风道,则必须计算风 道中的压降。 使用下图来确定设备在相关压降下的降容。

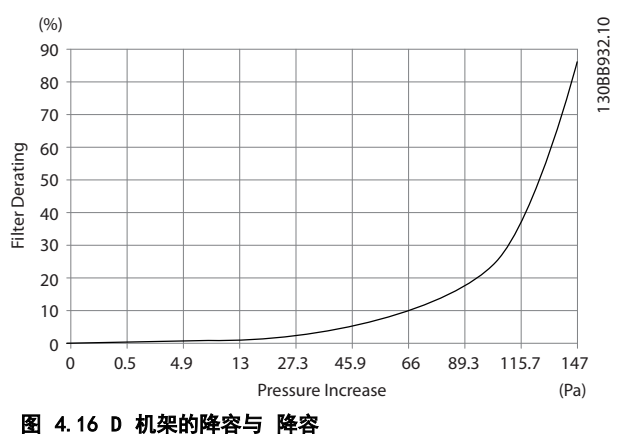

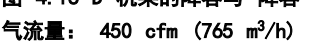

90  $80$ 70  $(96)$ 

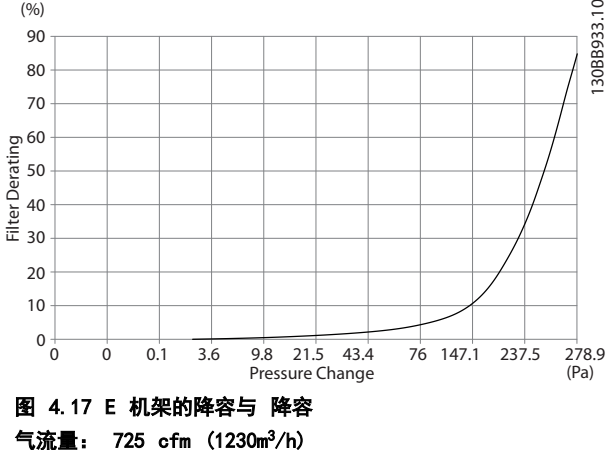

### 4.3.6 密封管/线管入口 - IP21 (NEMA 1) 和 IP54 (NEMA12)

电缆通过底部的密封板来连接。 请拆下该板,并确定将密 封管或线管的入口放在何处。 然后在图板所标明的区域 打孔。

Danfoss

# 注意

为了符合指定的防护等级以及确保设备具有适当的冷却能 力,有源滤波器必须安装压盖板。 如果不安装压盖板,则 可能导致设备跳闸,并给出报警 69,功率 卡温度

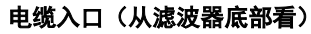

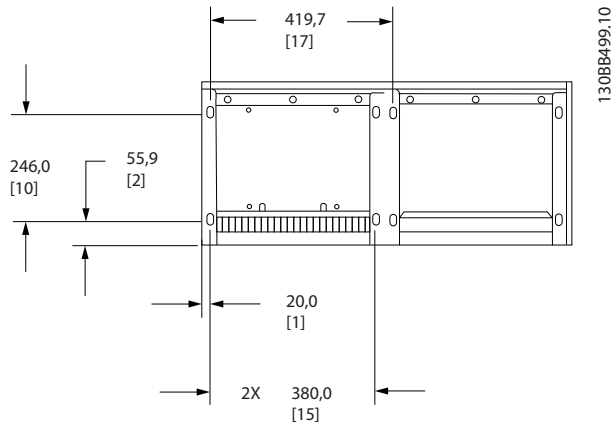

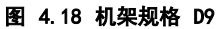

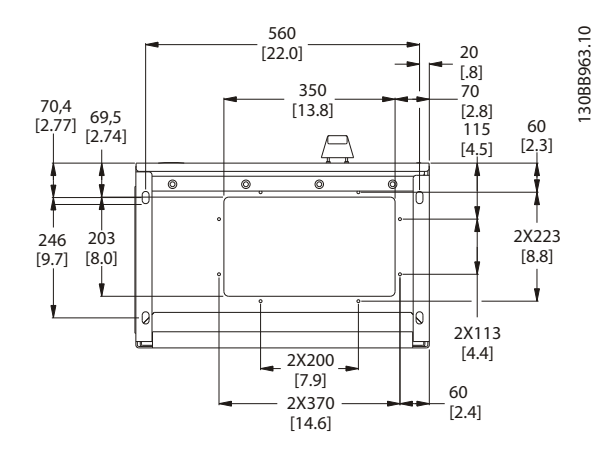

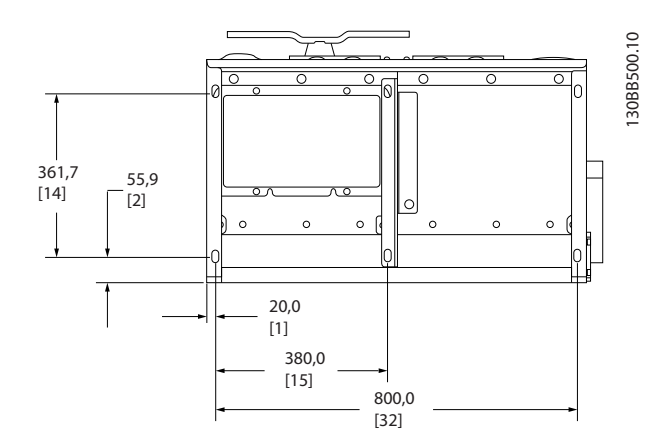

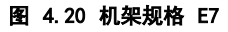

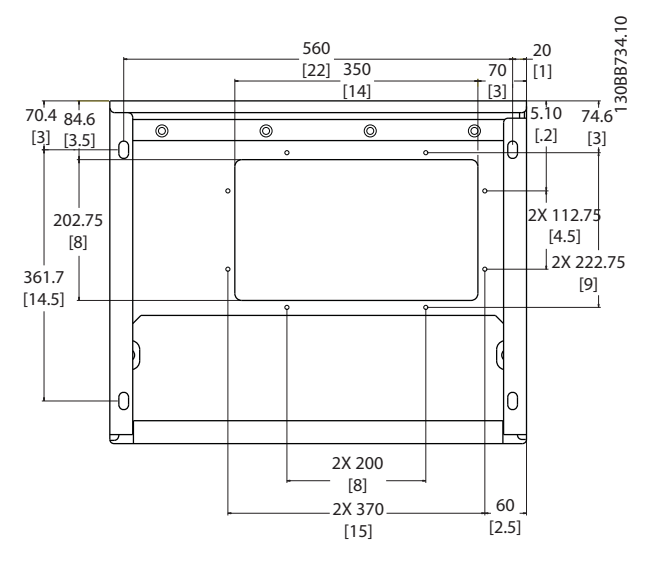

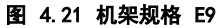

图 4.19 机架规格 D13

Danfoss

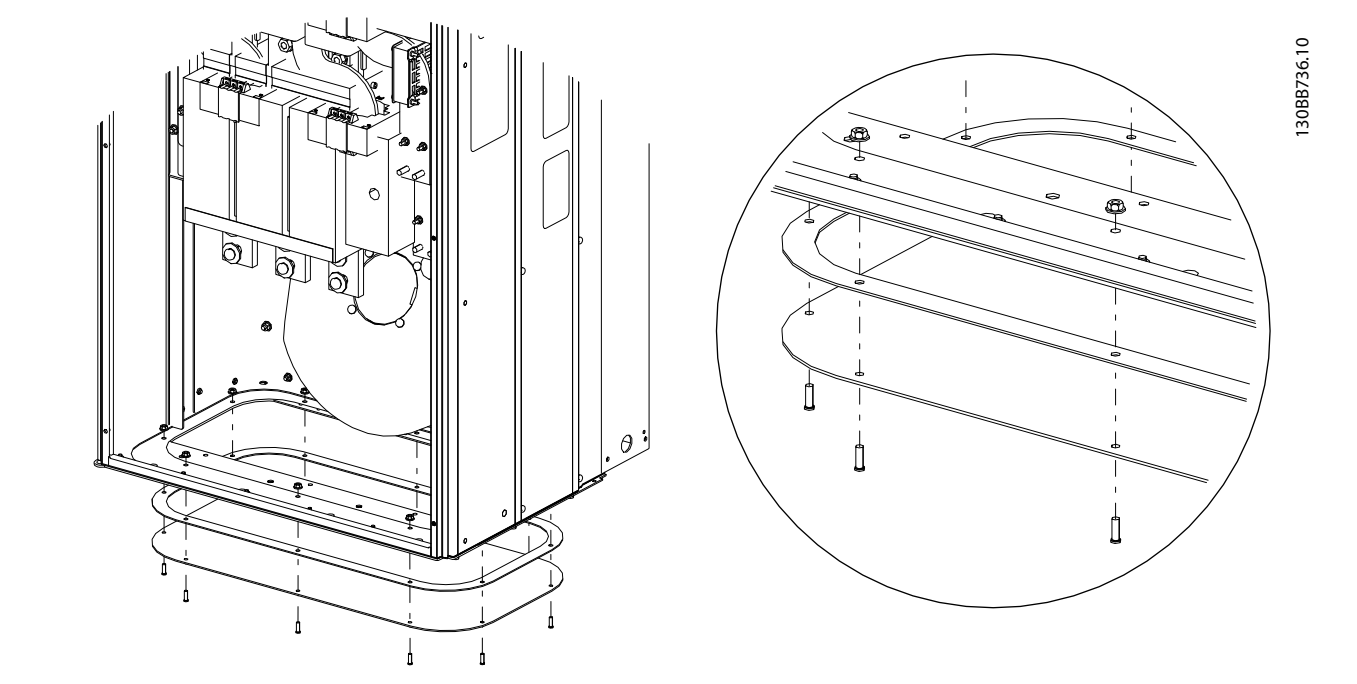

### 图 4.22 底板安装, E

E 机架的底板可以安装在机箱内侧或外侧,这提供了安装上的灵活性。也就是说,如果从底部安装密封管和电缆,则可以 在将设备放到底座上之前安装它们。

# 4.4 选件的现场安装

4.4.1 输入板选件卡安装

本节介绍了有源滤波器的输入选件套件的现场安装。 请勿尝试卸下输入面板上的 RFI 滤波器。 若将其从输入面板上卸下,可能会对 RFI 滤波器造成损坏。

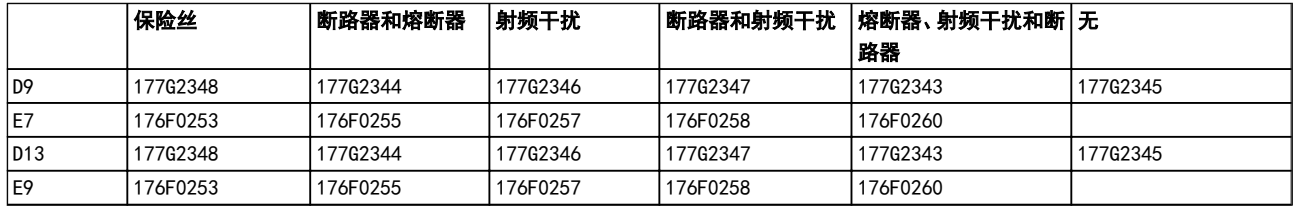

4 4

### 4.5.1 电源连接

4.5 电气安装

#### 电缆和熔断器

注意

#### 电缆总体要求

所有接线都必须符合相关国家和地方关于电缆横截面积和 环境温度的法规。UL 应用要求采用 75 °C 铜导线。对非 UL 应用来说,75° 和 90 °C 铜导线在热学意义上是可以 接受的。

电源电缆的连接情况如下所示。 主电源接线安装在主电 源开关上,如果包含该开关。 必须根据滤波器电流额定值 (包括集肤和临近效应)、降容和地方法规来选择电缆的横截 面积。

主电源必须连接到端子 91、92 和 93 上。 接地线与端 子 93 右侧的端子相连。

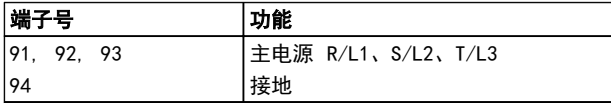

导体主要传输高频电流,因此电流在导体横截面中的分布并 不均匀。 这是 2 个独立的效应(即所谓的集肤效应和临 近效应)造成的。 这 2 种效应都要求降容,因此,有源 滤波器的主电源线的额定电流必须高于滤波器自身的额定 值。

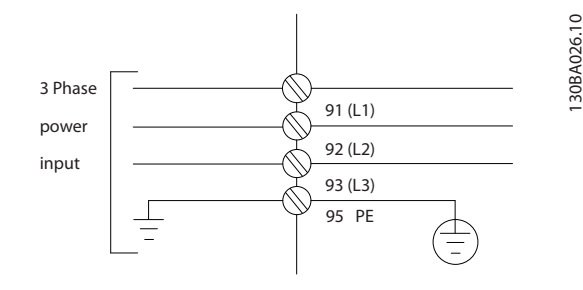

#### 注意

#### 由于集肤和临近效应,在确定电力电缆的额定值时,仅仅考 虑滤波器的额定电流还不够。

所需降容水平用 2 个单独的因数来计算: 一个用于集肤 效应,一个用于临近效应。 集肤因数取决于传导频率、电 缆材料和电缆尺寸。 临近因数取决于导体数量、电缆直径 和各条电缆之间的距离。

主电源电线最好选用:

- **•** 铜线
- **•** 单芯线
- **•** 母线

原因是,铜线的集肤效应比铝线低,母线的表面积比电缆 大,因此可减小集肤效应因数,而单芯线的临近效应可以忽 略不计。

下述电缆规范考虑了集肤和临近效应:

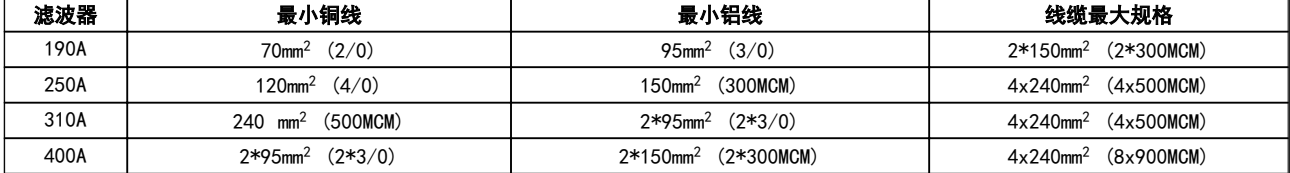

表 4.2 允许使用的有源滤波器主电源电缆及典型的电缆制造商数据

Danfoss

由于带有内置的 LCL 滤波器,设备不会向主电源线馈送高 dU/dt 信号。 这减轻了电力电缆的辐射。 这样一来,电缆便 无需屏蔽层/屏蔽,因此可以在不考虑 EMC 要求的情况下连接主电源电缆。

有源滤波器将可以采用长距离布线。 电缆长度仅受制于压降情况。 建议将电缆长度保持在 200 米以内。

为了保护有源滤波器,必须使用建议的熔断器,或者设备必须带有内置的熔断器。 有关建议的熔断器,请参阅熔断器章节 的熔断器表。 请务必根据地方法规来选用适当的熔断器。

4 4

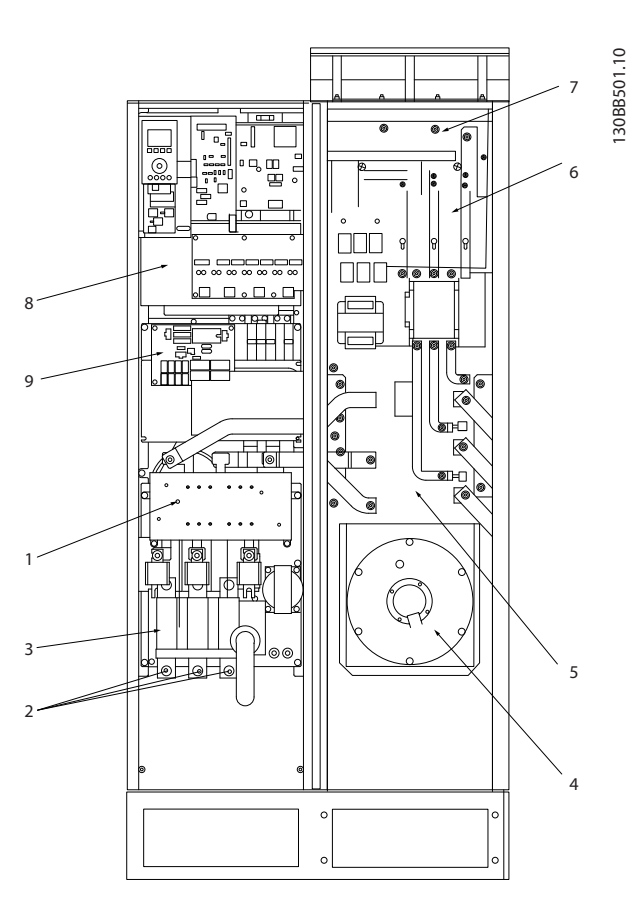

#### 图 4.23 机架规格 D9

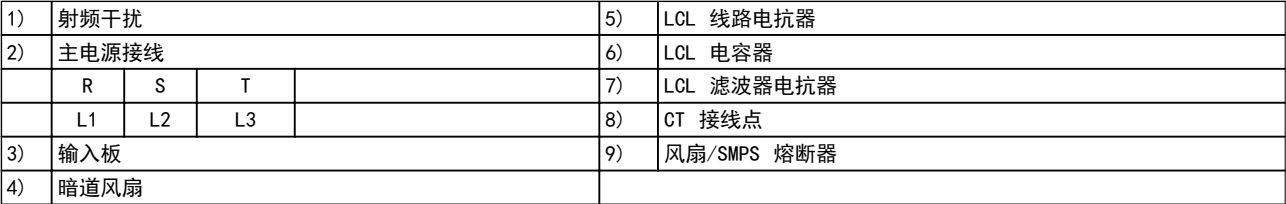

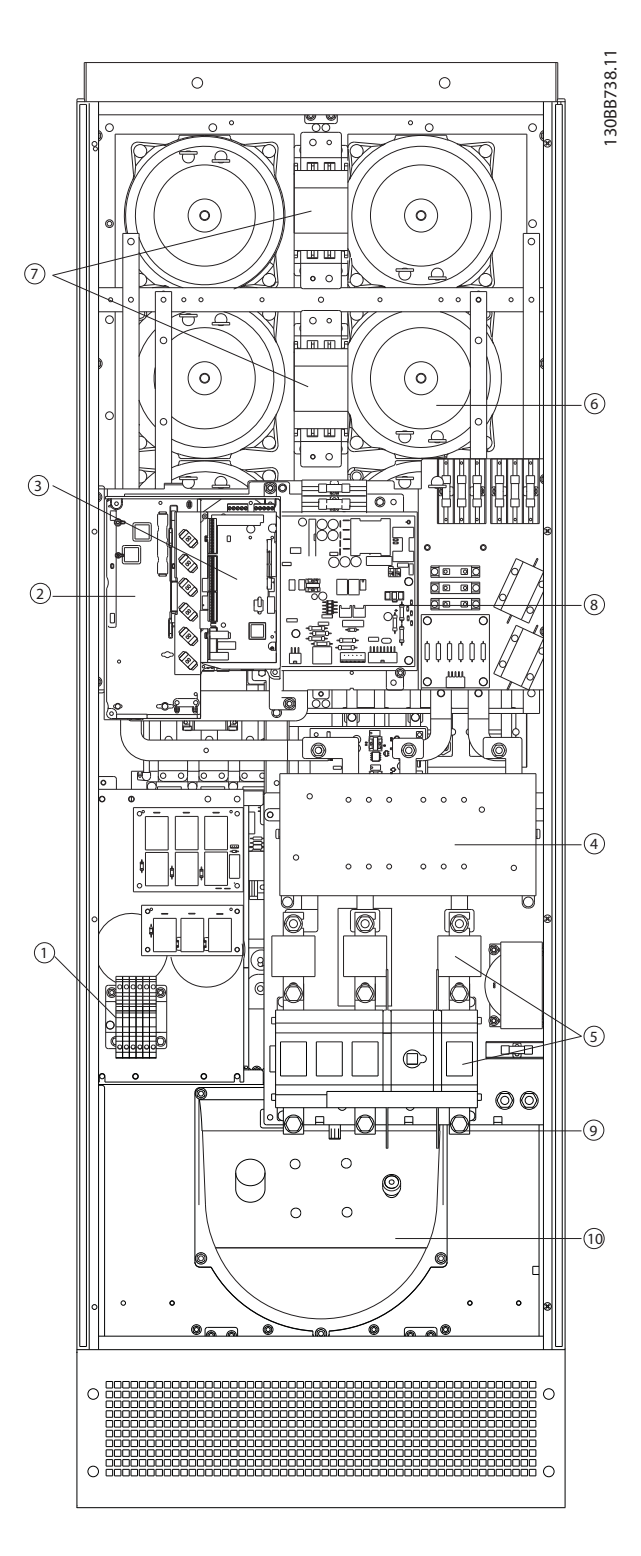

### 图 4.24 机架规格 D13

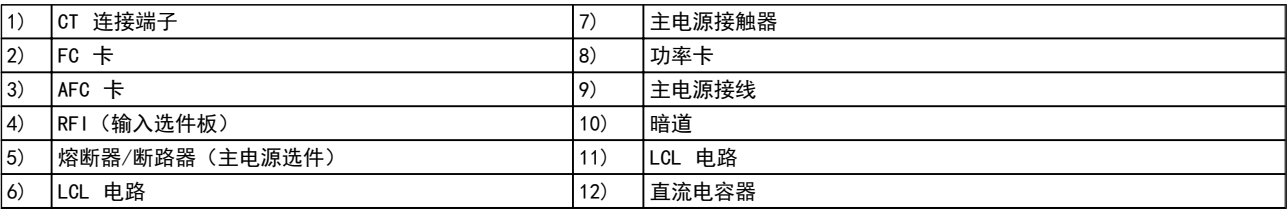

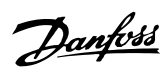

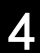

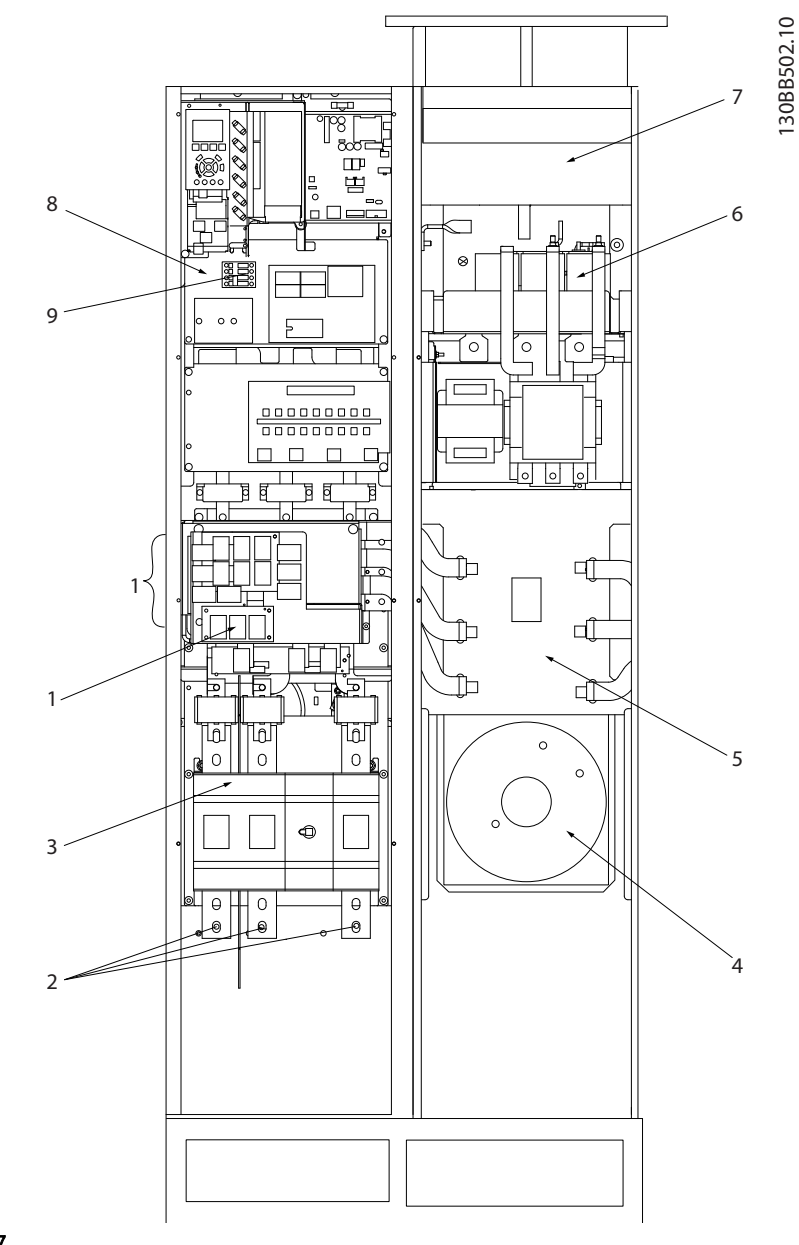

### 图 4.25 机架规格 E7

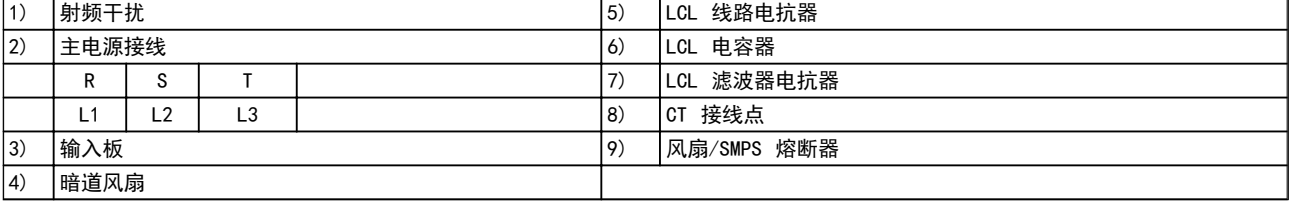

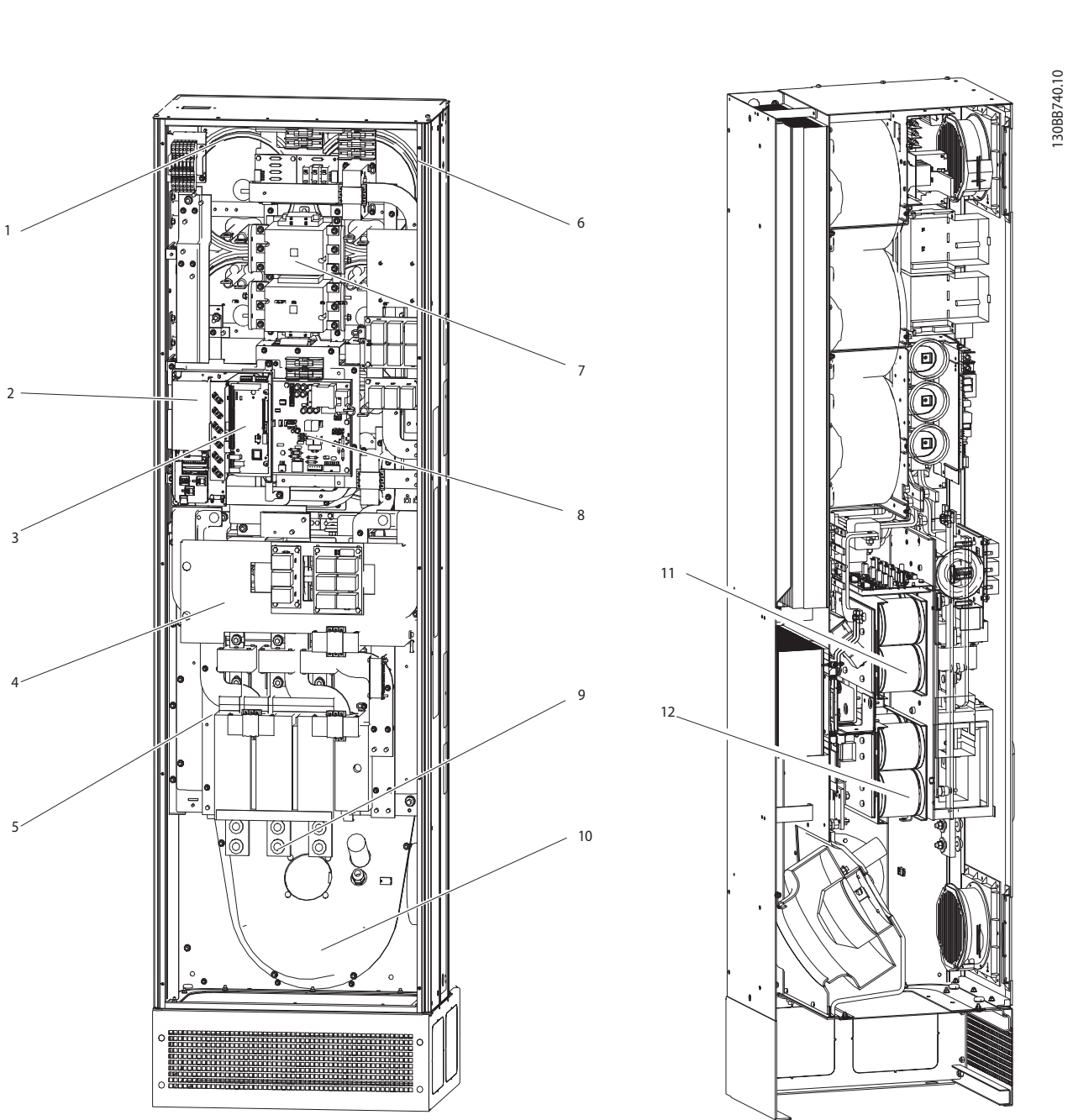

如何安装 VLT 有源滤波器 AAF 00x

## 图 4.26 机架规格 E9

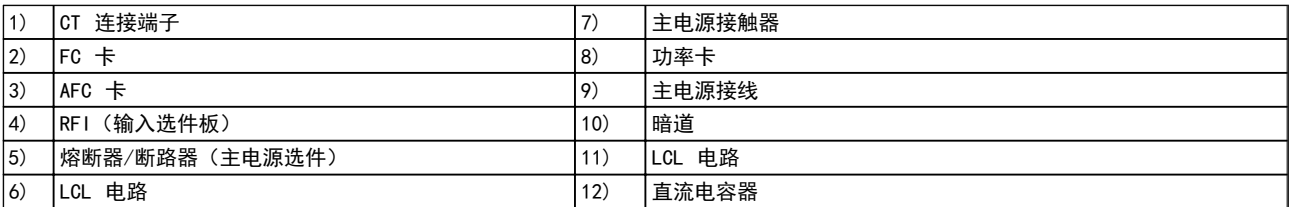

## 表 4.3 机架规格 D13

4 4

4.5.2 接地

#### 为符合电磁兼容性 (EMC) 要求,在安装有源滤波器时, 需考虑以下基本问题。

- **•** 安全接地: 请注意,有源滤波器存在泄漏电流, 为保证安全,必须采取良好的接地措施。 请执行 地方安全法规。
- **•** 高频接地: 地线长度应尽可能短。

应尽量降低连接不同接地系统的导体阻抗。 通过最大限 度地降低导体的长度,同时增加导体的横截面积,可以获得 尽可能低的导体阻抗。 应使用尽可能低的高频阻抗,将不 同设备的金属机柜安装在机柜背板上。 这样可避免每台 设备具有不同的高频电压,并可避免在连接设备的电缆中产 生无线电干扰电流。 同时也可降低无线电干扰。 为获得 较低的高频阻抗,可将设备的固定螺栓作为与背板连接的高 频连接端子。 这时必须除去固定点的绝缘漆或类似的绝 缘材料。

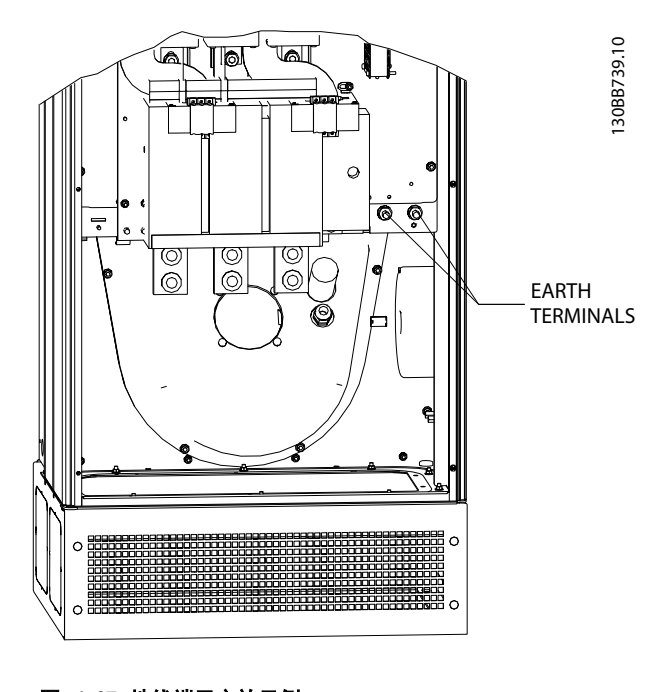

### 图 4.27 地线端子安放示例

## 4.5.3 其他保护措施 (RCD)

作为额外保护措施,或者根据地方安全法规的要求,通常还 可能采用 ELCB、RCD、GFCI 继电器或多重接地。 如果存 在接地故障,则故障电流中可能产生直流分量。 如果使用 ELCB 继电器, 则必须按照地方法规的要求进行安装。 为 实现有效保护,并防止保护继电器意外跳闸,所有继电器都 必须适合保护那些存在积极电流注入并且在通电期间会瞬 时放电的三相设备。 建议使用可以调整跳闸水平和时间 特性的型号。 请选择灵敏度高于 200mA 并且作动时间短 于 0.1 秒的电流传感器。

4.5.4 射频干扰滤波器开关,:

#### 主电源与地线绝缘

如果有源滤波器由与其绝缘的主电源(IT 主电源,浮动三 角形连接和接地三角形连接)或带有接地脚的 TT/TN-S 主 电源供电,则建议通过设备上的 14-50 RFI Filter 来关 闭射频干扰开关 (OFF)1)。 有关进一步的参考信息,请参 阅 IEC 364-3。 在关闭 (OFF) 情况下,机架与中间电路 之间的内置射频干扰电容被切断,以避免损坏中间电路并降 低地线泄漏电流(参阅 IEC 61800-3)。 另请参考应用说 明书 由 IT 主电源供电的 VLT,MN.90.CX.02。 使用能 够与功率电子装置 (IEC 61557-8) 一起使用的绝缘监测 器很重要。

### 4.5.5 转矩

所有电气连接均务必用正确的转矩拧紧。 转矩过低或过 高都会导致电气连接不良。 使用转矩扳手可以确保正确 的转矩。 以下是主电源端子所要求的紧固转矩:

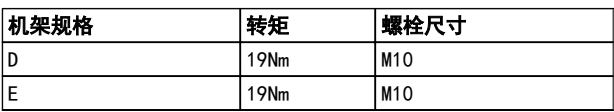

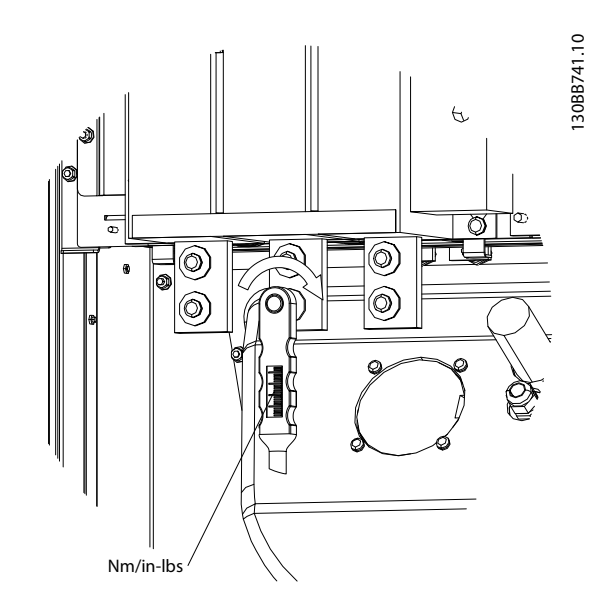

图 4.28 用转矩扳手拧紧螺栓。

## 注意 总是使用转矩扳手来拧紧螺栓。

# 4.5.6 屏蔽电缆

为了确保较高的 EMC 抗干扰能力和较低的辐射性,务必要 用正确方式连接屏蔽电缆。

#### 这些电缆可以用密封管或电缆夹来连接:

- **•** EMC 电缆密封管: 使用普通电缆密封管即可确保 最理想的 EMC 连接。
- **•** EMC 电缆夹: 设备附带了便于连接的电缆夹。

4.5.7 变流器 (CT)

滤波器通过接收外部变流器的电流信号来工作。 所收到 的信号经过处理后,滤波器将按设定的操作作出反应。

# 人小心

如果变流器连接、安装或配置不当,将会导致滤波器发生不 可控制的意外行为。

### 注意

变流器不是滤波器的随附设备,必须单独购买。

#### 变流器规范

有源滤波器支持大多数变流器。 变流器必须符合如下规 范:

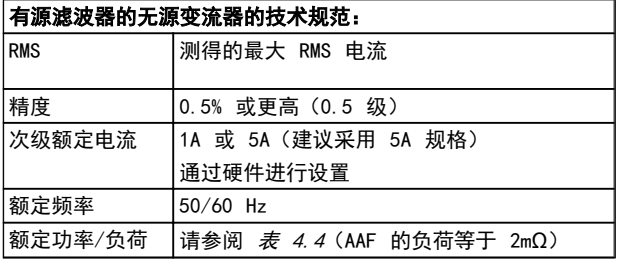

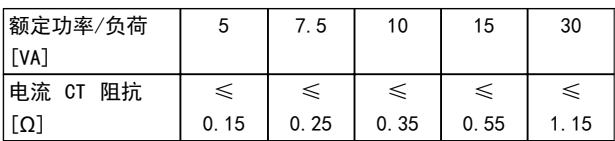

#### 表 4.4 额定功率/负荷

### 注意

所有其他技术数据,比如动态额定电流、许可的最大工作电 压、持续电流下的热尺寸、短时电流下的热尺寸、过电流极 限、绝缘等级、工作温度范围等,都是因系统而异的值,并 且必须在项目的设备规划阶段界定。

#### RMS 规范

最小 RMS 须由通过变流器的总电流来决定。 务必注意的 是,电流传感器不能过小,否则会导致传感器饱和。 请增 加 10% 的裕度, 然后选择下一个较大的标准 RMS 规格。 变流器的 RMS 额定值最好与流过它的最大电流相当,这样 可以实现尽可能高的测量精度,进而执行最佳补偿。

#### CT 负荷

为了确保变流器按规范工作,额定负荷不应超过有源滤波器 的实际电流要求。 CT 的负荷取决于 CT 和滤波器 CT 连接端子之间的电线类型和电缆长度。 滤波器自身造成 的负荷为 2mΩ。

# 注意

CT 的精度取决于滤波器和变流器之间的电线类型和电缆 长度。

所要求的(最小) CT 负荷可用下述方式计算:  $[VA] = 25 * [Ohm/M] * [M]+1.25$ [Ohm/M] 是电缆电阻,用"欧姆/米"表示;[M] 是电缆长 度,用"米"表示

表 4.5 显示了不同线规(当电缆长 50 米,并且具有标准 阻值时) 的最小 CT 负荷:

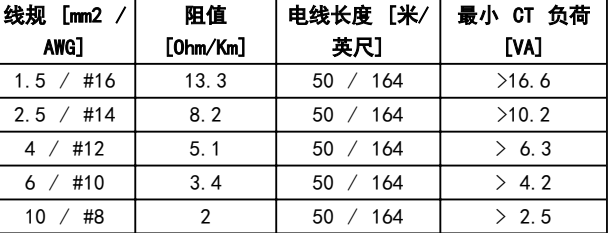

#### 表 4.5 最小 CT 负荷

当 CT 负荷一定时,可以用下述方法计算所允许的电线长 度:

 $[M] = ([VA]-1.25) / (25*[Ohm/M])$ 

以下是 CT 电线的最大长度(当采用 2.5mm<sup>2</sup> 电线,并且 阻值等于 8.2 欧姆/千米时):

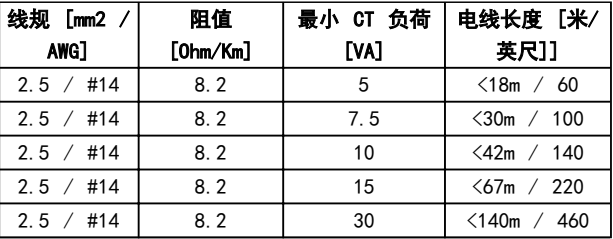

#### 示例

对下述应用执行变流器校正的计算示例: RMS= 653A,滤波器和 CT 相距 30 米。 RMS=653\*1.1= 719A, CT RMS = 750A。 负荷: 当电缆长 30m , 并且横截面积为 2.5mm<sup>2</sup> 时, 负荷 => 25\*0.0082\*30+1.25=7.4 => 7.5  $[VA]$ .

#### 变流器安装

本设备仅支持 3 种 CT 安装方式。 在所有三相上均应 安装外部 CT, 以便检测电网的谐波含量。 在大多数情况 下,传感器的流向都用一个箭头表示。 箭头应指向电流方 向,因此指向负载。 当流向设置不当时,可以通过滤波器 300-25 CT Polarity 更改极性 。 300-25 CT Polarity 可单独设置所有三相的极性。

Danfoss

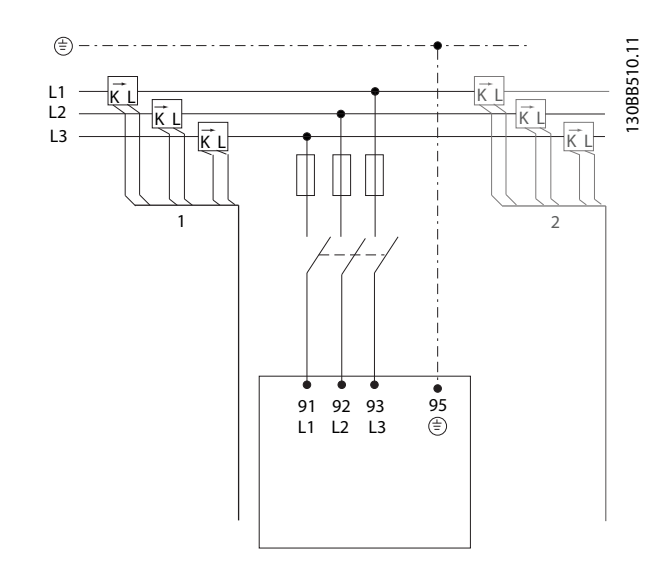

### 1 或 5 A CT 的设置

为实现现有 CT 变压器的再利用,VLT 有源滤波器允许用 户使用 1 A 或 5 A CT。 滤波器的标准设置是根据 5 A 的 CT 反馈来设置的。 如果 CT 为 1 A,请在 AFC 卡上 将 CT 端子插头从 MK101 的位置 1 调换到 MK108 的位 置 2,请参阅图 4.29。

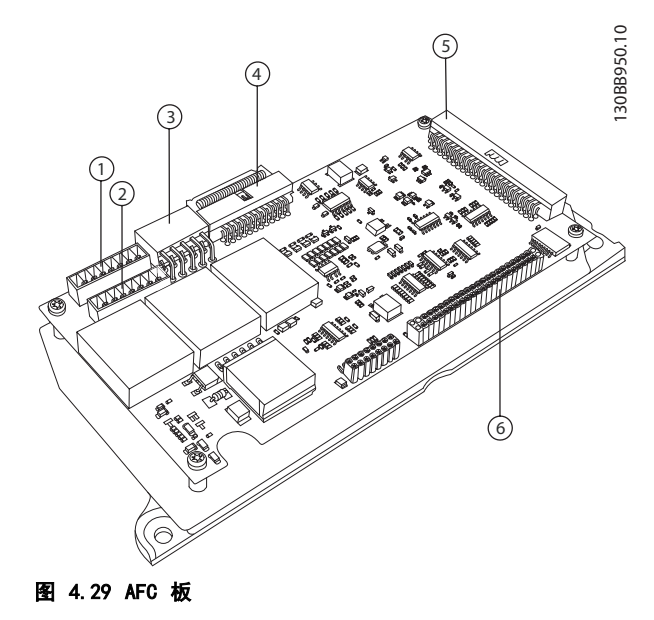

#### 单独或成组补偿

滤波器的补偿操作取决于从变流器返回的信号。 因此,这 些传感器的安装点将决定要校正的负载。

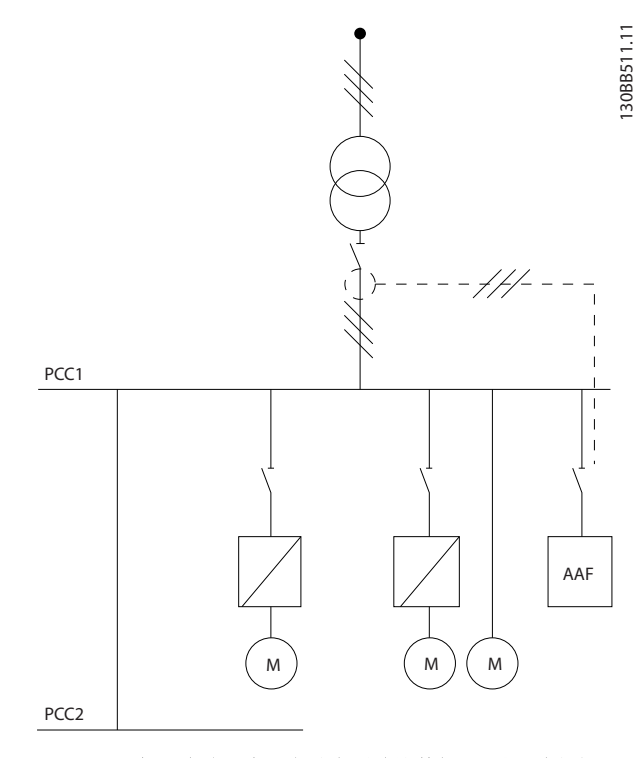

图 4.30 如果变流器安装在整个系统的前部,滤波器将补偿 PCC 侧的变压器 CT 上的所有负载。

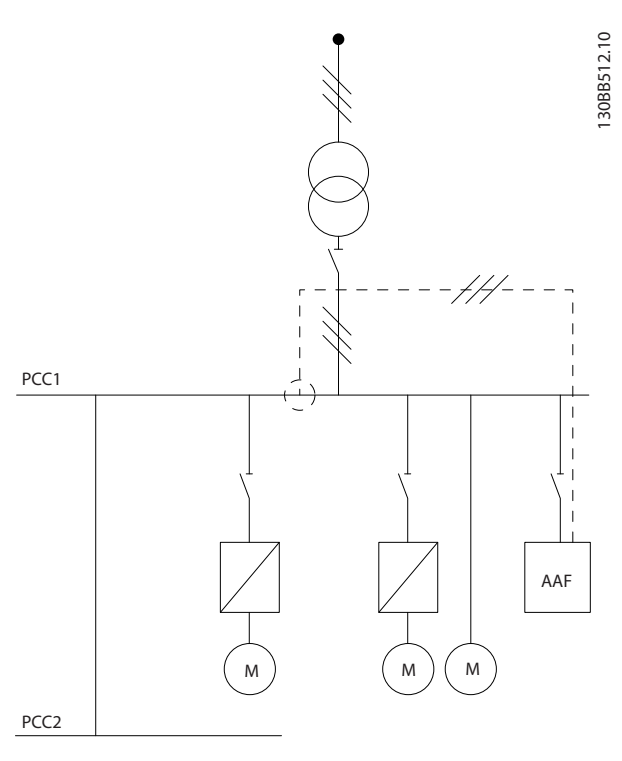

### 图 4.31 如果变流器安装在配电总线 2 和一台变频器 的前 部,滤波器将仅对负载侧的那些 CT 进行电流补偿。

如果 CT 安装在变压器次级侧(因此位于整个负载之前), 滤波器将同时补偿所有负载。 如果与 图 4.31 中一样,

CT 仅安装在部分负载之前,那么滤波器不会对右侧的 变 频器 和电动机的无用电流失真进行补偿。 如果 CT 安装 在单一负载之前,滤波器将仅补偿此负载,因此构成单一负 载补偿。

可以对滤波器进行设置,以便将 CT 安装在电源侧或者说 公共耦合点 (PCC) 侧,或者安装在负载侧。 这必须通过 300-26 CT Placement 来设置

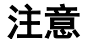

滤波器的标准设置是根据安装在 PCC 侧来设置的

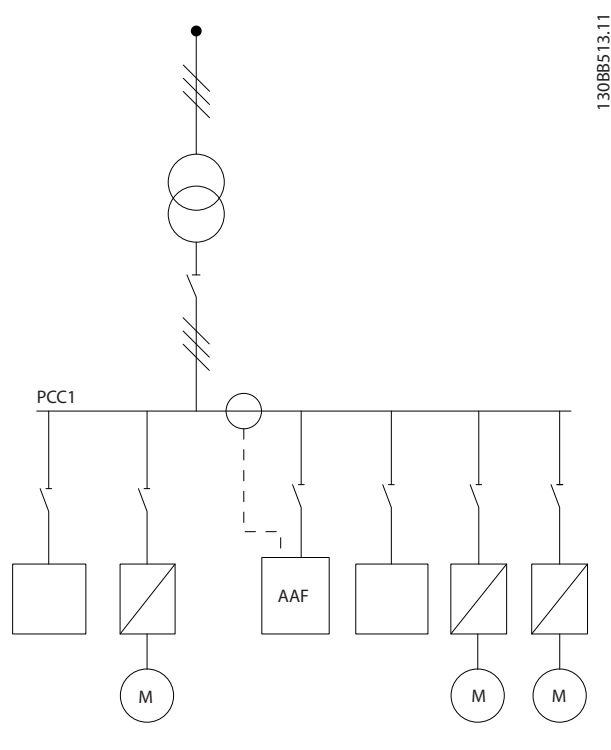

图 4.32 变流器安装在电源 (PCC) 侧,并执行成组补偿。

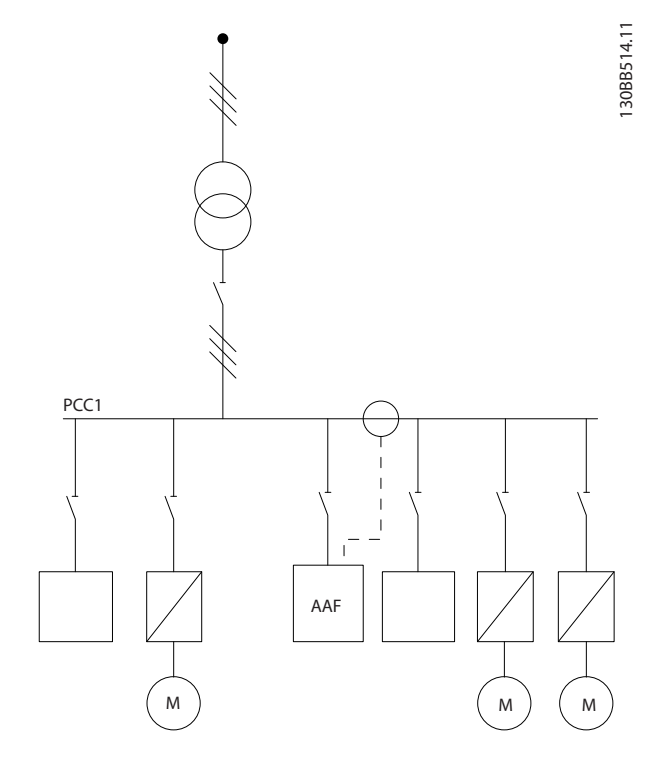

图 4.33 变流器安装在负载侧,并执行成组补偿。

如果变流器安装在电源侧,滤波器会要求从 3 个传感器获 得正弦(经过校正的)信号反馈。 如果传感器安装在负载 侧,则会从理想正弦波中减去收到的信号,以计算所需的校 正电流。

# 注意

变流器连接点设置不当 300-26 CT Placement,可能导致滤 波器错误操作

4.5.8 自动 CT 检测

对于已安装的 CT, VLT 有源滤波器可以执行自动检测。 无论当系统在运行时,还是在无负载情况下,都可以执行 CT 自动检测。 滤波器注入幅度和相角已知的附加电流, 并测量返回的 CT 输入。 这种操作在各相上根据多个频 率单独执行,以确保相序和 RMS 的正确设置。

自动 CT 检测在下述情况下将暂停:

- 有源滤波器额定值大于 CT 均方根额定值的 10%
- CT 安装在电源 (PCC) 侧(对于安装在负载侧的 CT 无法执行自动 CT 检测)
- 每相只有一个 CT(对于求和式 CT 无法执行自动 CT 检测)
- CT 为下述标准系列 CT:

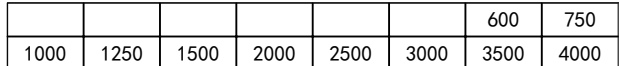

#### 表 4.6 初级额定值 [A]

Danfoss

30 MG.90.V2.41 - VLT® 是 Danfoss 的注册商标

关于变流器的限制大多体现在安装上,比如所需的电缆长 度、温度情况、导体截面积、标准或分体铁芯等。 可以采 用各种不同的变流器,不论它们的品牌和类型是什么。 有关特定的 CT 要求,请与当地供应商联系,或访问 http://www.deif.com/Download\_Centre/Search.aspx? searchstring=dct:

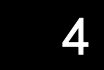

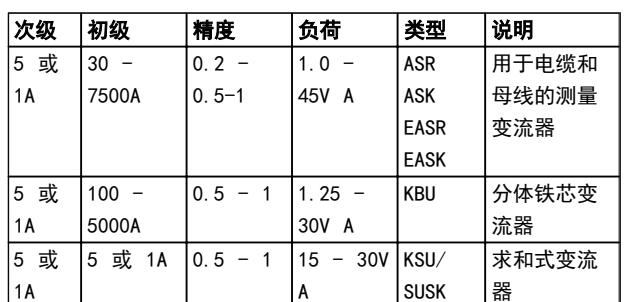

#### 表 4.7 Deif 提供的标准 CT 系列 - 适合大多数应用

### 4.5.9 求和式变流器

#### 多个电流源:

当滤波器补偿来自多个源的电流时,需要安装求和式 CT。 当滤波器安装在带有备用发电机的系统中,或者当滤波器将 仅补偿有限数量的负载时,通常存在这种情况。

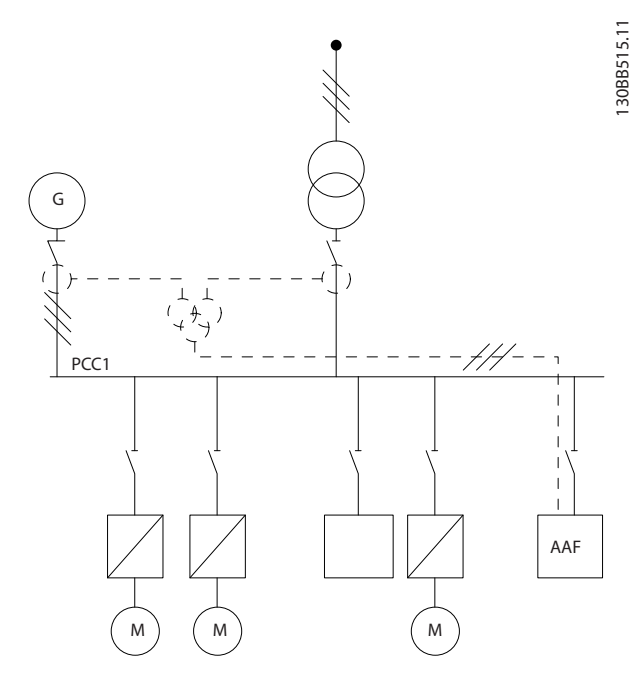

图 4.34 备用发电机应用中的求和式 CT(PCC 侧)。 滤波器补 偿所有变压器和发电机电流。

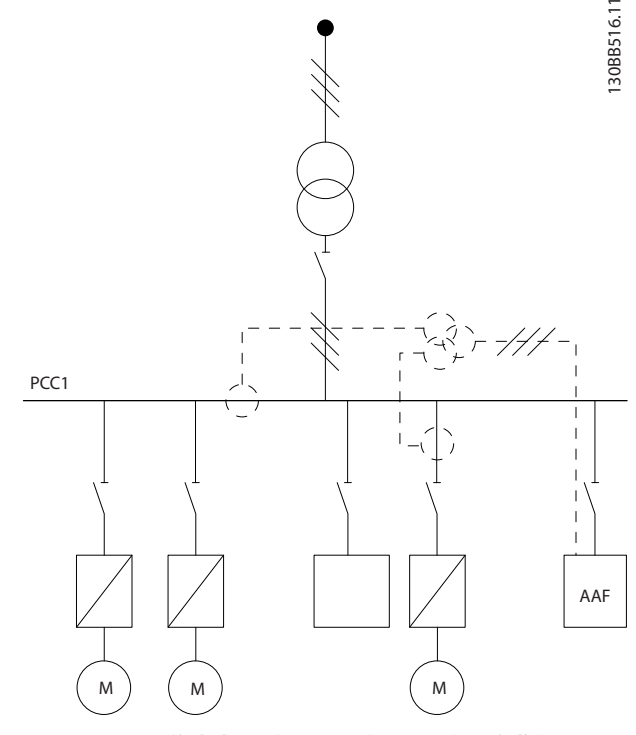

图 4.35 用于单独谐波补偿的求和式 CT 示例(负载侧)。

求和式变流器具有多个(2 到 5 个)输入和公共输出。 对于采用求和式 CT 将来自多个源的电流相叠加的应用, 应确保所有连接到求和位置的 CT 都来自同一制造商,并 且 CT 具有:

- 相同极性
- 相同初级额定值
- 相同 RMS 值
- 相同精度(0.5 级)
- 相同位置(PCC 或负载侧)
- 相同相序

# 注意

使用求和式 CT 时应极为小心,应始终确保正确的相序、 电流方向、初级侧和次级侧额定值。 如果安装不当,滤波 器将无法按预期方式工作。

变流器负荷计算必须包含系统中的所有电线,在使用求和式 CT 时,应根据总长最大的线缆来进行计算。

# 4.5.10 连同电容器组使用有源滤波器

VLT 有源滤波器可以连同电容器组一起使用,但前提是, 电容器组的谐振频率不在有源滤波器的工作范围之内。

### 为避免发生谐振现象、意外跳闸乃至组件故障,在安装有 变频器 和有源滤波器的系统中,请始终使用去谐电容器 组。

对于去谐电容器,应将谐振频率电容器设为比 3 次谐波低 的中间谐波号。 当连同任何类型的电容器组安装滤波器 时,VLT 有源滤波器必须在选择性补偿模式下工作。 电容器组最好安装在滤波器上游/面对变压器的地方。 如 果无法这样做,那么变流器在安装上应既不会测量所需电流 补偿,也不会测量经电容器校正后的电流。

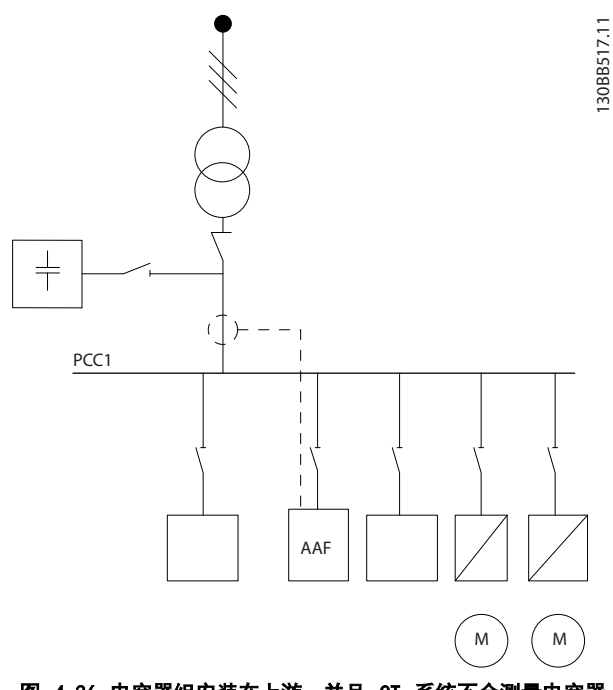

#### 图 4.36 电容器组安装在上游,并且 CT 系统不会测量电容器 电流。

图 4.36 显示了在包含电容器组的系统中安装有源滤波器 和布置 CT 的建议方式。

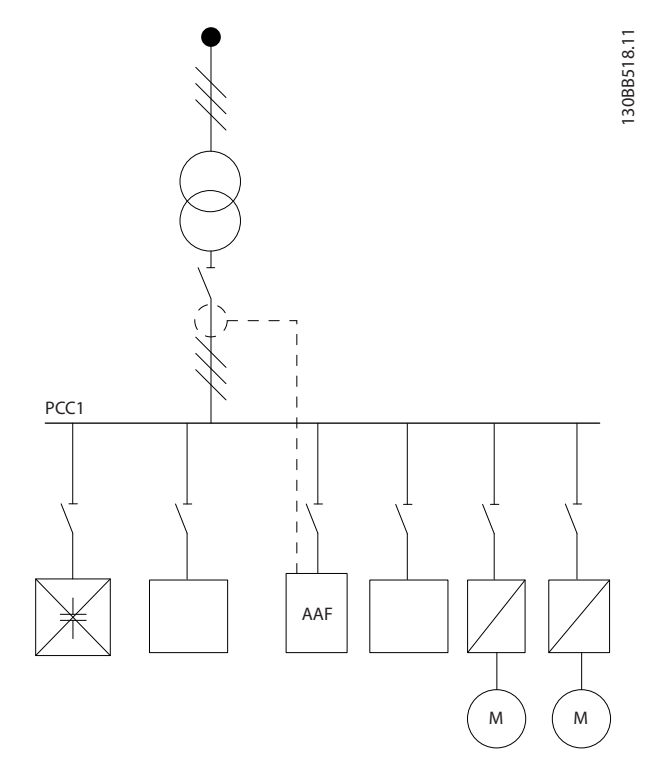

图 4.37 不允许的安装方式。 经过校正的电容器电流会影响 CT 测量值。

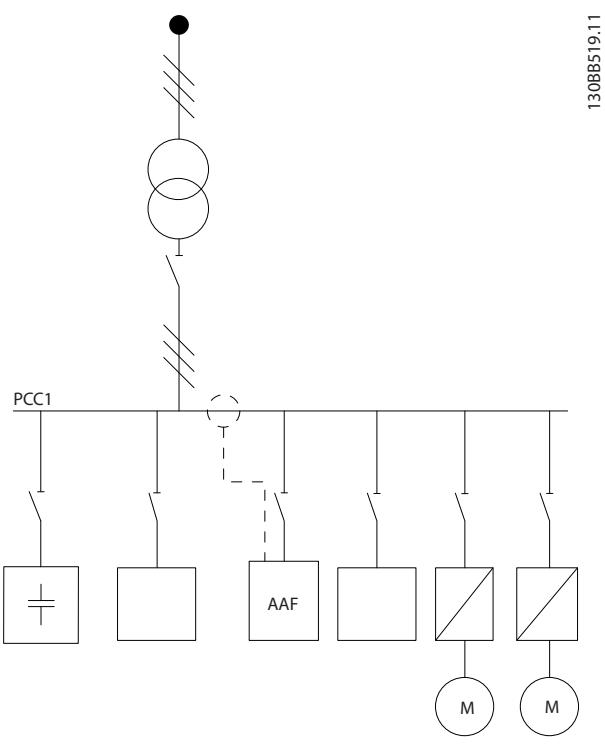

图 4.38 CT 系统不测量电容器电流。

对于 CT 连接点可以移动的系统,还可以采用 图 4.38 所示方法。 在某些改造应用中,为了确保不测量电容器电 流,将需要采用求和式 CT。

Danfoss

Danfoss

求和式 CT 还可以用于 2 个信号的想减,因此可以从总电 流中减去经电容器组校正的电流

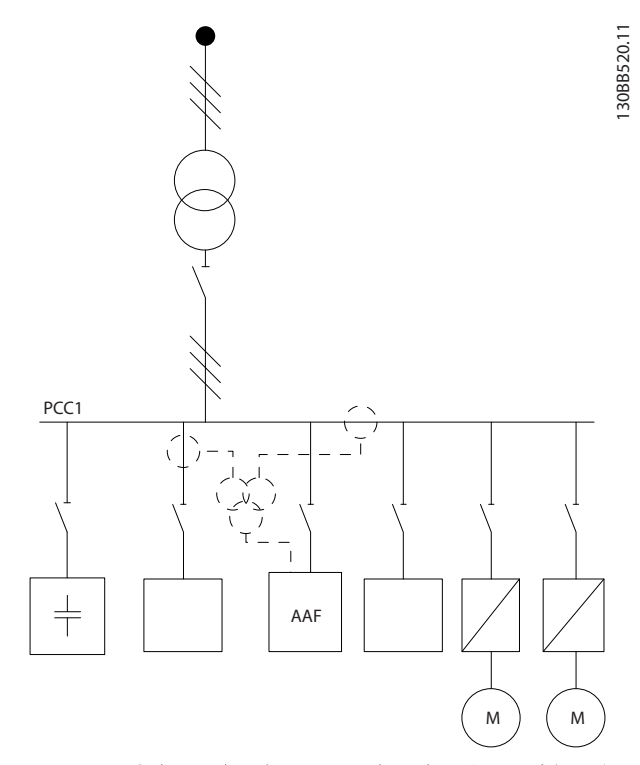

图 4.39 电容器组安装在 PCC 上,但所安装的 CT 确保不会测 量经过电容器校正的电流。

#### 4.5.11 保险丝

#### 支路保护:

为了防止整个系统发生电气和火灾危险,设备、开关装置和 机器中的所有分支电路都必须根据国家/国际法规带有短路 保护和过电流保护。

#### 短路保护:

为避免电气或火灾危险,有源滤波器必须带有短路保护。 Danfoss 建议使用下述熔断器,以便在设备发生内部故障 时为维修人员和设备提供保护。

#### 过电流保护

有源滤波器具有内部过电流保护功能,可避免正常工作情况 下的过载。 当发生内部故障时,过载保护可以避免因系统 中的电缆过热而导致火灾危险。 可以在系统中使用熔断 器或断路器来提供所需保护。 请始终根据国家/地区法规 执行过电流保护。

#### 补充性熔断器

#### SMPS 熔断器

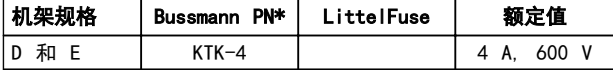

#### 风扇熔断器

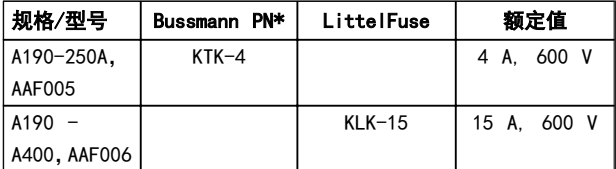

#### 软充电电阻器熔断器

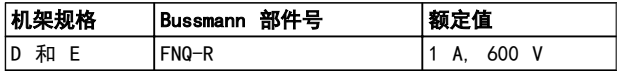

#### 控制变压器熔断器

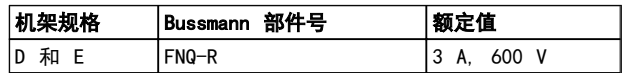

# 4.5.12 主电源连接

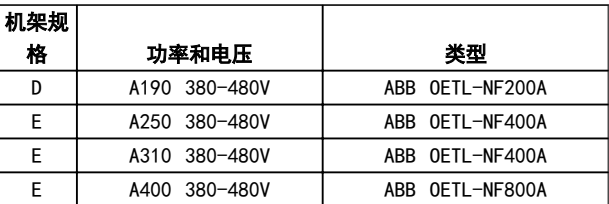

## 4.5.13 控制电缆和 CT 电缆的布线

请按照图中所示将所有控制电线固定到指定的控制电缆通 路上。 记住用正确方式连接屏蔽层,以确保最理想的抗电 气干扰能力。

#### CT 连接

在有源滤波器卡下方的端子盒上进行连接。 电缆必须放 置在滤波器内的规定通路中,并且应与其他控制电线固定在 一起(见 图 4.40)。

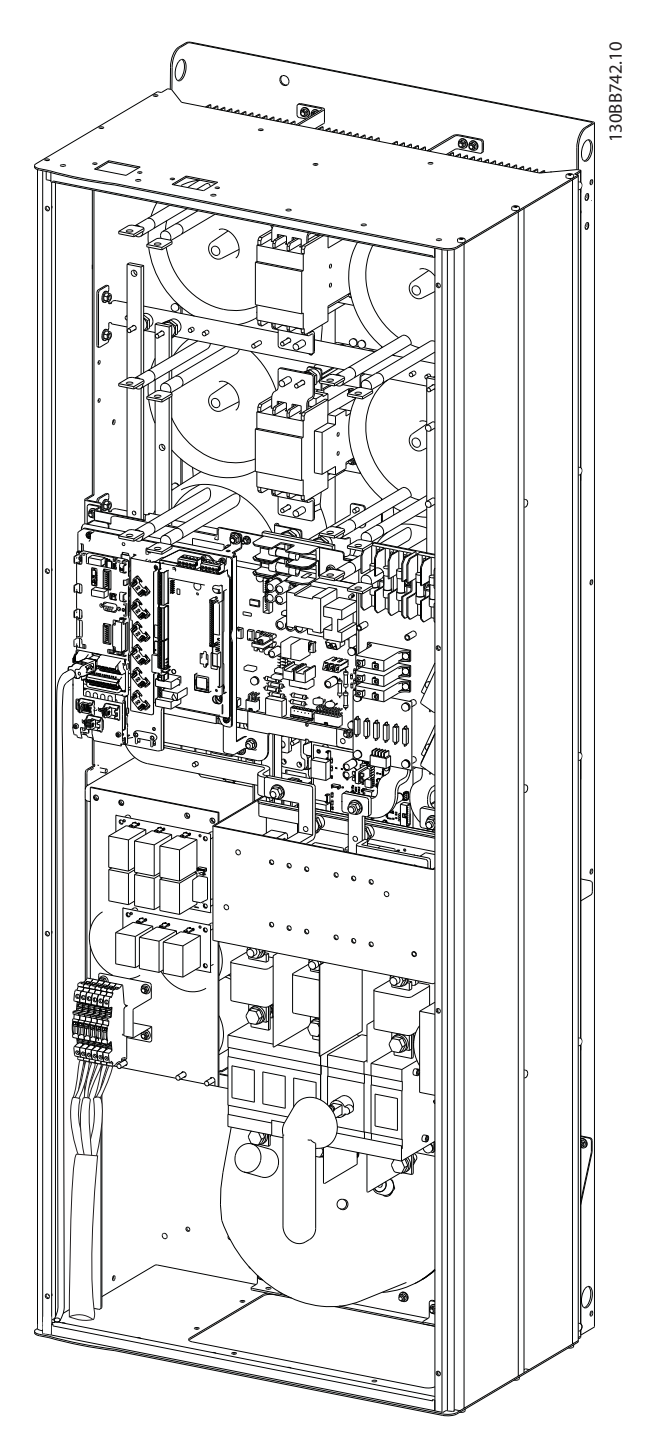

图 4.40 D13 的控制卡接线路径示例。

# 4.5.14 控制电缆的安装

所有用于连接控制电缆的端子都位于 AFC 板上。

### 将电缆连接到端子上:

1. 剥去 9-10mm 的绝缘层

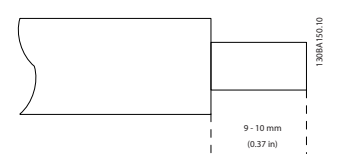

2. 将螺丝刀 1)插入方孔中。

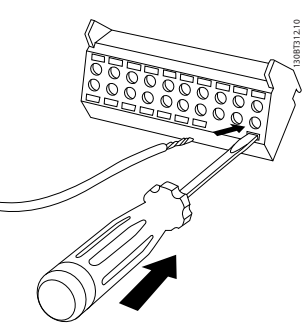

3. 将电缆插入相邻的圆孔中。

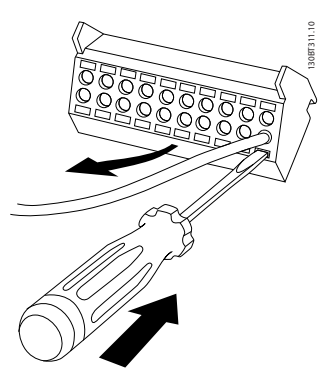

4. 抽出螺丝刀。 此时,电缆已安装到端子上。

#### 从端子上拆下电缆:

- 1. 将螺丝刀<sup>1)</sup>插入方孔中。
- 2. 拔出电缆。
- 1) 最大 0.4 x 2.5mm

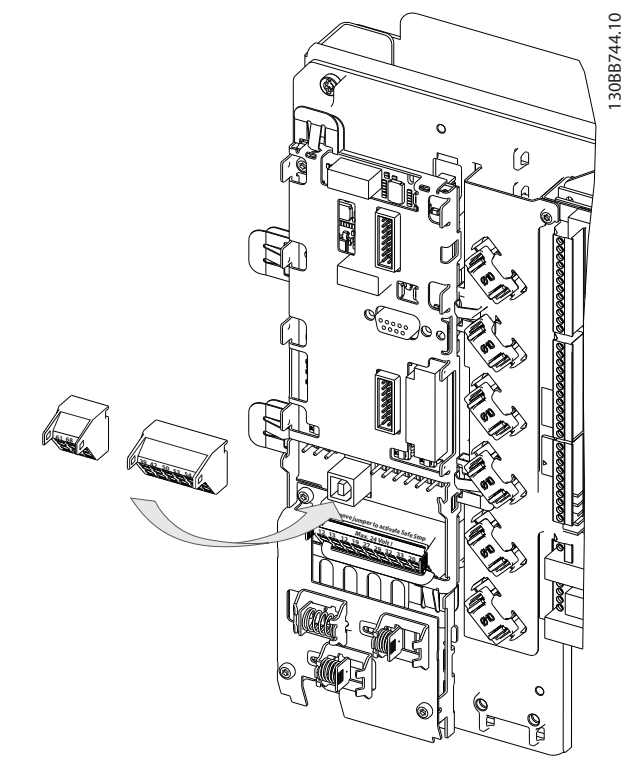

# 4.5.15 非屏蔽控制电线

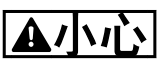

小心感生电压!

用单独的金属线管或线槽布置输入电源和控制线路,以实现 高频噪声隔离。 如果不隔离电力和控制线路,将可能影响 控制器和关联设备的性能。

控制线路(包括 CT 线路)应始终与高压电力线路隔开。 当未使用屏蔽/铠装电缆时,确保控制线路采用了双绞线, 并且应让主电源线和控制电缆相隔尽可能远。

# 4.5.16 外部风扇电源

当用直流电源为有源滤波器供电,或者风扇必须使用独立电 源来工作时,可以采用外接电源。

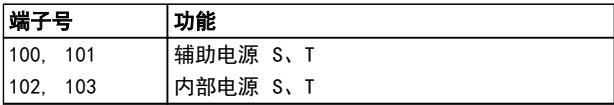

功率卡上的连接器为冷却风扇提供了线电压连接。 出厂 时安装的风扇由一条公共的交流线路供电(100 和 102 以 及 101 和 103 之间的跳线)。 如果需要外部电源,则应 取下跳线,并将电源连接到端子 100 和 101。 此时应使 用一个 5 Amp 的熔断器来提供保护。 在 UL 应用中,这 应该是 LittleFuse KLK-5 或与此等价的保险。

Danfoss

如何安装 VLT 有源滤波器 AAF 00x

# 4.6.1 电气安装,控制电缆

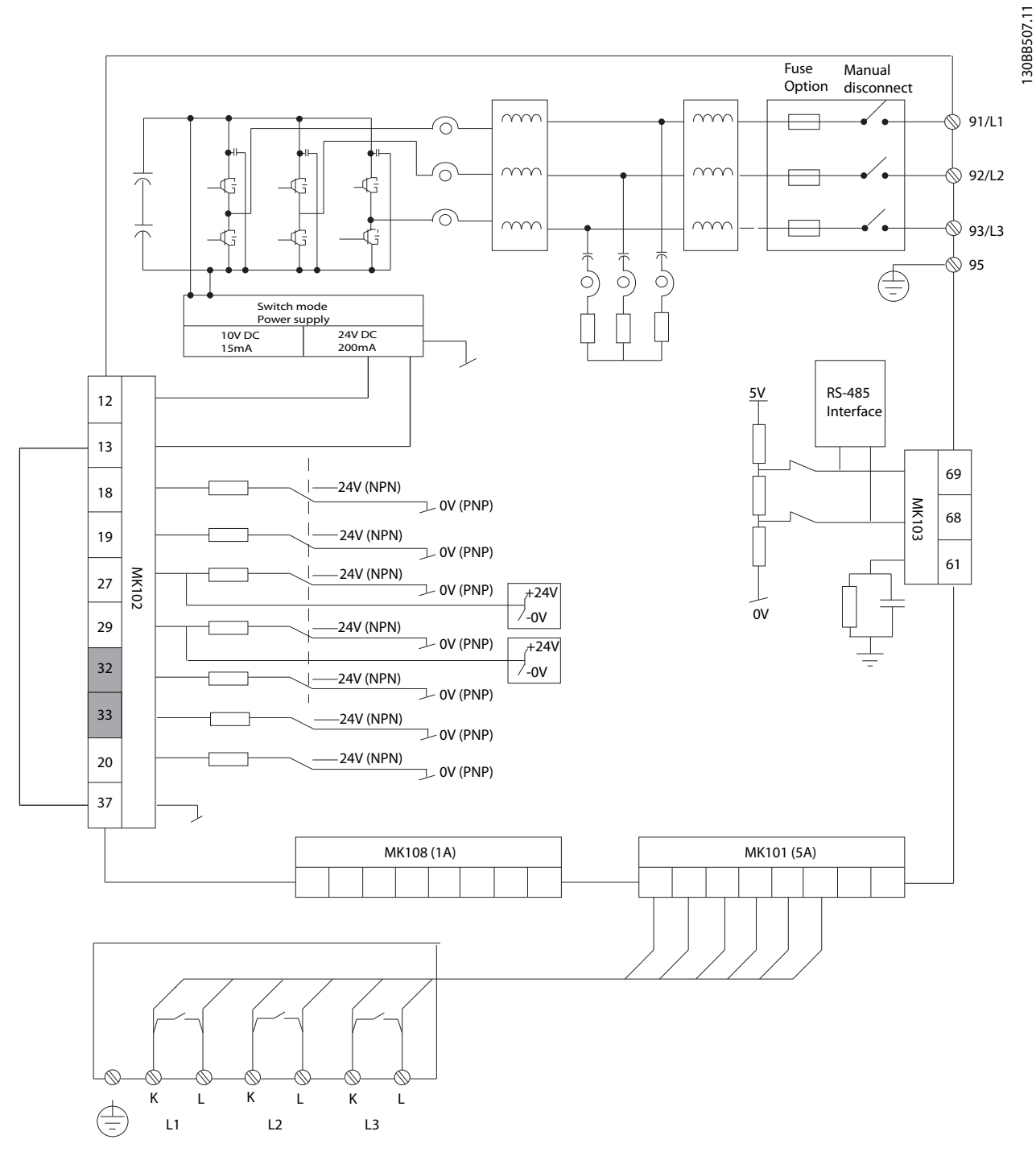

图 4.41 图中显示了不带选件时的所有电气端子。

端子 L1、L2 和 L3 (91、92、93 和 95)是电网连接端子。端子 37 是用于安全停止功能的输入端子。 灰色端子已用于内部工作,或 者无法通过有源滤波器软件来配置。

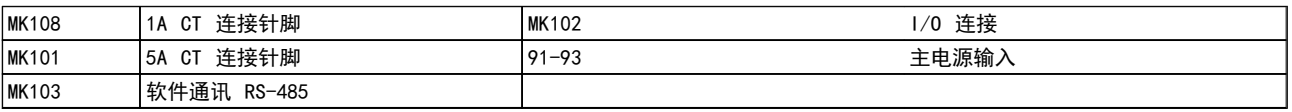

# 注意 端子并不都位于同一 PCB 上。

过长的控制电缆和模拟信号可能会由于主电源线的噪声而 形成 50/60 Hz 的接地环路(这种情况非常少见,要取决 于安装)。

如果发生这种情况,则可能必须要破坏屏蔽或在屏蔽与机架 之间插入一个 100 nF 的电容。

### 控制端子的输入极性

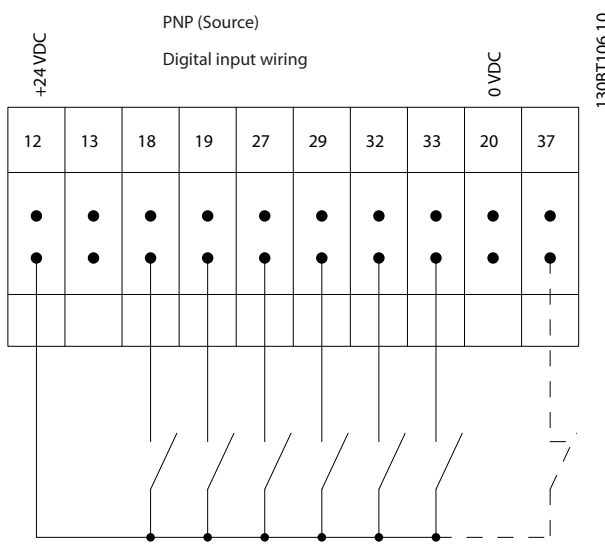

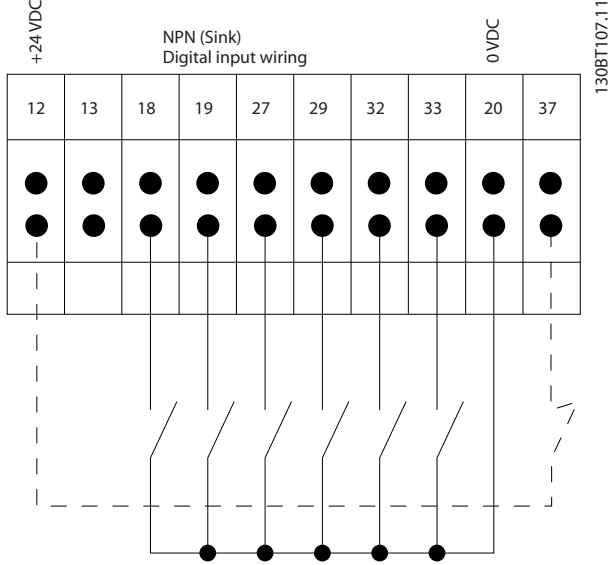

# 注意

为符合 EMC 辐射规范,建议使用屏蔽电缆。 如果使用非 屏蔽电缆,请参阅 4.5.15 非屏蔽控制电线。 如果使用非

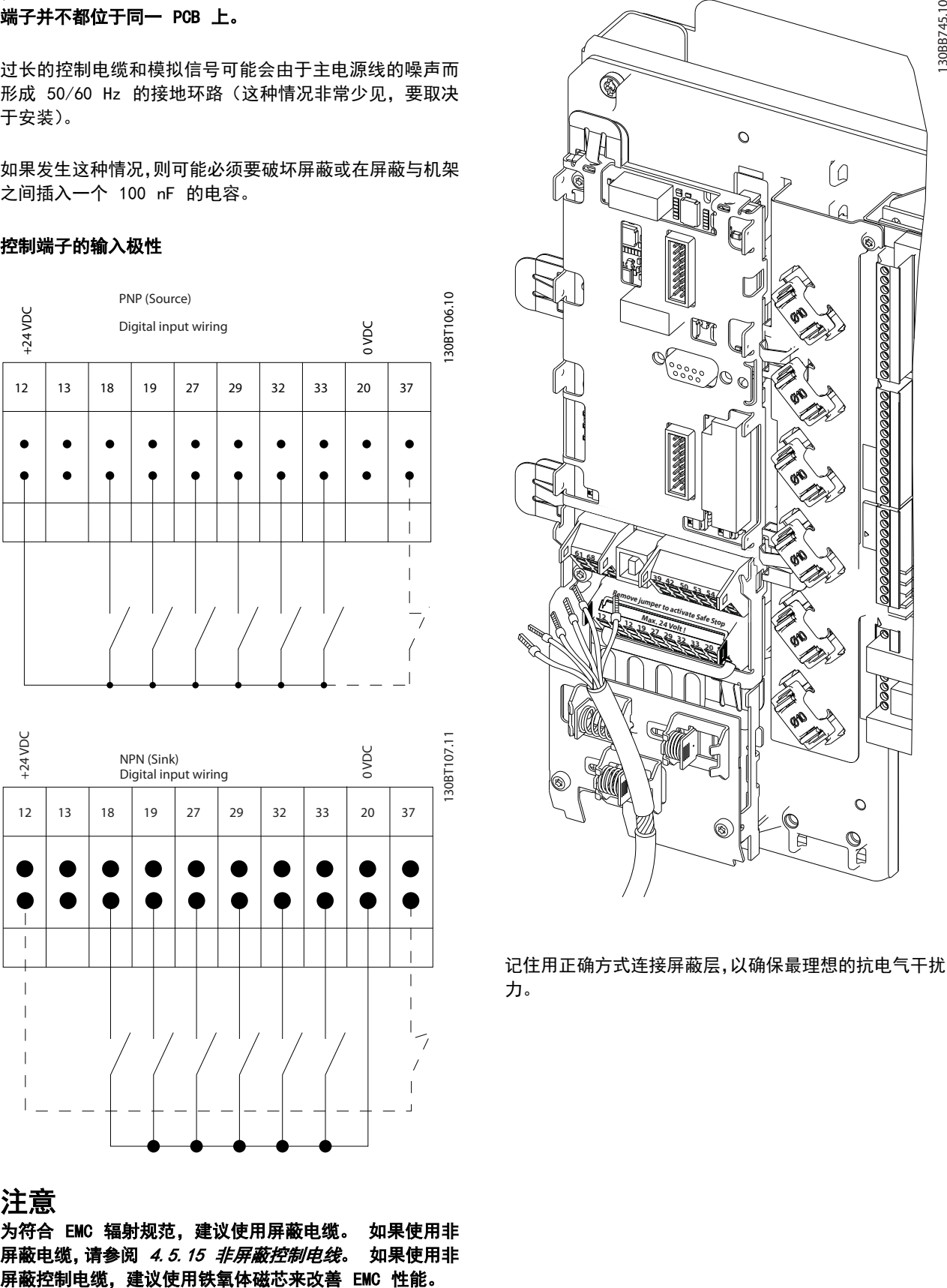

Danfoss

记住用正确方式连接屏蔽层,以确保最理想的抗电气干扰能 力。

 $\boldsymbol{\varDelta}$ 

130BT106.10
### 4.7 有源滤波器设备的并联

VLT 有源滤波器适于安装在带有其他积极向电网注入电流 的设备的网络中,从而与其他有源滤波器、UPS 和 AFE 驱 动器一同工作。 允许安装的设备数量无限制。 在同一 CT 输入上最多可以连接 4 台滤波器,并且在主/从配置下 运行。 主控设备根据级联网络中的抑制需求来激活各个 从属设备。 借此可将开关损耗保持在尽可能低的水平,从 而提高系统效率。 当某台设备由于维护或意外跳闸而停 止工作时,主控设备将自动分配新的从属设备。

### 4.7.1 滤波器并联情况下的 CT 接线

VLT 有源滤波器允许将 4 台之多的设备并联起来工作,借 此可将谐波和无功补偿能力提升至单台滤波器的额定性能 的 4 倍。 并联安装的滤波器使用同一电流输入, 因此只 需安装一套外部 CT。 如果需要额外的滤波能力,则必须 使用安装在 CT 信号和并联系统注入点的上游或下游的其 他变流器。

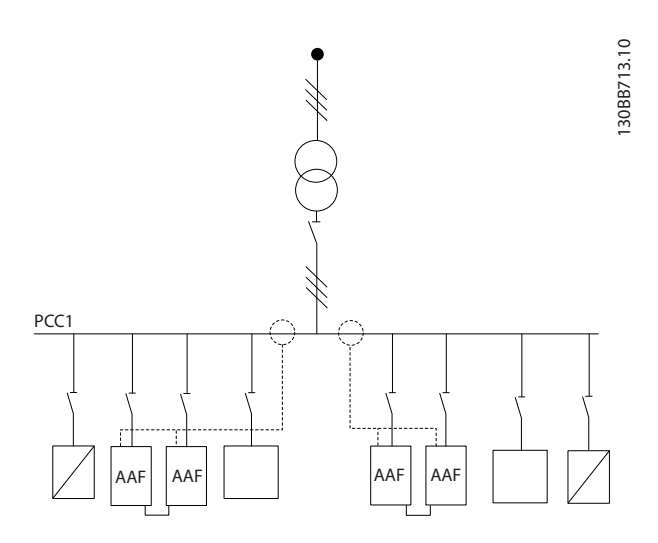

图 4.42 2 套采用主/从配置的 AAF。

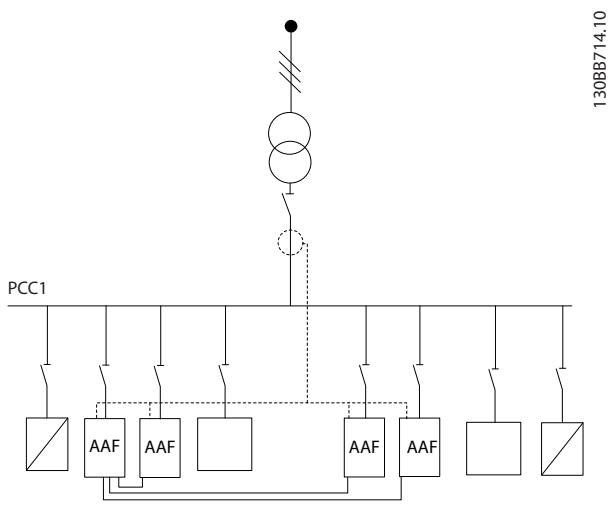

图 4.43 4 台采用主/从配置的 AAF

并联的滤波器必须使用串联的 CT 输入信号 (如 图 4.44 所示):

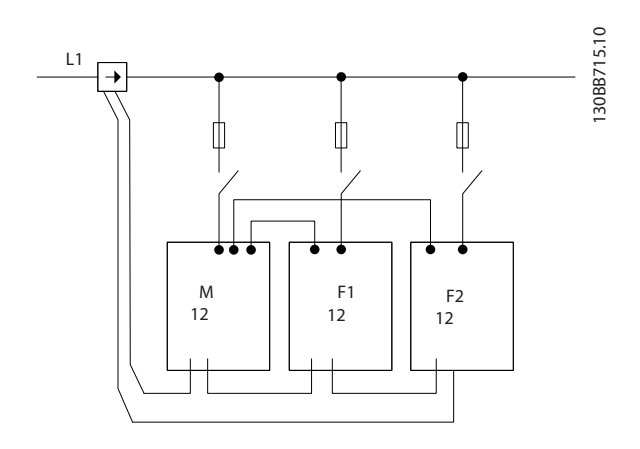

图 4.44 主/从配置的单相 CT 连接示意图

人小心

为了实现正确的 EMC 安装, 所有 CT 电线均必须带有屏 蔽。 非屏蔽的 CT 电缆可能导致噪声,从而造成谐波过滤 不当。

并联的滤波器仍必须遵守变流器的 VA 极限, 因此电线总 长度须受制于电线类型和 CT 的额定 VA 值。  $[M] = ([VA]-1, 25) / (25*[0hm/M])$ 有关详细信息,请参阅 4.5.1 电源连接。

Danfoss

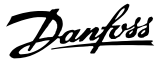

### 4.7.2 并联滤波器的控制电线连接

除了 CT 线路外,所有从属设备也必须通过数字或模拟输 入连接至主站。 下图显示了所需的控制电线连接:

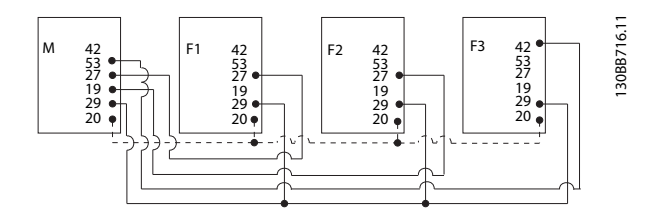

#### 图 4.45 从属设备 F1-F3 (AAF2-4) 到主控设备 M (AAF1) 的控制电线连接

下表显示了当并联设备少于 4 台时所要求的连接。 系统 将根据下表和软件设置 300-40 Master Follower Selection 和 300-41 Follower ID 来自动执行数字和 模拟输入/输出的软件设置。

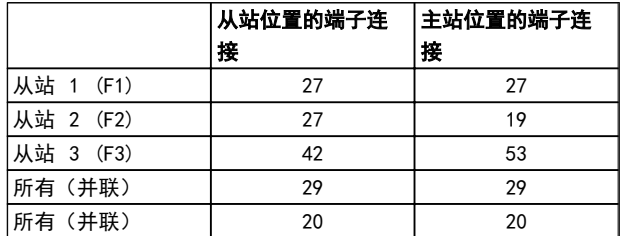

# 警告

如果控制电线连接不正确,从属设备将无法正常工作。

## 注意

为了实现正确的 EMC 安装,建议使用屏蔽型控制电线。

4.7.3 并联滤波器的软件设置

让从站以不同的抑制模式工作,或者更改个别从站的优先 级,是一种不现实的做法,因为这样无法保证预期的性能。 因此,并联的滤波器应始终采用相同的补偿和优先级模式。 此外还应确保所有并联设备中的所有 CT 设置都相同,并 且硬件都有相同的次级侧 CT 配置。

在主/从配置下,自动 CT 检测对滤波器仍然有效,但建议 用手动方式设置从属设备。 建议采用下列方法来设置 CT 值:

- 1. 设置主控设备 300-10 Active Filter Nominal Voltage
- 2. 设置主控设备 300-26 CT Placement
- 3. 对主控设备执行自动 CT 检测 300-29 Start Auto CT Detection
- 4. 记录自动 CT 检测操作的结果,并用手动方式设 置每一台从属设备。
- 5. 确保每台设备中的 300-10 Active Filter Nominal Voltage、300-26 CT Placement 和 的 设置都相同。

或者也可以在关闭主控设备之后,对每台从属设备执行自动 CT 检测。 一次只能对一台设备执行自动 CT 检测。 除了上述 CT 设置之外,还需要设置各台设备在级联网络 中的角色。对于每台设备,请将 300-40 Master Follower Selection 设为主站或从站。

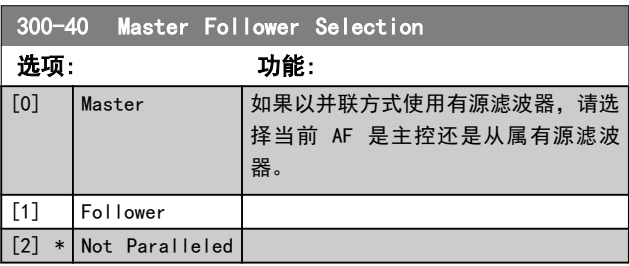

## 警告

#### 确保在每个并联滤波器组中,只有一个主控滤波器。 验证 未将其他设备设为主控设备。

更改此参数后,将可以访问额外的参数。 对于主控设备, 必须根据相连从设备的数量来设置 300-42 Num. of Follower AFs。

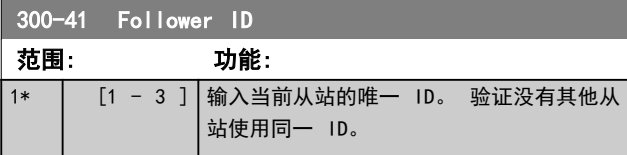

## 注意

除非将 300-40 Master Follower Selection 设为从站, 否则 300-41 Follower ID 将无法访问。

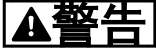

每个从站都应有自己的从站 ID。 验证没有其他从站拥有 同一从站 ID。

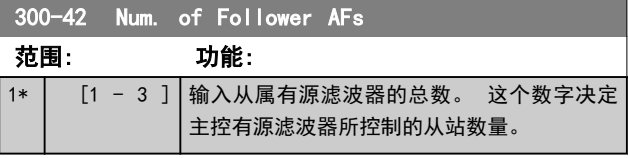

#### 注意

除非将 300-40 Master Follower Selection 设为主站, 否则 300-42 Num. of Follower AFs 将无法访问。

各个从属设备必须在 300-41 Follower ID 处设置。 从 站的 ID 必须互不相同。

在启动设备(按下自动启动按钮)之前,建议检查以下参数 是否都已正确设置,并且所有共用一套 CT 的设备是否都 拥有类似的值:

38 MG.90.V2.41 - VLT® 是 Danfoss 的注册商标

300-00 Harmonic Cancellation Mode 300-20 CT Primary Rating

300-22 CT Nominal Voltage 300-24 CT Sequence 300-25 CT Polarity 300-26 CT Placement 300-30 Compensation Points 300-35 Cosphi Reference

### 4.8 最终设置和测试

外部 CT 的设置是通过参数组 300-2\* 来进行的。 对所 有独立滤波器 , 建议通过 300-29 Start Auto CT Detection 来执行自动 CT 检测。 滤波器支持所有次级额定值为 1A 或 5A 的标准 CT。

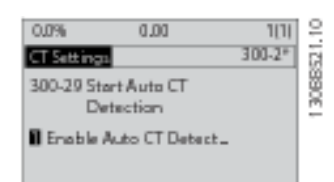

## 注意

#### 自动 CT 检测仅适用于安装在电源侧的 CT

为了保证足够精度,CT 精度应达到 0.5% 或更高水平。

要对设置进行测试并且确保有源滤波器能正常运行,请执行 以下步骤:

# いバゝ

如果变流器连接、安装或配置不当,将会导致滤波器发生不 可控制的意外行为。

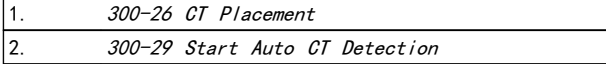

为确保变流器安装正确,请执行这些步骤:

- 1. 找到 CT。
- 2. 记录它在系统中的位置以及次级和初级侧的电流 水平。
- 3. 检查机械 CT 针脚接头 MK108 或 MK101 是否 符合 CT 次级额定值。
- 4. 在 300-26 CT Placement 中输入 CT 位置。
- 5. 在 300-20 CT Primary Rating 中输入来自铭 牌数据的初级侧电流。

### 执行自动 CT 检测:

自动 CT 检测将设置 CT 极性、相序和电流比。

#### 在运行过程中停止 CT 检测:

按 [OFF] (停止) 键 - 滤波器将进入报警模式, 显示屏 显示,自动 CT 检测已被用户终止。

#### CT 检测成功:

显示屏将显示找到的比值、参数和相序。 要接受找到的参 数,请按 [OK](确定)。 在 CT 检测之后,滤波器便可以 开始工作了。

#### CT 检测失败:

Danfoss 的 CT 自动检测功能支持大多数标准 CT。 如 果存在下述情况,自动 CT 检测将不会成功:

- **•** CT 接线不正确
- **•** CT 安装在负载侧
- **•** 初级侧额定值不是标准规格
- **•** 次级侧额定值和 CT 位置未配置
- **•** CT 初级侧额定电流比滤波器额定电流高 10 倍

当自动 CT 检测无法设置 CT 时,将需要执行手动配置。 此时,请根据 CT 铭牌数据和安装情况来设置以下参数:

- 1. 300-20 CT 初级额定值
- 2. 300-24 相序
- 3. 300-25 CT 极性

有源滤波器允许所有 3 个变流器拥有不同的 CT 极性。 这意味着, 需要单独为所有 3 个 CT 设置 300-25 CT Polarity。

当成功配置了电流传感器后,滤波器便可以开始工作了。 要设置滤波器补偿模式和优先级,请参阅**如何设置一**章。

Danfoss

Danfoss

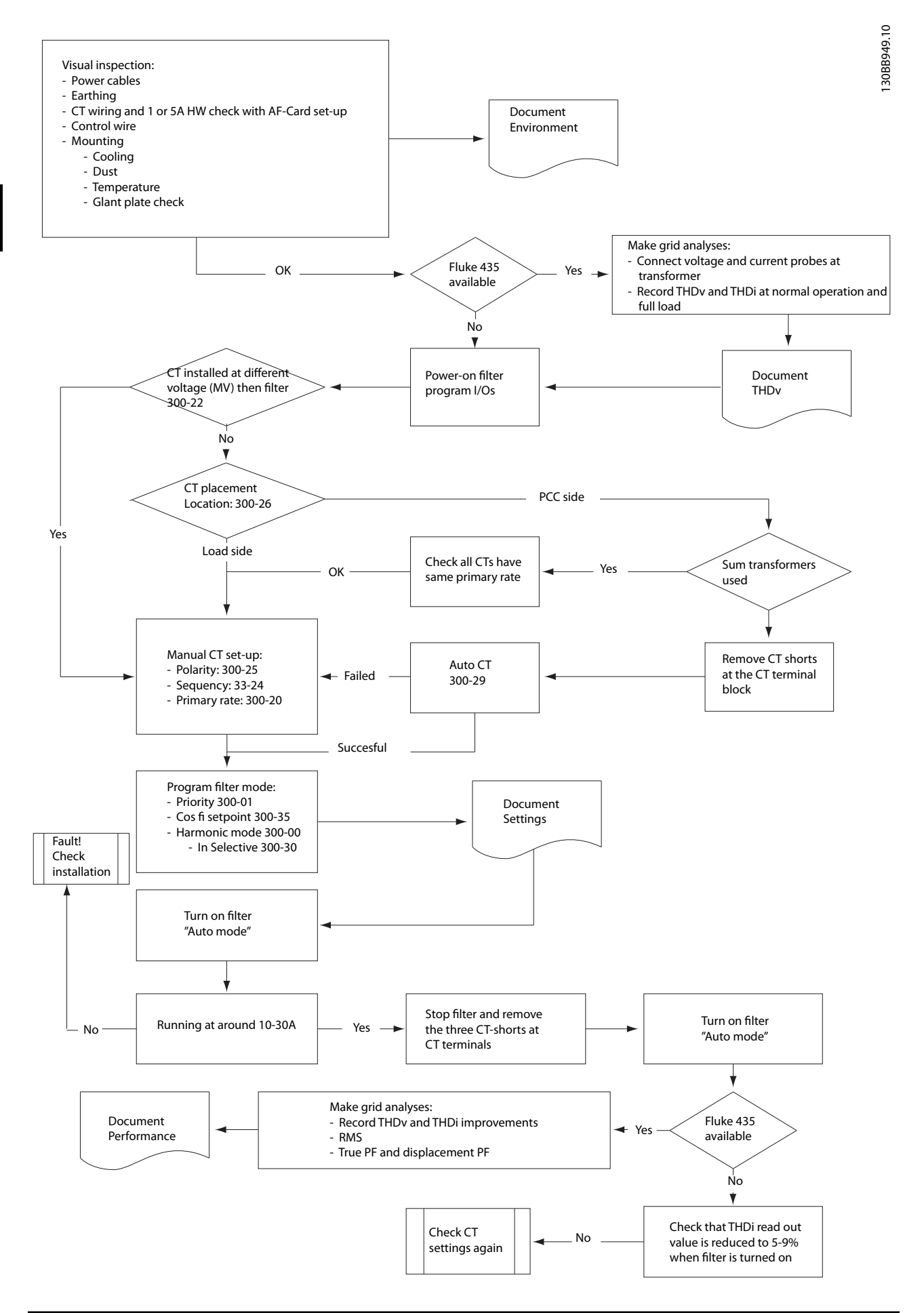

Danfoss

如何操作有源滤波器 VLT 有源滤波器 AAF 00x

- 5 如何操作有源滤波器
- 5.1 操作方式

#### 可以通过 2 种方法来操作有源滤波器:

- 1. 图形化本地控制面板 (GLCP)
- 2. RS-485 串行通讯或 USB,两者均可用于 PC 连接
- 5.1.1 如何操作图形化 LCP (GLCP)

#### GLCP 分为四个功能组:

- 1. 带有状态行的图形显示器。
- 2. 菜单键和指示灯 (LED) 用于选择模式、更改 参数和切换显示功能。
- 3. 导航键和指示灯 (LED)。
- 4. 操作键和指示灯 (LED)。

#### 图形显示器:

LCD 显示器带有背光,它总共可以显示 6 行字母数字信 息。 所有数据都显示在 LCP 中,在 [状态] 模式下它最 多可以显示 5 个运行变量。

#### 显示行:

- a. 状态行: 用于显示图标和图形的状态信息。
- b. 第 1-2 行: 显示用户定义或选择的数据和变量 的操作员数据行。 通过按 [Status](状态)键, 最多可以再增加一行。
- c. 状态行: 用于显示文本的状态信息。

显示器分为 3 个区域:

#### 上部区域 (a)

在状态模式下显示状态,在非状态模式下以及发生报警/警 告时最多可以显示 2 个变量。

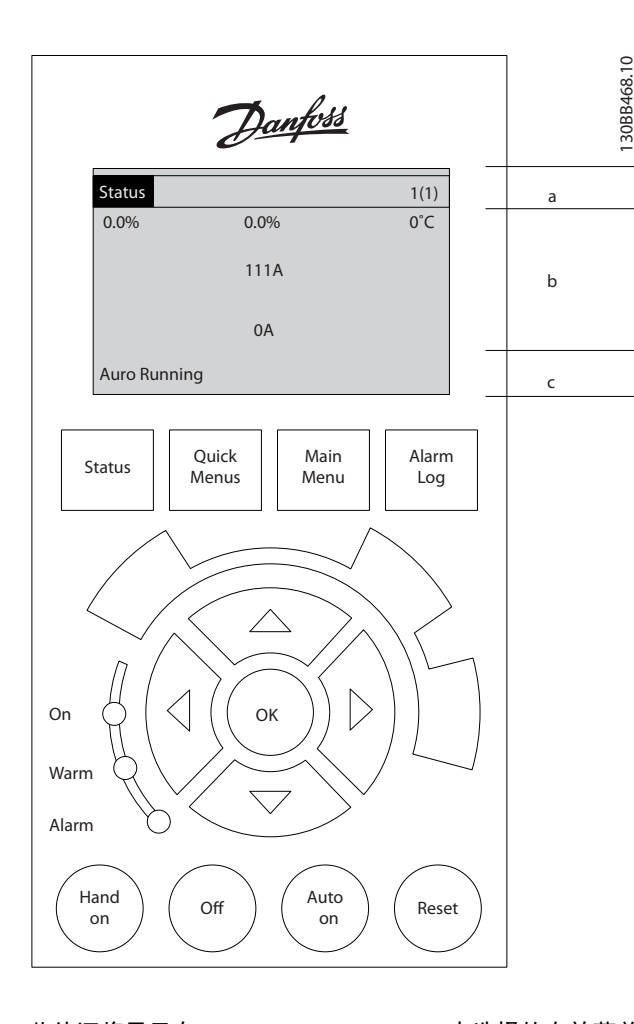

此外还将显示在 0-10 Active Set-up 中选择的有效菜单 的编号。 如果正在对有效菜单之外的其他菜单进行设置, 所设置菜单的编号将显示在右侧的括号中。

#### 中部区域 (b)

最多显示 5 个变量并带有相关单位, 无论状态如何。 发 生报警/警告时,将显示警告(而不是变量)。

通过按 [Status](状态)键,可以在 3 个状态读数显示 器之间切换。

每个状态屏幕显示了具有不同格式的运行变量 – 请参阅 下文。

所显示的每一个运行变量可以与多个值或测量值关联。 借 助 0-20 Display Line 1.1 Small 到 0-24 Display Line 3 Large 可以定义要显示的值/测量值。通过 [QUICK MENU](快捷菜单)、"Q3 功能设置"、"Q3-1 一 般设置"、"Q3-11 显示设置"可以访问这些参数。

在 0-20 Display Line 1.1 Small 到 0-24 Display Line 3 Large 中选择的每个值/测量值读数参数都有自己 的标定及可能的小数位数。 在显示较大的数值时,小数点 后面的数字位数会较少。

5 5

Danfoss

例如: 电流读数 5.25 A、 15.2 A、105 A。

#### 状态显示 I

这是启动或初始化之后的标准显示状态。

对于所显示的运行变量(1.1、1.2、1.3、2 和 3),要获 得同其关联的值/测量值的信息,请使用 [INFO] (信息) 键。

要了解在该显示器中显示的运行变量,请参阅图解。图 1.1、1.2 和 1.3 是以较小尺寸显示的。图 2 和 3 是以 中等尺寸显示的。

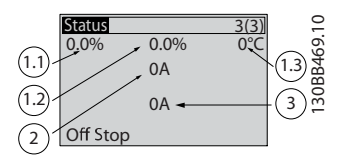

#### 状态显示 II

要了解在该显示器中显示的运行变量(1.1、1.2、1.3 和 2),请参阅图解。

本例中的小字号读数是: 左上角(位置 1.1)显示的是功 率因数。顶部中间(位置 1.2)显示的是 THiD;右上角 (位置 1.3)显示的是主电源电流。 大字号读数是输出电 流(位置 2)及显示在其下方(位置 3)的主电源频率。 图 1.1、1.2 和 1.3 是以较小尺寸显示的。图 2 是以较 大尺寸显示的。

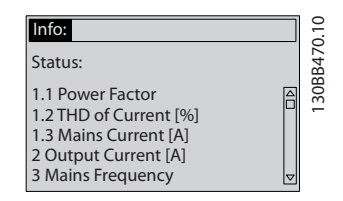

#### 底部区域

始终显示变频器的状态(在状态模式下)。

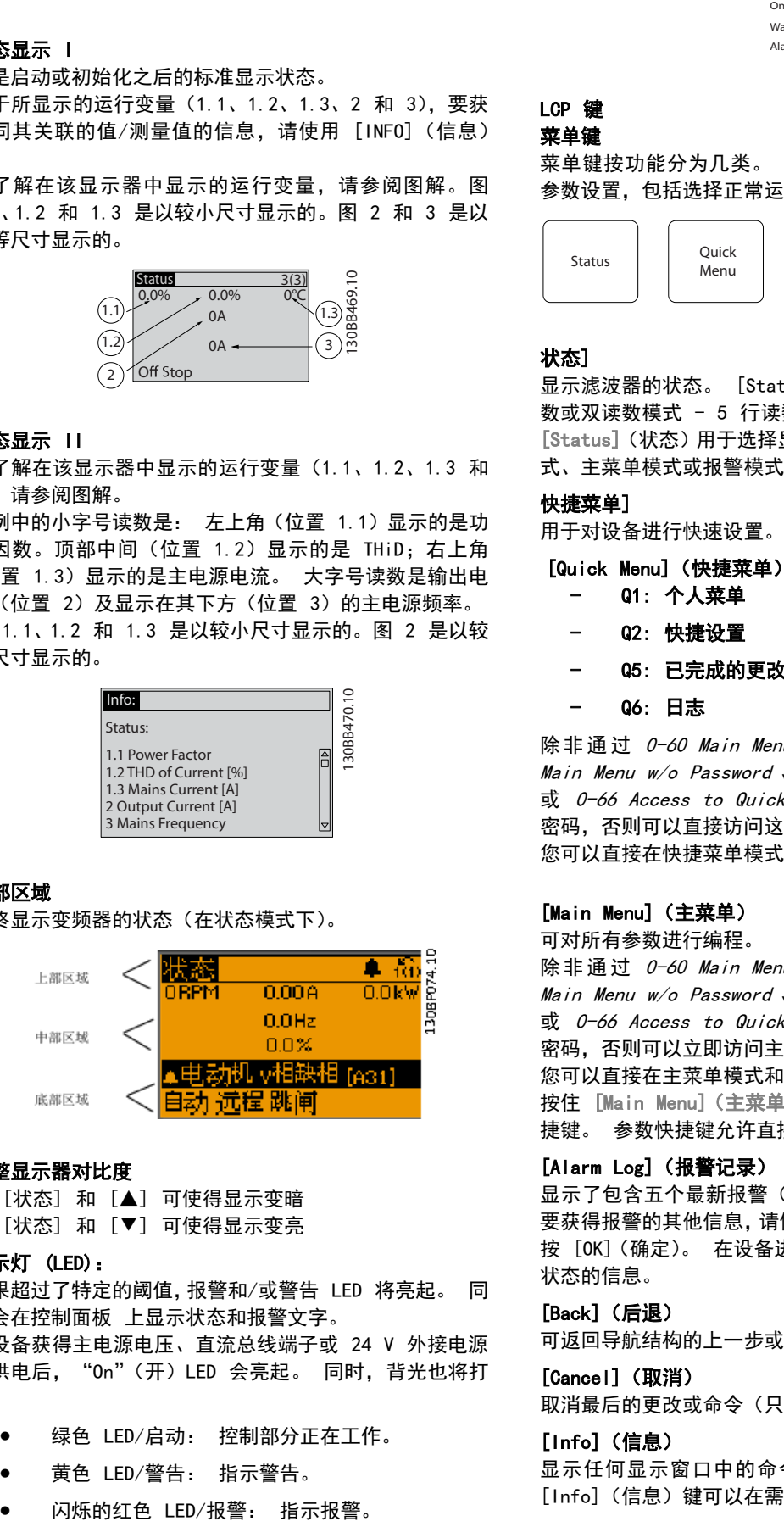

#### 调整显示器对比度

按 [状态] 和 [▲] 可使得显示变暗 按 [状态] 和 [▼] 可使得显示变亮

#### 指示灯 (LED):

如果超过了特定的阈值,报警和/或警告 LED 将亮起。 同 时会在控制面板 上显示状态和报警文字。

当设备获得主电源电压、直流总线端子或 24 V 外接电源 的供电后,"On"(开)LED 会亮起。 同时,背光也将打 开。

- **•** 绿色 LED/启动: 控制部分正在工作。
- **•** 黄色 LED/警告: 指示警告。
- 

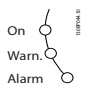

#### LCP 键 菜单键

菜单键按功能分为几类。 显示器和指示灯下方的键用于 参数设置,包括选择正常运行期间的显示内容。

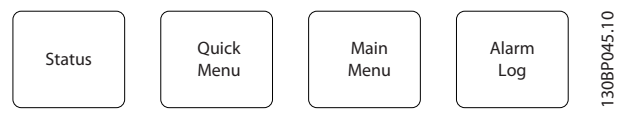

#### 状态]

显示滤波器的状态。 [Status](状态)键还用于切换单读 数或双读数模式 - 5 行读数或 4 行读数。

[Status](状态)用于选择显示模式,或用于从快捷菜单模 式、主菜单模式或报警模式返回显示模式。

#### 快捷菜单]

用于对设备进行快速设置。 最常用的功能可在此设置。

[Quick Menu](快捷菜单)包括以下内容:

- Q1: 个人菜单
- Q2: 快捷设置
- Q5: 已完成的更改
- Q6: 日志

除非通过 0-60 Main Menu Password、0-61 Access to Main Menu w/o Password 、 0-65 Quick Menu Password 或 0-66 Access to Quick Menu w/o Password 创建了 密码,否则可以直接访问这些快捷菜单参数。 您可以直接在快捷菜单模式和主菜单模式之间进行切换。

#### [Main Menu](主菜单)

可对所有参数进行编程。

除非通过 0-60 Main Menu Password、0-61 Access to Main Menu w/o Password, 0-65 Quick Menu Password 或 0-66 Access to Quick Menu w/o Password 创建了 密码,否则可以立即访问主菜单参数。

您可以直接在主菜单模式和快捷菜单模式之间进行切换。 按住 [Main Menu](主菜单)键 3 秒钟,可以设置参数快 捷键。 参数快捷键允许直接访问任何参数。

#### [Alarm Log](报警记录)

显示了包含五个最新报警(编号为 A1-A5)的报警列表。 要获得报警的其他信息,请使用箭头键指向报警编号,然后 按 [OK](确定)。 在设备进入报警模式之前显示有关设备 状态的信息。

#### [Back] (后退)

可返回导航结构的上一步或上一层。

#### [Cancel] (取消)

取消最后的更改或命令(只要显示内容尚未发生变化)。

#### [Info](信息)

显示任何显示窗口中的命令、参数或功能的相关信息。 [Info](信息)键可以在需要时为您提供详细的信息。

Danfoss

如何操作有源滤波器 VLT 有源滤波器 AAF 00x

按 [Info] (信息)、[Back] (返回) 或 [Cancel] (取消) 中的任何一个键,都可以退出信息模式。

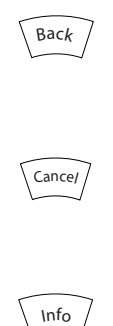

#### 导航键

使用四个导航箭头可在 [Quick Menu](快捷菜单)、[Main Menu](主菜单)和 [Alarm Log](报警记录)中的不同选 项之间进行导航。 这些键用于移动光标。

#### [OK]

用于选取光标指示的参数以及确认参数更改。

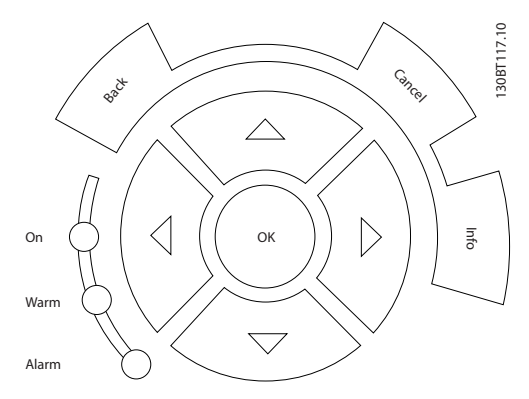

#### 操作键

用于本地控制的键位于控制面板的底部。

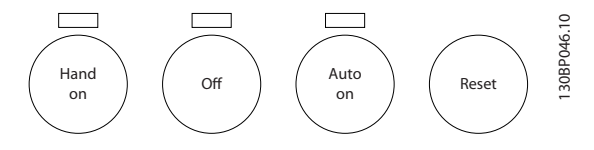

#### [手动启动]:

允许您通过 LCP 來控制滤波器。 通过 0-40 [Hand on] Key on LCP, 您可以启用 [1] 或禁用 [0] 该键

启用 [Hand on](手动启动)后,下列控制信号仍将有 效:

- **•** [Hand on](手动启动)- [Off](关闭)- [Auto on](自动启动)
- **•** 复位
- **•** 来自串行通讯的停止命令

### 注意

通过控制信号或串行总线激活的外部停止信号要优先于通 过 LCP 给出的"启动"命令。

#### [0ff] (停止)

将设备停止。 通过 0-41 [Off] Key on LCP, 您可以*启* 用 [1] 或禁用 [0] 该键。 如果没有选择外部停止功 能, 并且禁用了 [Off](停止) 键, 则只能通过断开主电 源来停止设备。

#### [自动启动]:

允许通过控制端子和/或串行通讯来控制设备。 在控制端 子和/或总线上给出启动信号后,设备将启动。 通过 0-42 [Auto on] Key on LCP, 您可以启用 [1] 或禁用 [0] 该键。

### 注意

通过数字输入激活的 HAND-OFF-AUTO (手动-关闭-自动) 信号比控制键 [Hand on](手动)-[Auto on](自动启动) 的优先级高。

#### [Reset] (复位)

键用于在报警 ( 跳 闸 ) 后使滤波器复位 。 通 过  $0-43$  [Reset] Key on LCP, 您可以启用 [1] 或禁用 [0] 该键。

#### 通过

按住 [Main Menu] 键 3 秒钟,可以设置参数快捷键。 参数快捷键允许直接访问任何参数。

#### 5.1.2 更改数据

不论参数是在快捷菜单模式下还是在主菜单模式下选择的, 更改数据的程序均相同。 按 [OK](确定)键可更改选定 的参数。 更改数据的程序取决于所选参数代表的是数字 型数据还是文本值。

#### 5.1.3 更改文本值

如果所选参数是文本值,可使用上/下导航键更改文本值。 向上键将增大参数值,而向下键将减小参数值。 将光标放 到要保存的值上,然后按 [确定]。

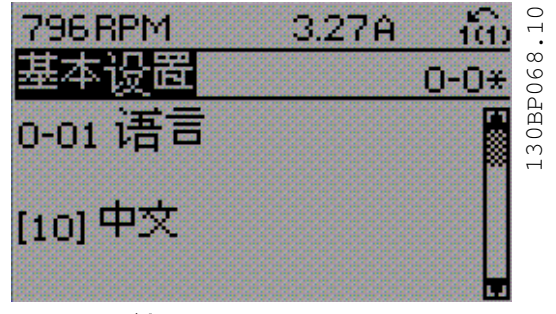

图 5.1 显示示例。

5 5

# Danfoss

### 5.1.4 更改一组数字型数据值

如果所选参数代表数字型数据值,则可以使用 [◄] 和 [►] 导航建和向上/向下 [▲] [▼] 导航键更改所选的数 据值。 使用 [◄] 和 [►] 导航键可在水平方向移动光 标。

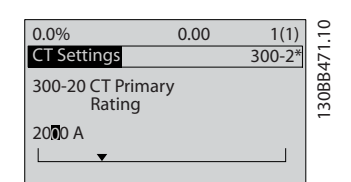

图 5.2 显示示例。

使用向上/向下导航键可更改数据值。 向上键增大数据 值,而向下键减小数据值。 将光标放到要保存的值上,然 后按 [确定]。

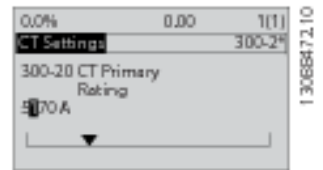

图 5.3 显示示例。

### 5.1.5 读取和设置索引参数

将参数放置在滚动堆栈中后会对其建立索引。参数 15-30 报警记录:错误代码 到 15-32 报警记录:时间 中 包括可读取的故障日志。 选择一个参数,然后按 [OK](确 定),并使用向上/向下导航键在日志值中滚动。

再以 3-10 预置参考值 为例:

选择该参数,然后按 [OK](确定),并使用向上/向下导航 键在索引值中滚动。 要更改参数值,请选择索引值,然后 按 [OK](确定)键。 使用向上和向下键更改该值。 按 [OK](确定)键接受新设置。 要放弃,请按 [Cancel](取 消)键。 要退出该参数,请按 [Back](后退)。

5.1.6 提示与技巧

- **•** AAF 包含标准参数,借此可尽量减少更改要求。 对大多数应用来说,快捷菜单和快速设置都是访问 所有典型参数的最简单、最快捷的方法。
- **•** 通过对所有独立式滤波器执行自动 CT 设置,可 以设置正确的电流传感器设置。 自动 CT 设置 仅适用于 CT 安装在面向变压器的公共耦合点 (PCC) 点时。LHD 的 CT 是在工厂中预设的。
- **•** 在 [Quick Menu](快捷菜单)和 [Changes Made] (已完成的更改)下会显示任何出厂设置已更改的 参数。
- **•** 按下 [Main Menu](主菜单)键并保持 3 秒钟可 访问任一参数
- **•** 为便于维护,建议将所有参数都复制到 LCP 中。 有关详细信息, 请参阅 0-50 LCP Copy。
- 5.1.7 快速在多个有源滤波器之间传输参 数设置

一旦完成滤波器的设置,我们建议您将数据存储在 LCP 中,或通过 MCT 10 设置软件 存储到 PC 中。

#### 在 LCP 中存储数据:

- 1. 转至 0-50 LCP 复制
- 2. 按 [OK](确定)键
- 3. 选择"所有参数到 LCP"
- 4. 按 [OK](确定)键

进度条表明所有参数设置现在都会存储到 LCP。 到达 100% 时, 按 [OK] (确定) 键。

此时可将 LCP 连接到其他滤波器,并将上述参数设置复制 到该设备。

#### 将数据从 LCP 传输到滤波器:

- 1. 转至 0-50 LCP 复制
- 2. 按 [OK](确定)键
- 3. 选择"从 LCP 传所有参数"
- 4. 按 [OK](确定)键

进度条表明存储在 LCP 中的参数设置现在都会传输到滤 波器中。 到达 100% 时, 按 [OK] (确定) 键。

#### 5.1.8 初始化为默认设置

将滤波器初始化为默认设置的方法有 2 种: 建议的初始 化和手动初始化。 请注意,它们的影响不同,详述如下

建议的 初始化 (通过 14-22 工作模式)

- 1. 选择 14-22 工作模式
- 2. 按 [OK](确定)
- 3. 选择"初始化"(在 NLCP 中选择"2")
- 4. 按 [OK](确定)
- 5. 关闭设备电源,等待显示器关闭。
- 6. 重新接通电力,设备将复位。 注意,第一次启动 需要的时间更长一些
- 7. 按 [Reset](复位)键。

Danfoss

如何操作有源滤波器 VLT 有源滤波器 AAF 00x

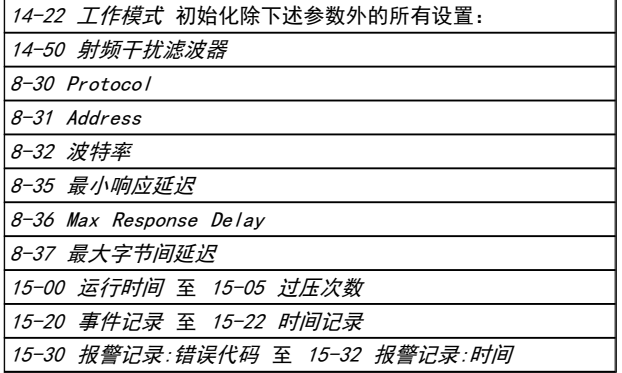

## 注意

在 0-25 个人菜单中选择的参数将始终显示,并且为默认的 出厂设置。

#### 手动 初始化

### 注意

执行手动初始化时,会将串行通讯和故障日志设置复位。

1. 断开主电源,等待显示器关闭。

2a. 在为 LCP 加电时,同时按以下键:[Status] (状态)、[Main Menu](主菜单)、[OK](确定)

2b. 在为 LCP 101 加电时, 按 [Menu] (菜单), 数字显示器

3. 5 秒之后松开这些键

4. 有源滤波器现在就被设置为默认设置

## 除以下项目外,该参数可初始化所有其它项目:

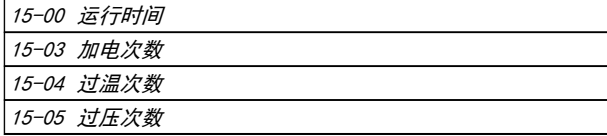

### 5.1.9 RS-485 总线连接

借助 RS-485 标准接口,可将滤波器与其它负载一起连接 至控制器(或主站)。 端子 68 同 P 信号端子(TX+、RX +)相连,端子 69 同 N 信号端子(TX-、RX-)相连。

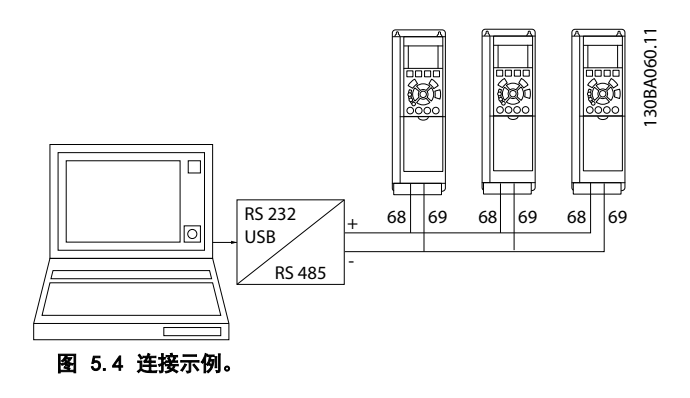

为了避免屏蔽丝网中出现电势均衡电流,请通过端子 61 (该端子经过 RC 回路同机架连接)将电缆屏蔽丝网接地。

#### 总线终接

RS-485 总线的两端必须用电阻网络端接。 如果该设备是 RS-485 回路中第一个或最后一个设备,请将控制卡上的开 关 S801 设为"开"。

5.1.10 如何将 PC 连接到有源滤波器

若要从 PC 控制或设置滤波器,请安装基于 PC 的配置工 具 MCT 10 设置软件。 可通过标准的 (主机/设备) USB 电缆或 RS-485 接口来连接 PC。

## 注意

USB 连接与供电电压 (PELV) 以及其它高电压端子之间都 是电绝缘的。 USB 连接与有源滤波器上的保护接地相连。 请仅使用绝缘的便携式电脑与有源滤波器上的 USB 连接 器进行 PC 连接。

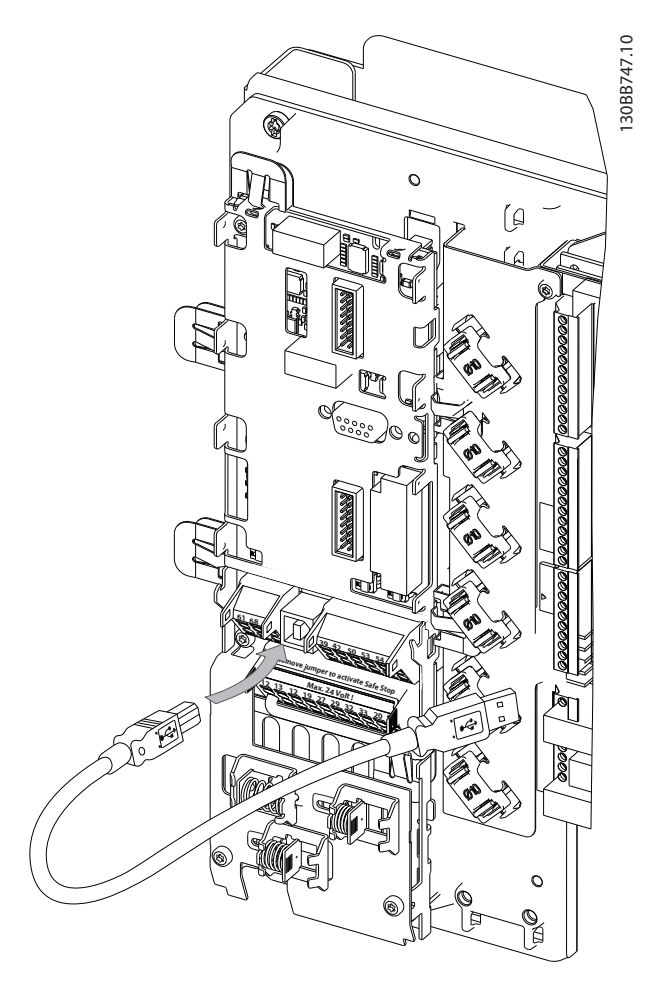

图 5.5 有关控制电缆连接的信息,请参阅有关*控制端子*的章节。

如何操作有源滤波器 VLT 有源滤波器 AAF 00x

### 5.1.11 PC 软件工具

#### 基于 PC 配置工具 MCT 10 设置软件

有源滤波器配备有一个串行通讯端口。 Danfoss 提供了 一个用于 PC 和滤波器之间通讯的 PC 工具,即基于 PC 的配置工具 MCT 10 设置软件。 要获得更多有用信息,请 查看 MCT 10 设置软件 软件内置的文件。

#### MCT 10 设置软件

MCT 10 设置软件 是一个易于使用的交互工具,通过它可 设置有源滤波器中的参数。 该软件可从 Danfoss 网站下 载: http://www.Danfoss.com/BusinessAreas/DrivesSo lutions/Softwaredownload/DDPC+Software+Program.htm。 MCT 10 设置软件 可用于:

- **•** 以脱机方式规划通讯网络。MCT 10 设置软件 包 括一个完整的有源滤波器数据库
- **•** 联机调试有源滤波器
- **•** 保存所有有源滤波器的设置
- **•** 更换网络中的有源滤波器
- **•** 在调试后,方便地将有源滤波器的设置备案。
- **•** 扩展现有网络
- **•** 支持将来研制的有源滤波器

#### 保存滤波器设置:

1. 通过 USB 通讯端口将 PC 连接到本设备。(注 意: 请将 PC(已与主电源隔离)连接至 USB 端 口,否则可能导致设备损坏。)

Danfoss

- 2. 打开 MCT 10 设置软件
- 3. 选择"从变频器读取数据"
- 4. 选择"另存为"
- 此时,所有参数都将存储到 PC 中。

#### 载入滤波器设置:

- 1. 通过 USB 通讯端口将 PC 连接到本设备
- 2. 打开 MCT 10 设置软件
- 3. 选择"打开"– 将显示已存储的文件
- 4. 打开相应的文件
- 5. 选择"写入变频器"

此时,所有参数设置都将传输到滤波器中。

MCT 10 设置软件 备有单独手册: MG. 10. Rx. yy。

#### MCT 10 设置软件 模块

该软件包中含有下列模块:

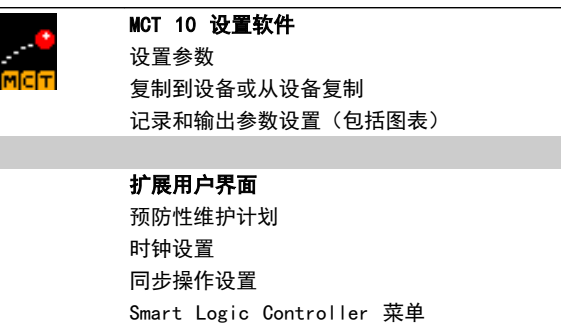

#### 订购号:

请使用订购号 130B1000 订购包括 MCT 10 设置软件 的 光盘。

MCT 10 设置软件 也可以从 Danfoss 的网站下载 : WWW.DANFOSS.COM, Business Area: Motion Controls。

Danfoss

## 6 如何编程

### 6.1.1 参数设置

有源滤波器在出厂时已为其选择了最优化的运行设置,因此 仅需少量额外设置。 滤波器被设为总体谐波补偿模式, 并 且谐波电流抑制被放在优先位置。 可以根据个别要求来 选择要在 LCP 状态行中显示的读数和信息。 仅在少数情 况下,才需要根据特定电网和负载情况对滤波器进行特别调 整。

在设置滤波器时,通常只需执行下述步骤便可以使其正常工 作:

- **•** 设置外部 CT:
	- 在 300-26 CT Placement 中检查 CT 位置是否正确
	- 在 300-29 Start Auto CT Detection 中激活自动 CT 检测
	- 确认找到的 CT 变比、极性和相序。
- **•** 确保滤波器处于自动模式(按一下 LCP 上的"自 动启动"按钮)

参数说明和选择显示在图形化 LCP 显示区域中。 (有关 详细信息,请参阅 5 如何操作有源滤波器。) 按控制面板 上的 [Quick Menu] (快捷菜单) 或 [Main Menu] (主菜 单)键可以访问这些参数。 通过提供启动运行所需的必要 参数,快捷菜单主要用于启动时调试设备。 主菜单提供对 所有参数的访问,用于详细的应用编程。 所有数字输入/ 输出端子都是多功能的。 所有端子都带有适合大多数应 用的出厂默认功能,如果需要其他特殊功能,则必须在参数 组 5-\*\* 中对它们进行设置。

#### 6.1.2 快捷菜单模式

借助 GLCP 可以访问"快捷菜单"下方列出的所有参数。 使用 [Quick Menu] (快捷菜单) 按钮来设置参数:

按 [Quick Menu] (快捷菜单) 后, 将会列出快捷菜单中的 不同区域。

#### 针对大多数应用的有效参数设置

只需使用 [Quick Menu] (快捷菜单), 就可以轻松地为大 多数应用进行参数设置。

#### 用 [Quick Menu] (快捷菜单) 设置参数时最好遵循下述 步骤:

- 1. 按 [Quick Setup](快捷设置)可选择语言、补 偿模式、CT 设置等。
- 2. 按 [My personal Menu](我的个人菜单)可以设 置 LCP 读数参数。 如果预设的显示内容可以接 受,则可以不必执行该操作。

建议按所列出的顺序进行设置。

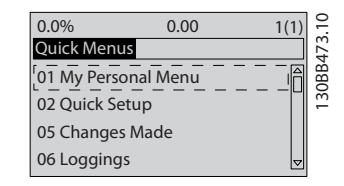

#### 图 6.1 快捷菜单视图。

如果在端子 27 中选择了*无功能*, 则启动时不需要为端子 27 连接 +24 V 电源。 如果在端子 27 中选择了*惯性停车*, 则启动时必须为端子 27 连接 +24 V 电源。

#### 6.1.3 Q1 我的个人菜单

用户定义的参数可以存储在 Q1 我的个人菜单中。 选择 个人菜单将仅显示那些事先作为个人参数选择并设置的参 数。 大规模的有源滤波器用户可以在"我的个人菜单"中 预设一些重要的设置值,从而使现场调试/细调工作变得更 加简单。 可在 0-25 My Personal Menu 中选择这些参 数。 在该菜单中最多可定义 20 个不同参数。

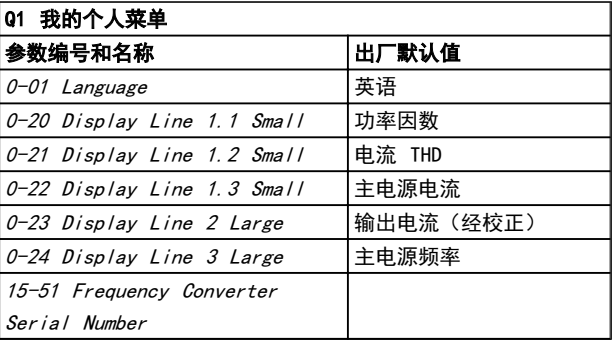

### 6.1.4 Q2 快捷设置

Q2 快捷设置中的参数是一些基本参数,在对有源滤波器进 行运行设置时始终需要这些参数。

Danfoss

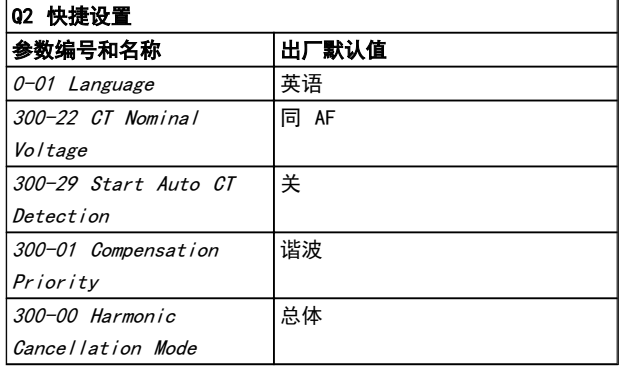

## 注意

在启动自动 CT 检测之前,必须设置额定电压和 CT 次级 额定值,并将 300-26 CT Placement 更改为 PCC。 自动 CT 检测仅适用于 CT 位于公共耦合点点时。

6.1.5 Q5 已完成的更改

"Q5 已完成的更改"可用来查找故障。

#### 如果选择已完成的更改,可以得到有关下述内容的信息:

- • 最近 10 次更改。 使用上/下导航键可以浏览 最近 10 个更改过的参数。
- 在默认设置基础上进行的更改。

### 6.1.6 Q6 日志

#### Q6 日志可用来查找故障。

如果选择日志,则可以获得有关显示行读数的信息。 该信 息以图表形式显示。 只能查看在 0-20 Display Line 1.1 Small 和 0-24 Display Line 3 Large 中选择的显 示参数。 寄存器中最多可存储 120 个示例,供日后参考。 请注意,下表中列出的 Q6 参数只是一些示例,因为它们 会随设置(尤其是有源滤波器的设置)的不同而存在差异。

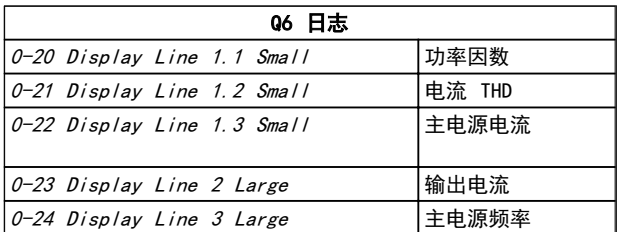

### 6.1.7 主菜单模式

LCP 提供了对主菜单模式的访问。 通过按 [Main Menu] (主菜单)键,可以选择主菜单模式。 显示了结果读数, 该读数显示在 GLCP 的显示屏上。 显示器的第 2 行至第 5 行显示一个参数组列表,可以使 用向上和向下按钮进行选择。

无论编程模式为何,每个参数都带有不变的名称和编号。 在主菜单模式中,参数分为若干组。 参数编号左起第一位

数字表示参数组的编号。 在主菜单中可以更改所有参数。 添加到设备上的选件卡会启用其它与该选件设备有关的参 数。

## 6.1.8 参数选择

在主菜单模式中,参数分为若干组。 可以用导航键来选择参数组。 可访问以下参数组:

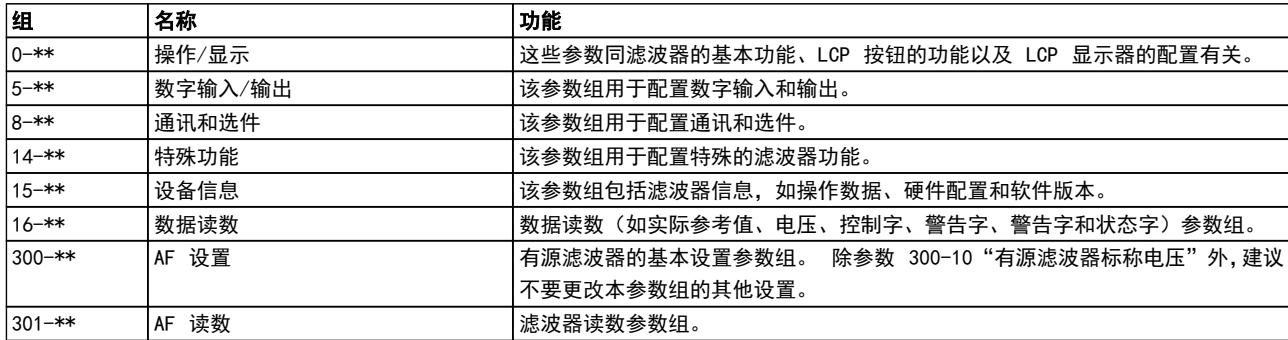

#### 表 6.1 参数组

选择了参数组后,可借助导航键来选择参数。 GLCP 显示器中部将显示参数的编号、名称和所选参数值。 Danfoss

Danfoss

#### 6.2 参数说明

6.2.1 主菜单

主菜单包含 VLT® 有源滤波器中的所有参数。 所有参数 都按一定逻辑被分成组,参数组的名称表明了其功能。 下 文按名称和编号列出了所有参数。 在本手册稍后部分的 "参数列表"中进行了更简要的介绍。

## 6.3 0-\*\* 操作/显示

这些参数同有源滤波器的基本功能、LCP 按钮的功能以及 LCP 显示器的配置有关。

#### 6.3.1 0-0\* 基本设置

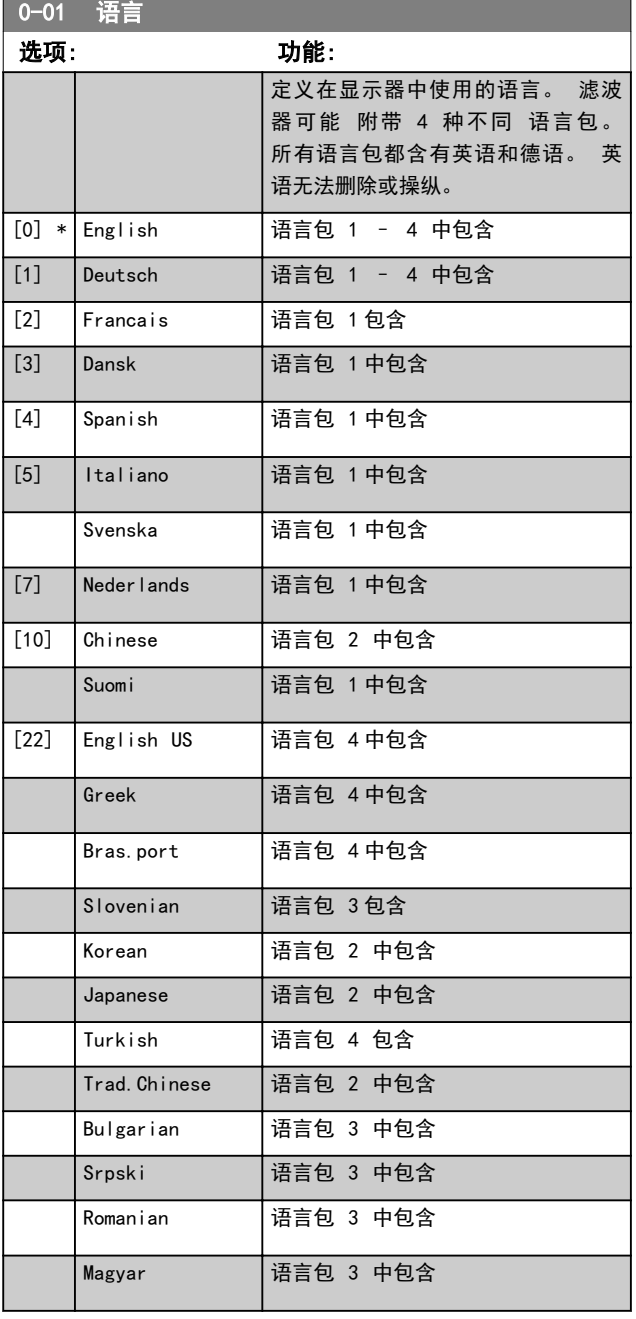

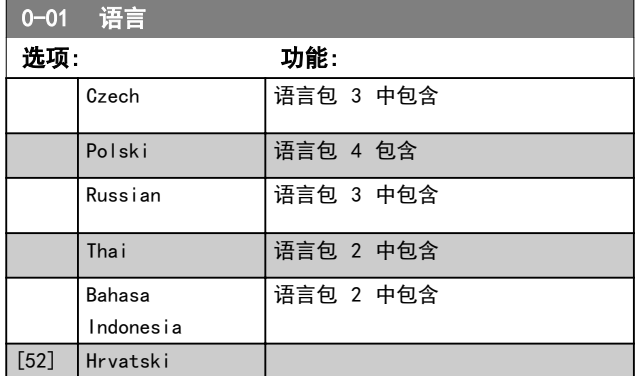

#### 6.3.2 0-04 Operating State at Powerup (Hand)

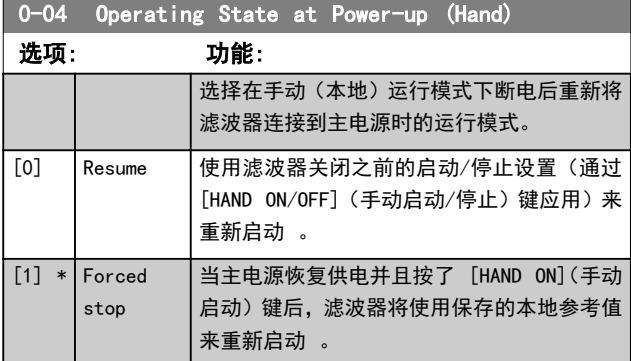

### 6.3.3 0-1\* 菜单操作

定义和控制各个参数菜单。

滤波器有 4 个可相互独立设置的参数菜单。 这使得滤波 器极具灵活性。

有效菜单(即滤波器当前使用的菜单)可以在 0-10 Active Set-up 中选择,并且可显示在 LCP 中。 通过使用"多重 菜单",可以在滤波器运行或停止时通过数字输入或串行通 讯命令实现菜单之间的切换。 如果需要在运行期间更换 菜单,请确保已根据需要对 0-12 This Set-up Linked to 进行设置。 当滤波器使用有效菜单工作时,可以使用 0-11 Edit Set-up 编辑任何菜单中的参数。有效菜单可 以与要编辑的菜单不同。 使用 0-51 菜单复制 可以在菜 单之间复制参数设置,这有助于加快调试过程,比如当不同 菜单要求类似的参数设置时。

Danfoss

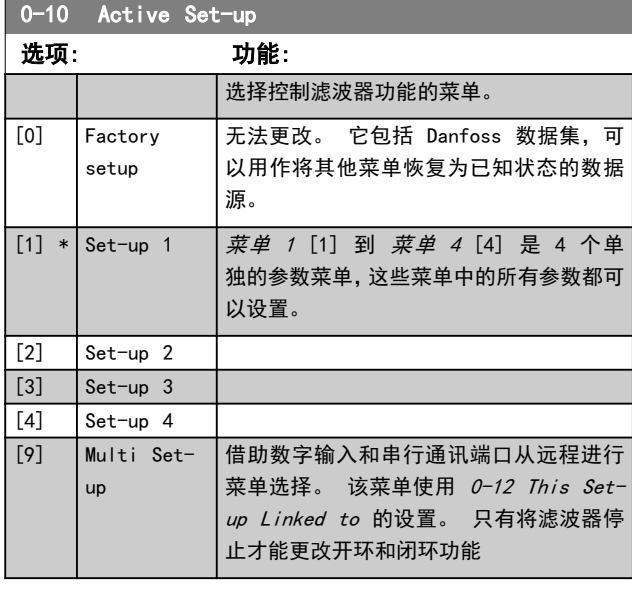

使用 0-51 菜单复制 可将某个菜单复制到其他的一个或 所有菜单。 在切换菜单时,如果被标有"运行期间无法更 改"的参数具有不同的值,请首先将滤波器停止。 为了防 止同一参数在两个不同菜单中的设置发生冲突,请使用 0-12 This Set-up Linked to 将这两个菜单关联起来。 在参数列表章节的参数列表中,那些"运行期间无法更改" 的参数被标明为"假"。

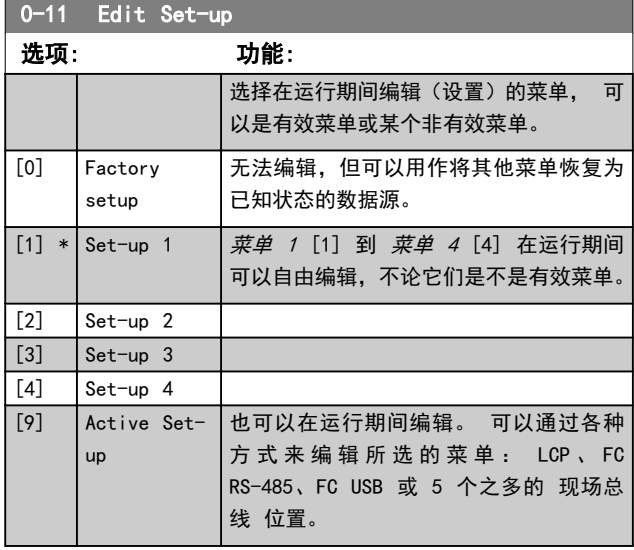

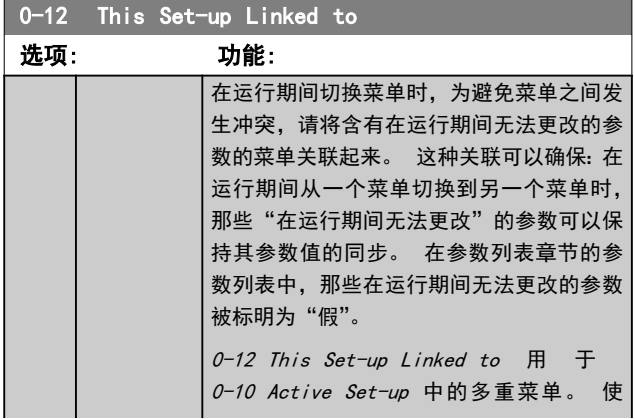

## 0-12 This Set-up Linked to  $\frac{1}{2}$   $\frac{1}{2}$   $\frac{1}{2}$

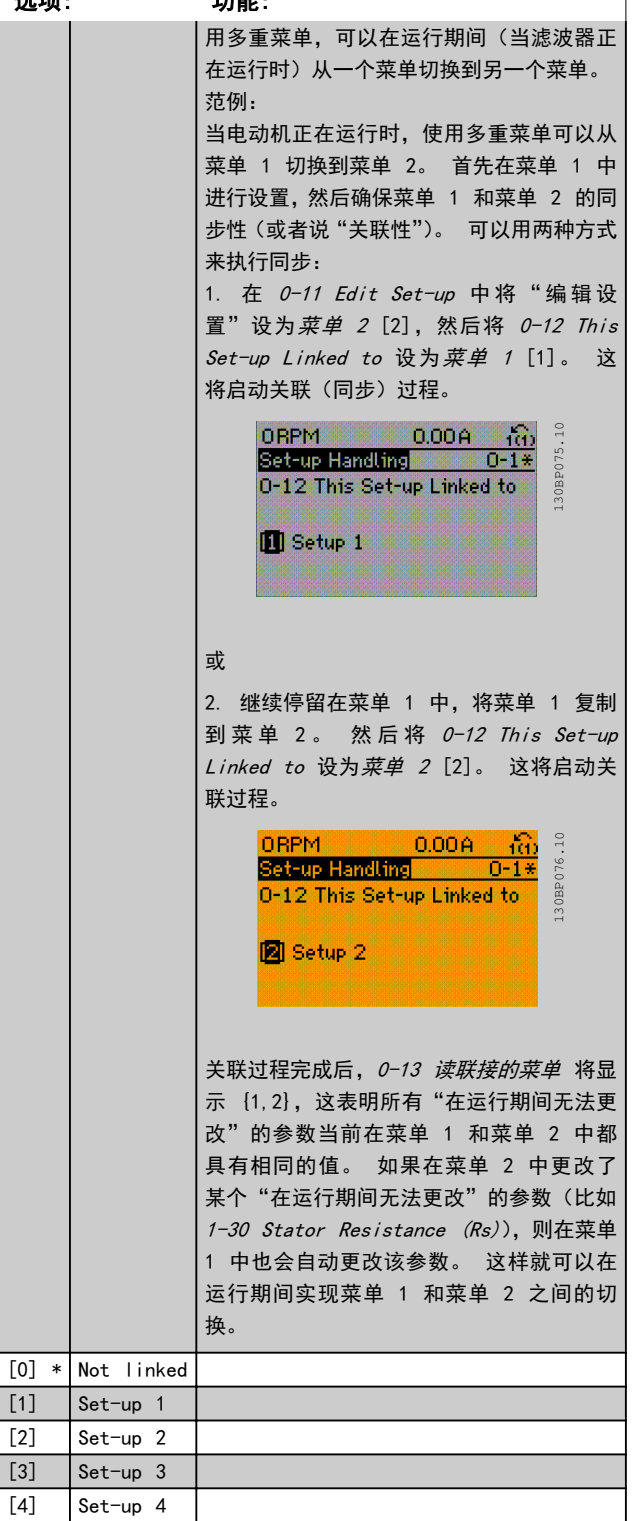

Danfoss

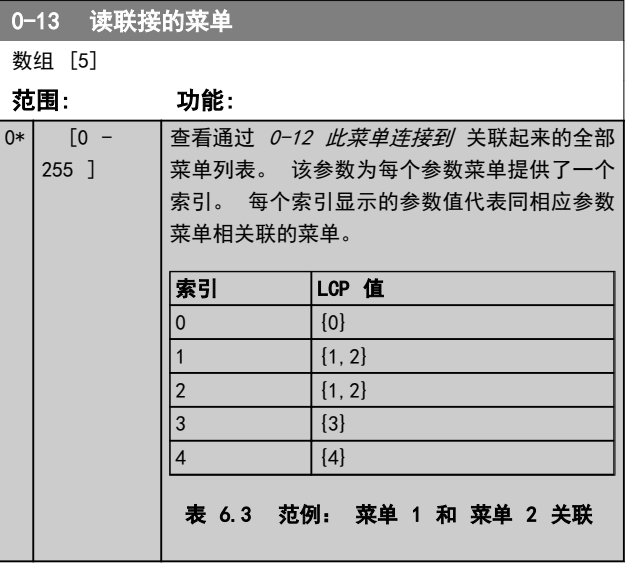

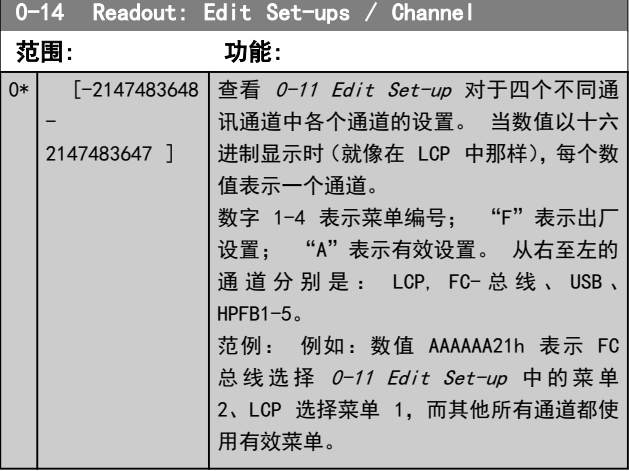

## 6.3.4 0-2\* LCP 显示器

定义在 图形化本地控制面板中显示的变量。

## 注意

#### 有关如何编写显示文本的信息,请参考 0-37 显示文字 1、 0-38 显示文字 2 和 0-39 显示文字 3。

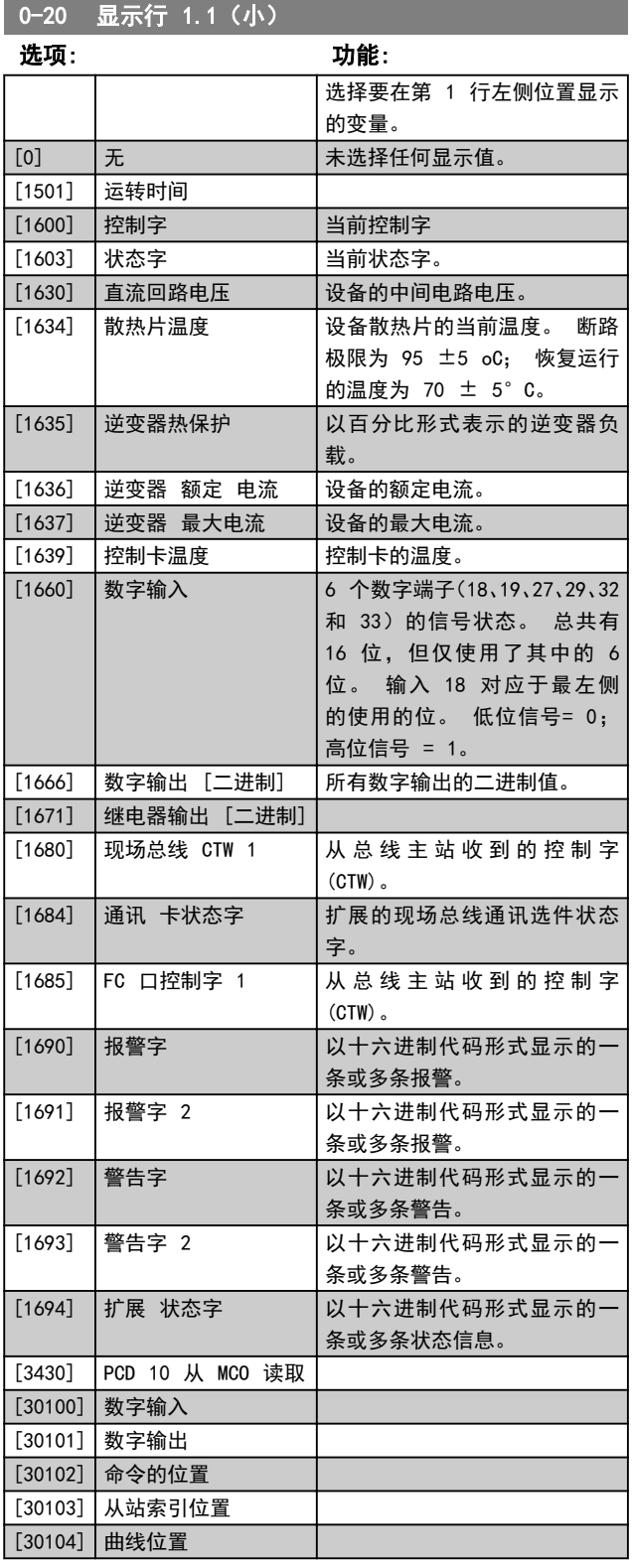

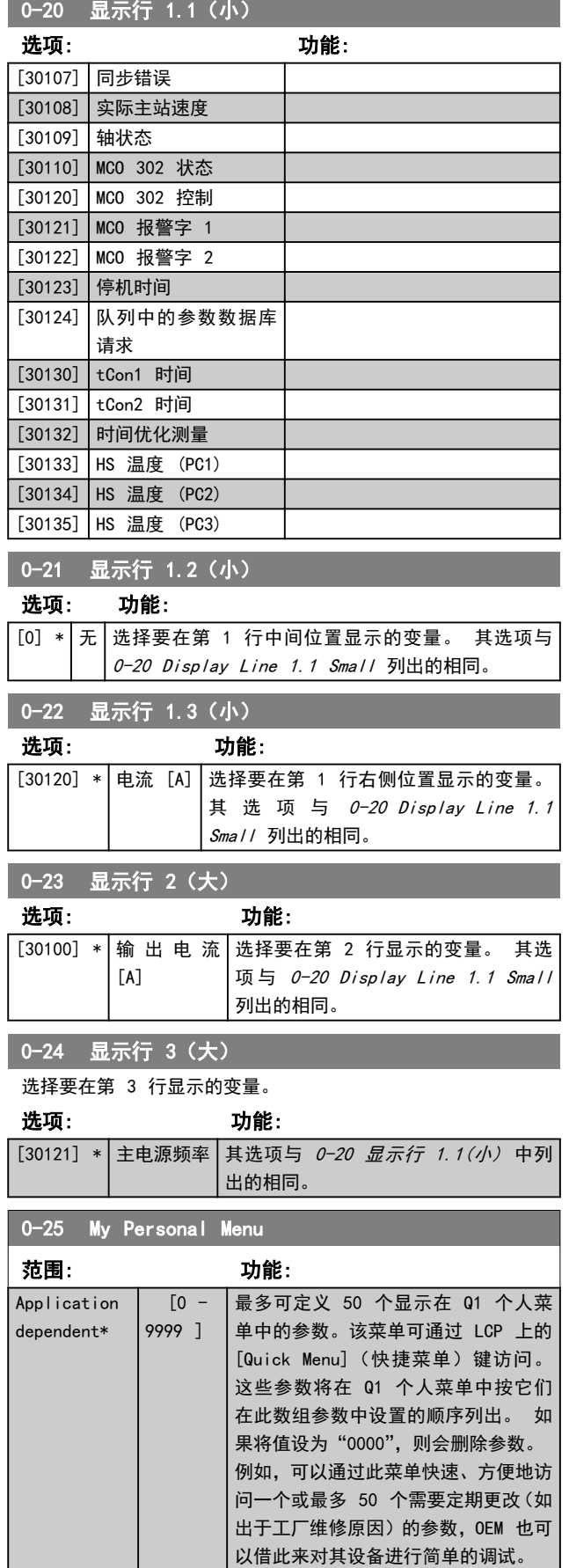

## 6.3.5 0-4\* LCP 键盘

启用、禁用 LCP 键盘上的各个键以及设置保护密码。

6.3.6 0-40 [Hand on] Key on LCP

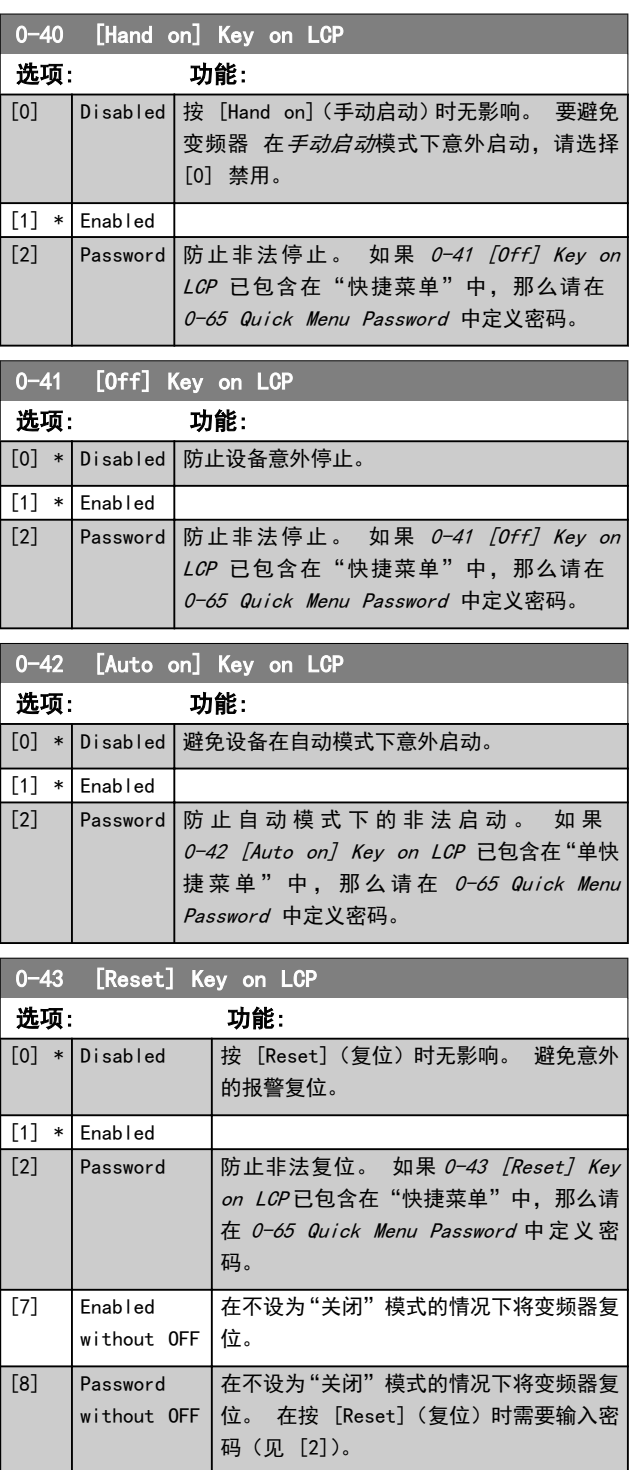

## 6.3.7 0-5\* 复制/保存

### 在菜单和 LCP 之间复制参数设置。

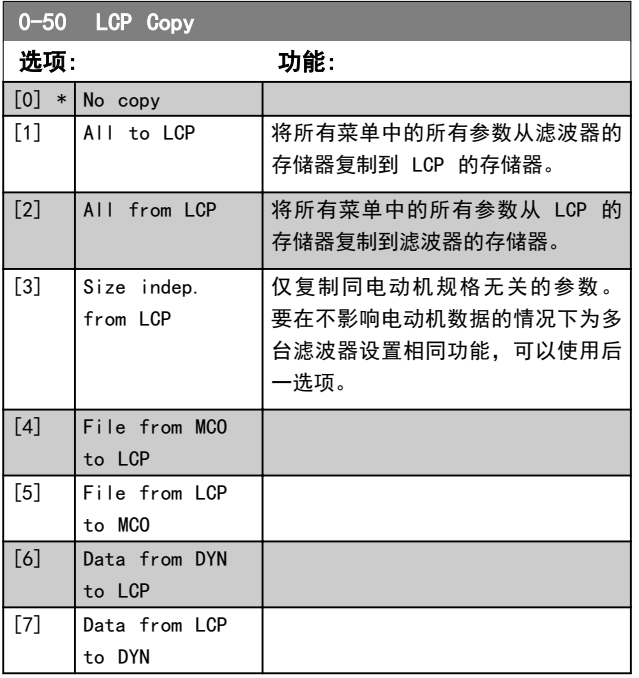

该参数在电动机运行过程中无法调整。

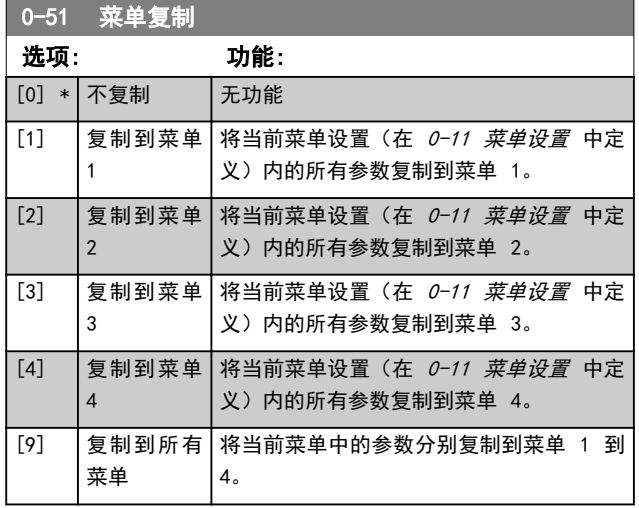

## 6.3.8 0-6\* 密码

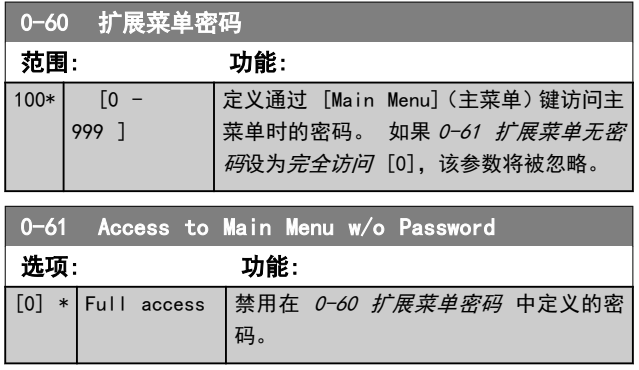

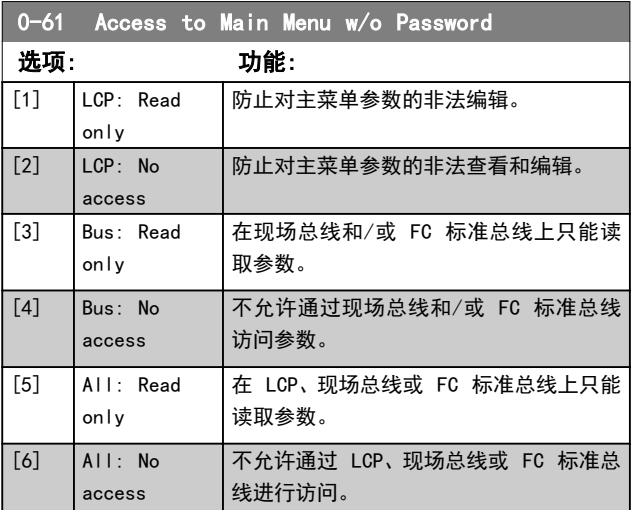

Danfoss

如果选择完全访问 [0],0-60 扩展菜单密码、0-65 个人 菜单密码 和 0-66 个人菜单无密码 将被忽略。

## 注意 可以应 OEM 的要求提供更为复杂的密码保护功能。

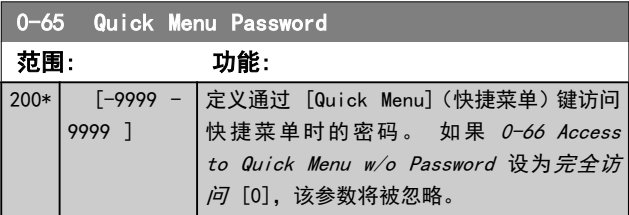

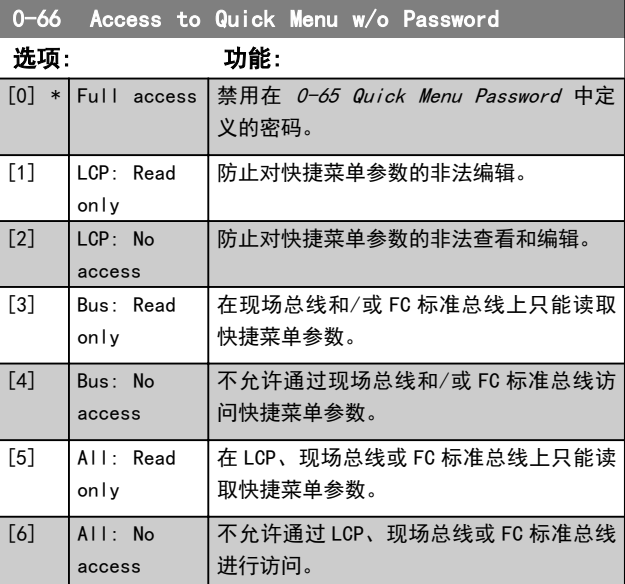

如果 0-61 扩展菜单无密码设为完全访问 [0],那么该参数 将被忽略。

6.4 5-\*\* 数字 I/O 模式

6.4.1 5-0\* 数字 I/O 模式

这些参数使 NPN 和 PNP 来配置输入和输出。

这些参数在电动机运行过程中无法修改。

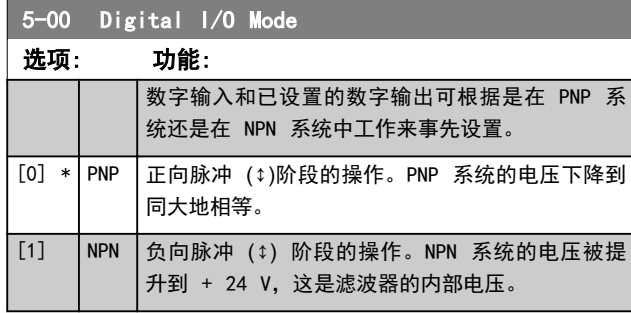

注意

#### 该参数更改后,必须执行电源循环才能将其激活。

该参数在电动机运行过程中无法调整。

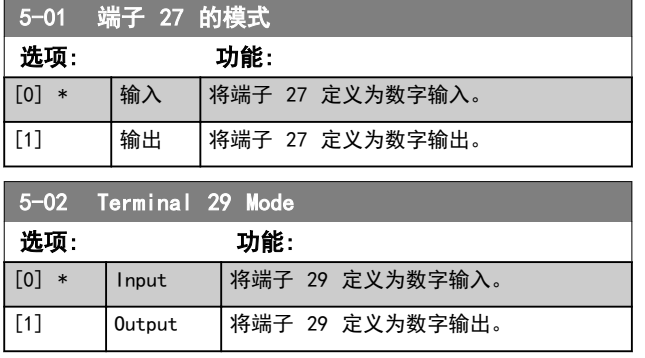

### 6.4.2 5-1\* 数字输入

用于配置输入端子输入功能的参数。

数字输入可用于选择滤波器的各项功能。 所有数字输入 都可以设置如下功能:

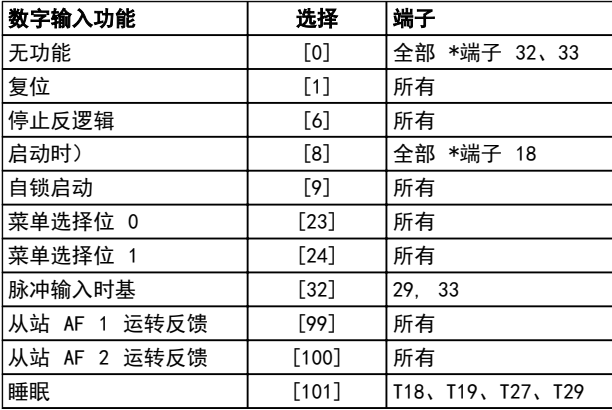

对于仅适用一个数字输入的功能,在相关参数中会予以说 明。

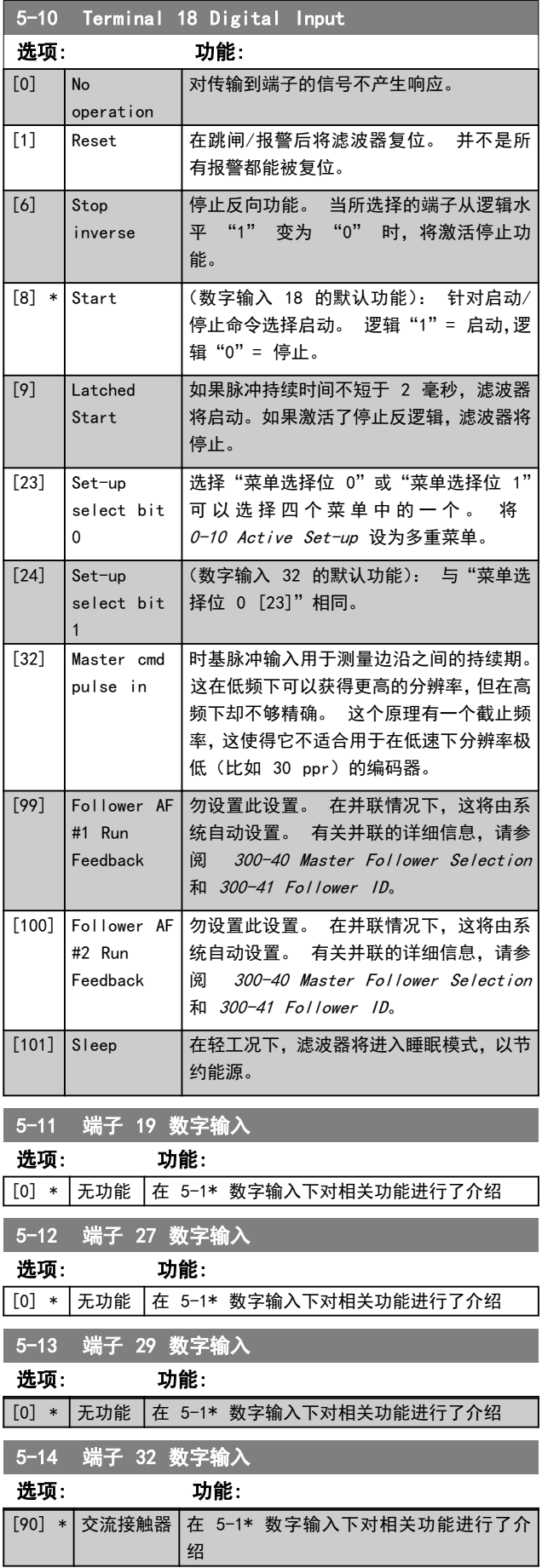

# Danfoss

 $\frac{1}{5}$   $\frac{1}{5}$   $\frac{1}{5}$ 

如何编程 VLT 有源滤波器 AAF 00x

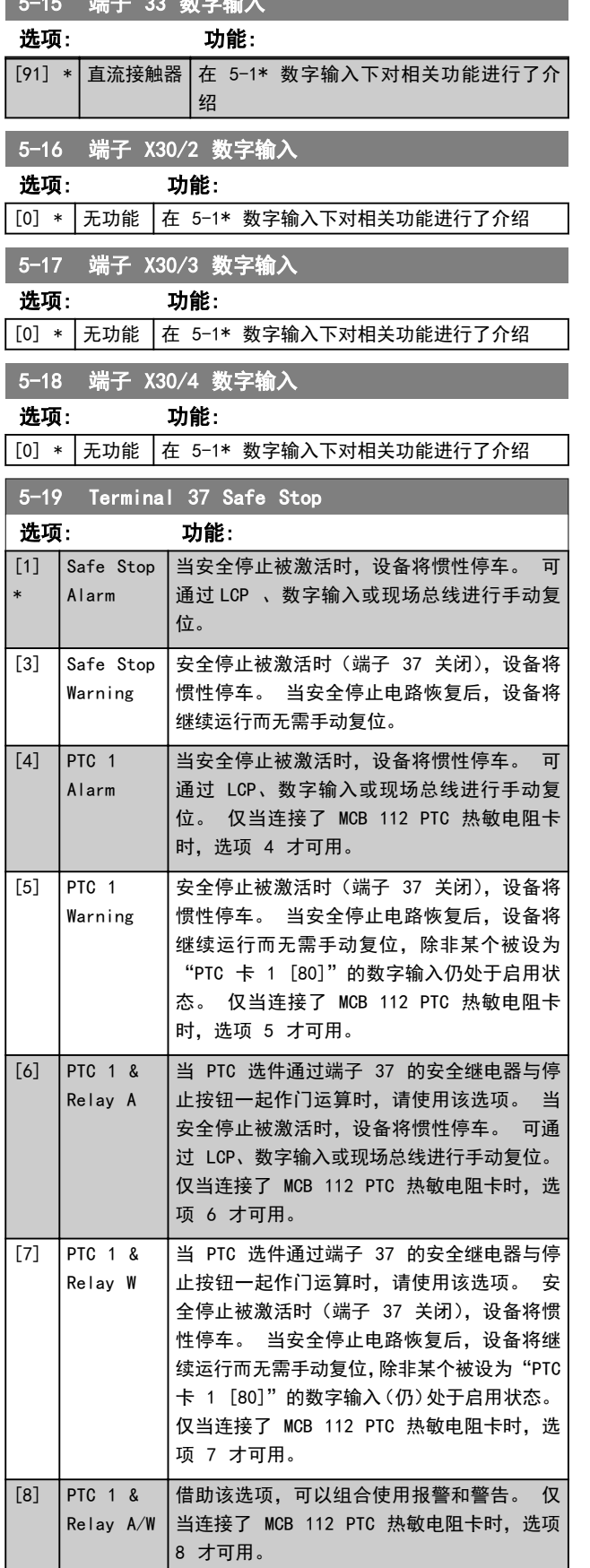

5-19 Terminal 37 Safe Stop

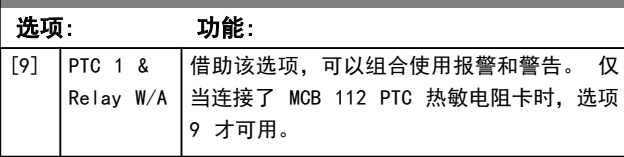

仅当连接了 MCB 112 PTC 热敏电阻卡时,选项 4 - 9 才 可用。

### 功能、报警和警告概述

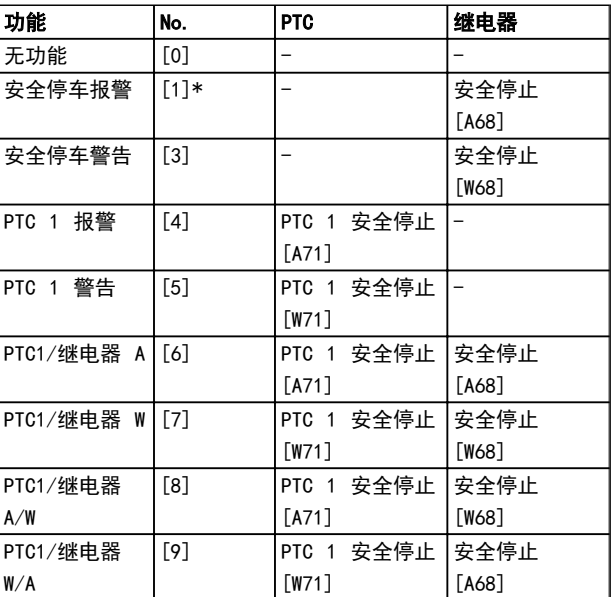

W 表示"警告", A 表示"报警"。 有关详细信息, 请参阅设计指 南或操作手册中的故障排查章节的"报警和警告"。

如果发生与安全停止有关的危险故障,则会给出报警: 危 险故障 [A72]。

请参考疑难解答一章的报警字、警告字和扩展状态字说明章 节。

### 6.4.3 5-3\* 数字输出

这些参数用于配置输出端子的输出功能。 端子 27 和 29 常用于 2 个固态数字输出。 端子 27 的 I/O 功能在 5-01 端子 27 的模式 中设置,端子 29 的 I/O 功能在 5-02 Terminal 29 Mode 中设置。 这些参数在设备运行 过程中无法修改。

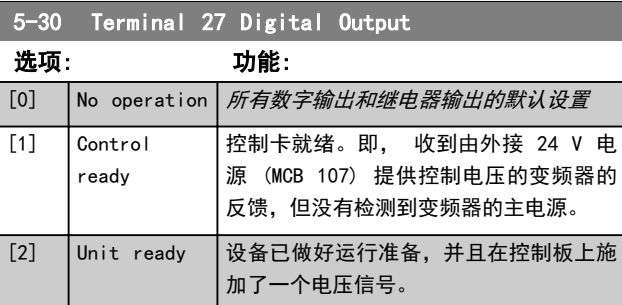

6 6

Danfoss

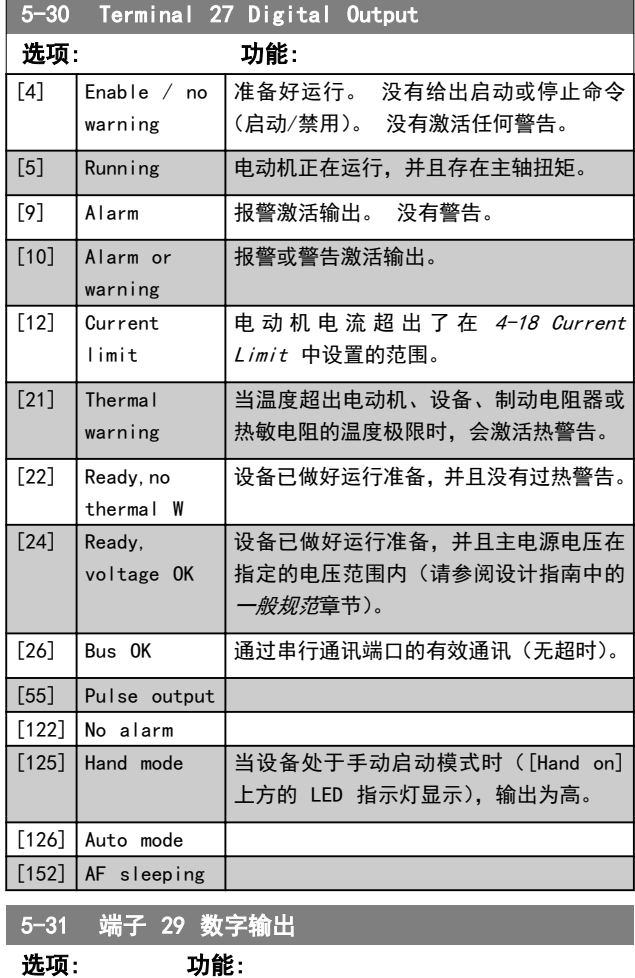

![](_page_56_Figure_4.jpeg)

#### 30BA171.10 130BA171.10 Selected Event  $\overline{\phantom{a}}$  $\overline{\phantom{a}}$ Relay  $\overline{\phantom{a}}$ output h  $\mathsf{r}$ Off Delay On Delay P 5-42 P 5-41  $\overline{1}$ Selected Event  $\mathbf{I}$  $\blacksquare$  $\overline{1}$ Relay output  $\overline{\phantom{a}}$  $\overline{1}$ On Delay P 5-41

![](_page_56_Picture_475.jpeg)

![](_page_56_Picture_476.jpeg)

![](_page_56_Figure_8.jpeg)

如果在"打开"或"关闭"延迟计时器到期之前,"选定事 件"状况发生变化,则继电器输出不受影响。

### 6.5 8-\*\* 一般设置

## 6.5.1 8-0\* 一般设置

![](_page_56_Picture_477.jpeg)

6.4.4 5-4\* 继电器

5-40 Function Relay

这些参数用于配置继电器的时间和输出功能。

 $[0] *$  无功能 在 5-3\* 数字输出下对相关功能进行了介绍 该参数仅适用于 FC 302

![](_page_56_Picture_478.jpeg)

![](_page_56_Figure_16.jpeg)

Danfoss

选择控制字的来源: 2 个串行接口或 4 个已安装选件中的任何 一个。 在初次上电时,如果设备检测到插槽 A 中已安装了有效 的现场总线选件, 它会自动将该参数设为*选件 A* [3]。 如果移 除了该选件,设备会检测到配置上的变化,并且将 8-02 Control Word Source 的设置恢复为默认设置 FC RS-485, 此后, 设备将 跳闸。 如果在刚启动之后安装了选件, 8-02 Control Word Source 的设置不会改变, 但设备将跳闸并显示: 报警 67 选件 已变更.

当您在最初未安装总线选件的变频器中添加总线选件时,您必须 作出将控制方式变为总线型控制的积极决定。 这样做是出于安 全考虑:以免发生意外变故。

该参数在电动机运行过程中无法调整。

![](_page_57_Picture_519.jpeg)

![](_page_57_Picture_520.jpeg)

#### 8-04 Control Word Timeout Function

选择超时功能。 如果控制字在 8-03 Control Word Timeout Time 中指定的时间内没有被更新,则会激活该超时功能。

![](_page_57_Picture_521.jpeg)

### 8-04 Control Word Timeout Function

选择超时功能。 如果控制字在 8-03 Control Word Timeout Time 中指定的时间内没有被更新,则会激活该超时功能。

![](_page_57_Picture_522.jpeg)

#### 注意

## 在超时后更改菜单,需要进行如下配置:

将 0-10 Active Set-up 设 为 多重菜单 [9] , 在 0-12 This Set-up Linked to 选择相关的关联。

![](_page_57_Picture_523.jpeg)

成不复位 [0] 的设置

### 6.5.2 8-3\* FC 端口设置

![](_page_57_Picture_524.jpeg)

Danfoss

![](_page_58_Picture_261.jpeg)

## 注意

该参数仅在 8-01 控制地点 被设为 [0] 数字和控制字 时才有效。

![](_page_58_Picture_262.jpeg)

## 注意

该参数仅在 8-01 控制地点 被设为 [0] 数字和控制字 时才有效。

## 6.6 14-2\* 跳闸复位

这些参数用于配置自动复位处理、特殊跳闸处理和控制卡自 检或初始化。

![](_page_59_Picture_454.jpeg)

## 注意

滤波器可能会在无任何警告的情况下启动。 如果在 10 分钟内达到了指定的自动复位次数,设备将进入"手动复位 [0]"模式。执行手动复位后, 14-20 复位模式 的设置将 恢复为初始选择。 如果在 10 分钟内未达到自动复位次 数,或者执行了手动复位,内部的自动复位计数器将归零。

![](_page_59_Picture_455.jpeg)

![](_page_59_Picture_456.jpeg)

14-22 Operation Mode

Danfoss

![](_page_59_Picture_457.jpeg)

Danfoss

![](_page_60_Picture_119.jpeg)

Danfoss

## 6.7 15-0\* 运行数据

该参数组包括滤波器信息,如操作数据、硬件配置和软件版 本。

## 6.7.1 15-0\* 运行数据

![](_page_61_Picture_458.jpeg)

## 6.7.2 15-1\* 数据日志设置

数据日志可以为多达四个数据源(15-10 日志源)以各自 的速率(15-11 日志记录时间间隔)持续进行日志记录。 触发事件 (15-12 触发事件)和窗口 (15-14 触发前采样) 用于有条件地启动和停止日志记录。

![](_page_61_Picture_459.jpeg)

![](_page_61_Picture_460.jpeg)

# Danfoss

## 6.7.3 15-2\* 历史记录日志

在该参数组中可通过数组参数查看最多 50 个日志数据 项。 对该参数组中的所有参数,[0] 是最近的数据,[49] 是最早的数据。 每当有*事件*(不要同 SLC 事件混淆)发 生时,都会进行数据记录。 此处所说的*事件*是指下述某个 方面的变化:

- 1. 数字输入
- 2. 数字输出(本软件版本不涉及)
- 3. 警告字
- 4. 报警字
- 5. 状态字
- 6. 控制字
- 7. 扩展状态字

值和时间戳(以毫秒为单位)将随事件一起记录。 两个事 件之间的时间间隔取决于事件发生的频率(最大可能每个扫 描周期发生一次)。 数据记录是连续的,但如果发生报警, 记录会被保存,并在显示器上显示相关数值。 这个功能非 常有用,比如在跳闸后对设备进行维修时。 通过串行通讯 端口或显示器可以查看此参数中的所有历史记录。

![](_page_62_Picture_371.jpeg)

15-21 运行值记录

数组 [50]

![](_page_62_Picture_372.jpeg)

#### 15-22 时间记录

![](_page_62_Picture_373.jpeg)

### 6.7.4 15-3\* 报警记录

该参数组中的参数为数组型参数,最多可显示 10 项故障 记录。[0] 是最近记录的数据,而 [9] 是最早的数据。 可以查看所有数据记录的错误代码、值和时间戳。

![](_page_62_Picture_374.jpeg)

Danfoss

![](_page_63_Picture_437.jpeg)

## 6.7.5 15-4\* 设备标识

这些参数包含有关有源滤波器硬件和软件的配置信息(只 读)。

![](_page_63_Picture_438.jpeg)

![](_page_63_Picture_439.jpeg)

## 6.7.6 15-6\* 选件标识

该参数组包含有关安装在 A、B、C0 和 C1 插槽中选件的 硬件和软件配置信息(只读)。

![](_page_63_Picture_440.jpeg)

![](_page_64_Picture_191.jpeg)

Danfoss

# 6.8 16-0\* 一般状态

![](_page_65_Picture_437.jpeg)

1-4 逆变器

![](_page_65_Picture_438.jpeg)

## 6.8.1 16-6\* 输入和输出

![](_page_65_Picture_439.jpeg)

![](_page_65_Picture_440.jpeg)

![](_page_65_Picture_441.jpeg)

Danfoss

6 6

如何编程 VLT 有源滤波器 AAF 00x

![](_page_66_Picture_236.jpeg)

## 6.8.2 16-8\* 现场总线 & FC 端口

## 用于报告总线参考值和控制字的参数。

![](_page_66_Picture_237.jpeg)

![](_page_66_Picture_238.jpeg)

![](_page_66_Picture_239.jpeg)

## 6.8.3 16-9\* 诊断读数

![](_page_66_Picture_240.jpeg)

![](_page_66_Picture_241.jpeg)

Danfoss

### 6.9 300-\*\*

![](_page_67_Picture_461.jpeg)

![](_page_67_Picture_462.jpeg)

![](_page_67_Picture_463.jpeg)

![](_page_67_Picture_464.jpeg)

![](_page_67_Picture_465.jpeg)

![](_page_67_Picture_466.jpeg)

![](_page_67_Picture_467.jpeg)

![](_page_67_Picture_468.jpeg)

300-29 Start Auto CT Detection

## A警告

#### 确保在每个并联滤波器组中,只有一个主控滤波器。 验证 未将其他设备设为主控设备。

更改此参数后,将可以访问额外的参数。 对于主控设备, 必须根据相连从设备的数量来设置 300-42 Num. of Follower AFs。

![](_page_67_Picture_469.jpeg)

## 注意

除非将 300-40 Master Follower Selection 设为从站, 否则 300-41 Follower ID 将无法访问。

# 警告

每个从站都应有自己的从站 ID。 验证没有其他从站拥有 同一从站 ID。

![](_page_67_Picture_470.jpeg)

# Danfoss

## 注意

#### 除非将 300-40 Master Follower Selection 设为主站, 否则 300-42 Num. of Follower AFs 将无法访问。

各个从属设备必须在 300-41 Follower ID 处设置。 从 站的 ID 必须互不相同。

![](_page_68_Picture_403.jpeg)

![](_page_68_Picture_404.jpeg)

## 300-52 Sleep Mode Wake Up Trigger 范围: 功能: Application dependent\* [Application dependant]

![](_page_68_Picture_405.jpeg)

## 6.10 301-\*\*

![](_page_68_Picture_406.jpeg)

![](_page_68_Picture_407.jpeg)

## 6.11 参数列表

### 6.11.1 默认设置

#### 运行过程中更改:

"真"表示参数可在有源滤波器运行时更改,而"假"表示只有将设备停止后才能进行更改。

4 组菜单:

--------------<br>"所有菜单": 可以在 4 组菜单的每组中分别设置参数,即,一个参数可以有 4 个不同数据值。 "单个菜单": 所有菜单中的数据值都相同。

SR: 与规格有关

#### N/A: 默认值不可用。

Danfoss

6 6

转换索引:

该数字表示向有源滤波器写入或从中读取数据时将使用的转换数字。

转换 索引 100 | 75 | 74 | 70 | 67 | 6 | 5 | 4 | 3 | 2 | 1 | 0 | -1 | -2 | -3 | -4 | -5 | -6 转换 因数 1 3600000 3600 60 1/60 100000 0 10000 0 10000 | 1000 | 100 | 10 | 1 | 0.1 | 0.01 | 0.001 | 0.000 | 0.0000 | 0.00000 1 1 1

| 数据类型           | 说明          | 类型             |
|----------------|-------------|----------------|
| $\overline{2}$ | 位整数<br>8    | Int8           |
| 3              | 16 位整数      | Int16          |
| 4              | 32 位整数      | Int32          |
| 5              | 8 位无符号整数    | Uint8          |
| 6              | 16 位无符号整数   | Uint16         |
| 7              | 32 位无符号整数   | Uint32         |
| 9              | 可见字符串       | VisStr         |
| 33             | 2 个字节的规格化值  | N <sub>2</sub> |
| 35             | 16 位序列的布尔变量 | V <sub>2</sub> |
| 54             | 不带日期的时差     | TimD           |

## 6.11.2 操作/显示 0-\*\*

![](_page_70_Picture_452.jpeg)

Danfoss

Danfoss

## 6.11.3 数字输入/输出 5-\*\*

![](_page_71_Picture_355.jpeg)
# 6.11.4 通讯和选件 8-\*\*

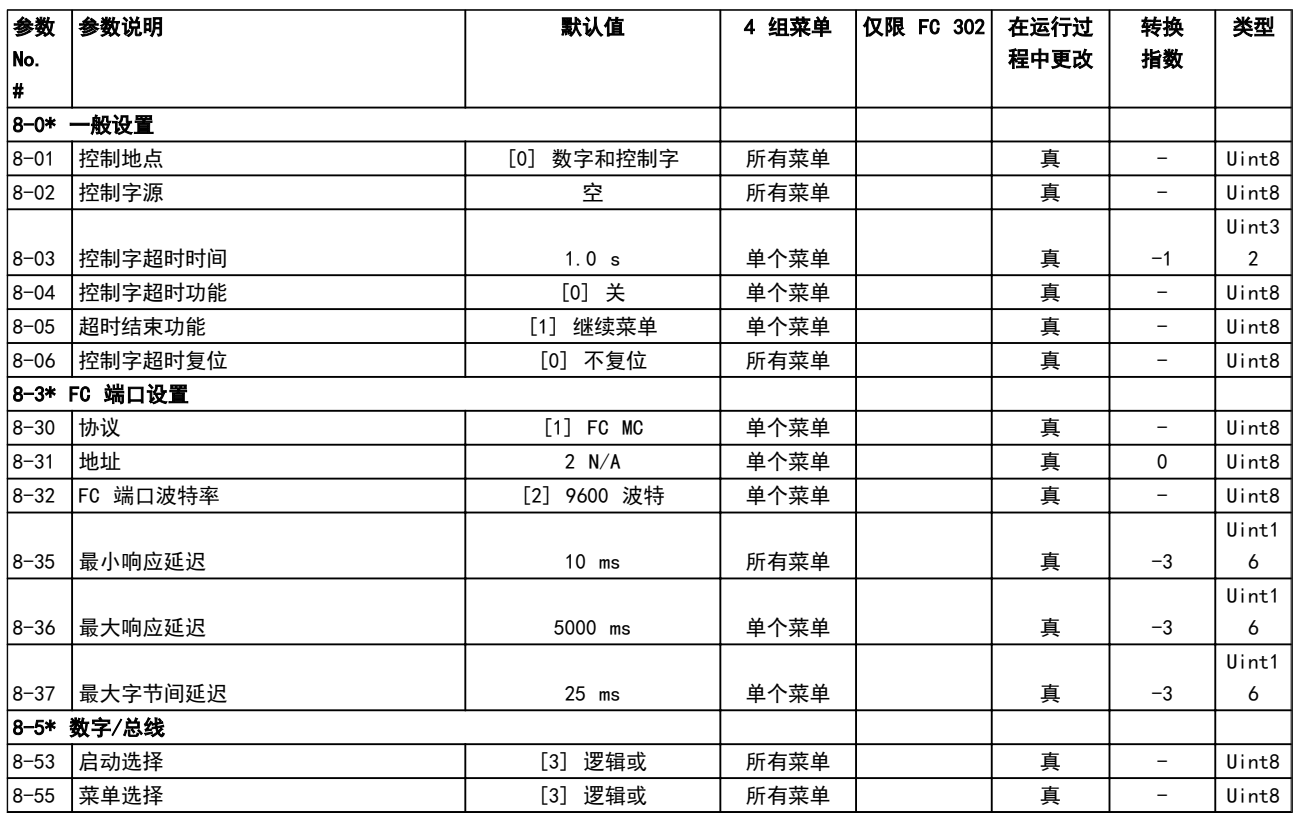

# 6.11.5 特殊功能 14-\*\*

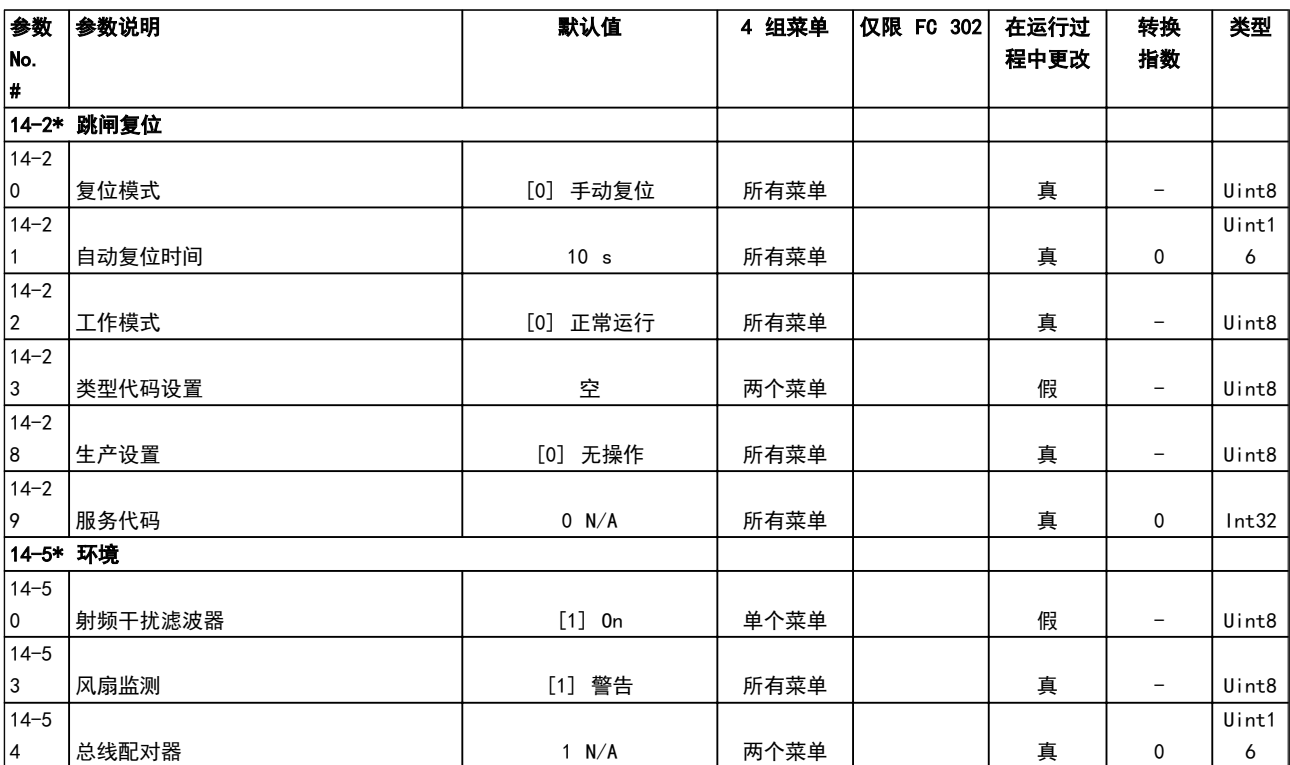

Danfoss

# 6.11.6 FC 信息 15-\*\*

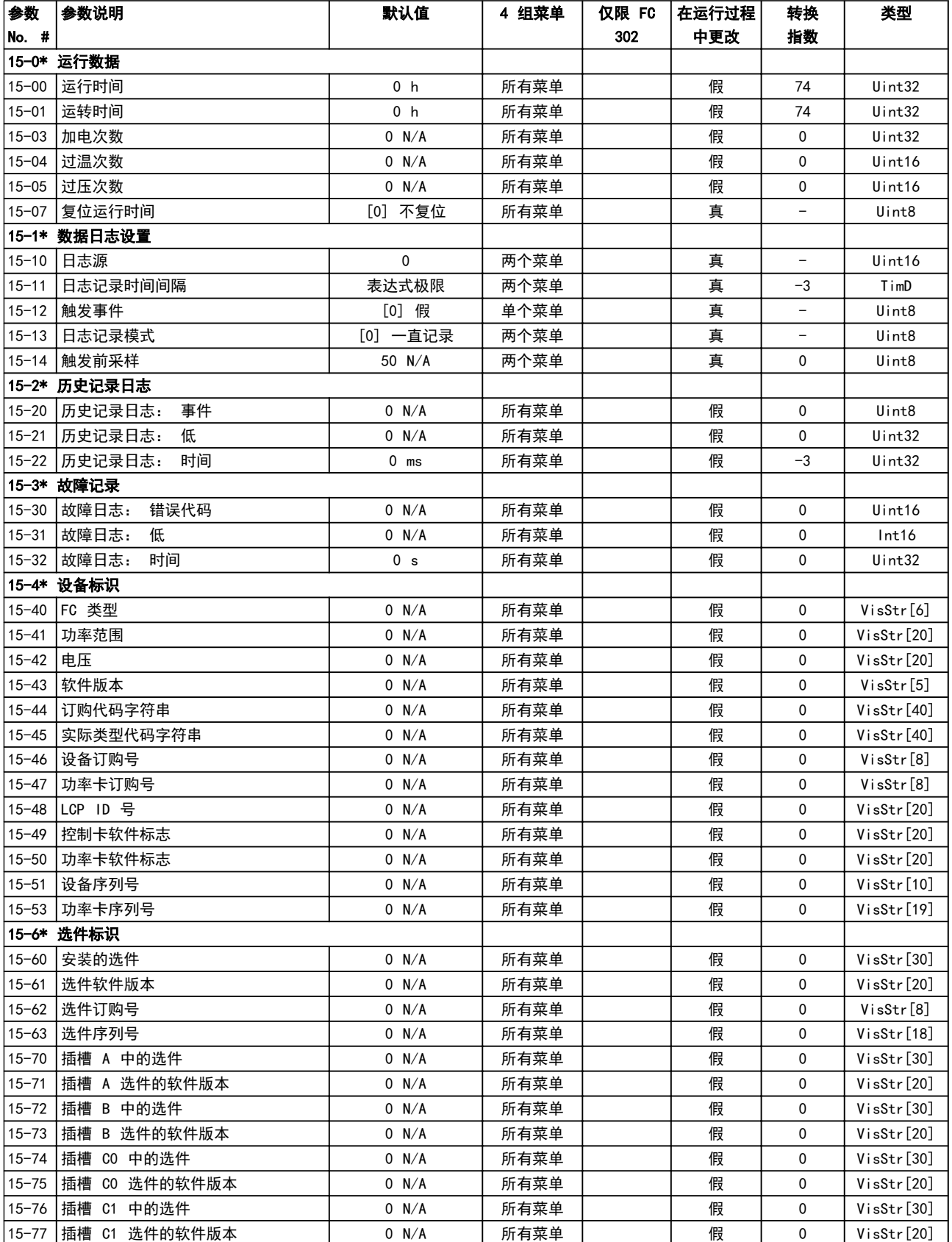

Danfoss

# 如何编程 VLT 有源滤波器 AAF 00x

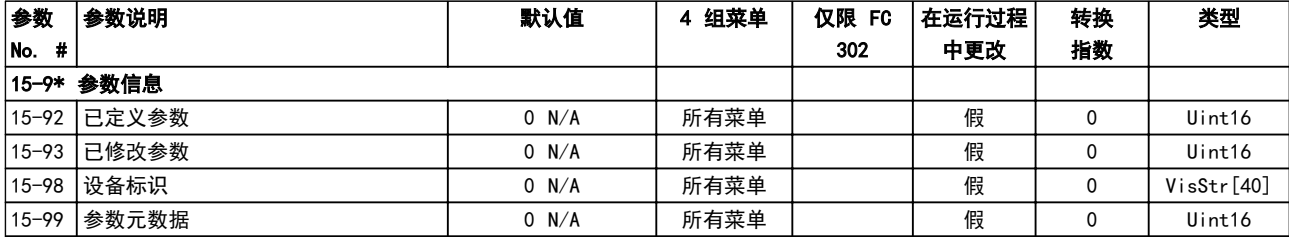

# 6.11.7 数据读数 16-\*\*

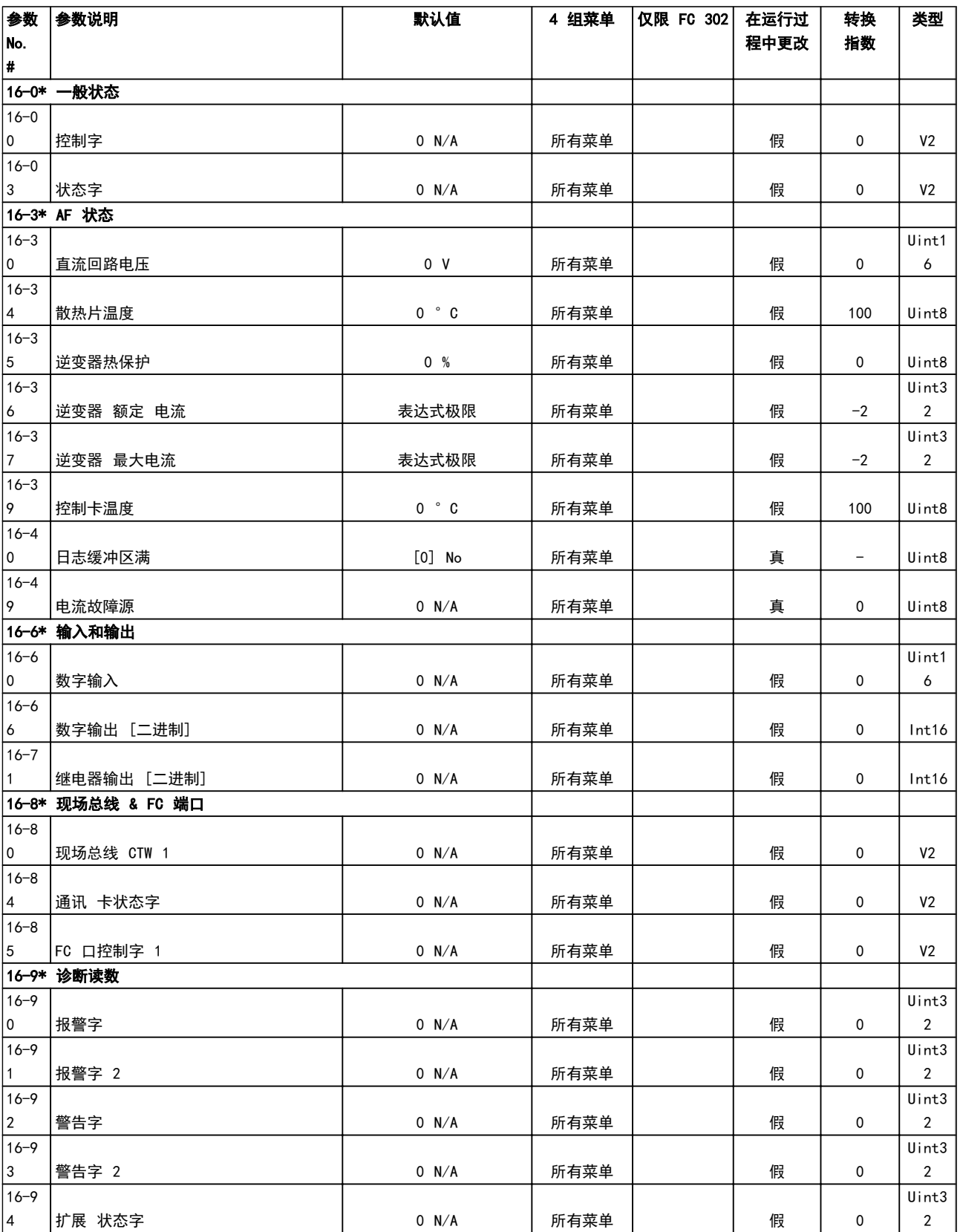

# 6.11.8 AF 设置 300-\*\*

# 注意

对于低谐波变频器,建议除 300-10 Active Filter Nominal Voltage 外, 不要更改本参数组的其他设置

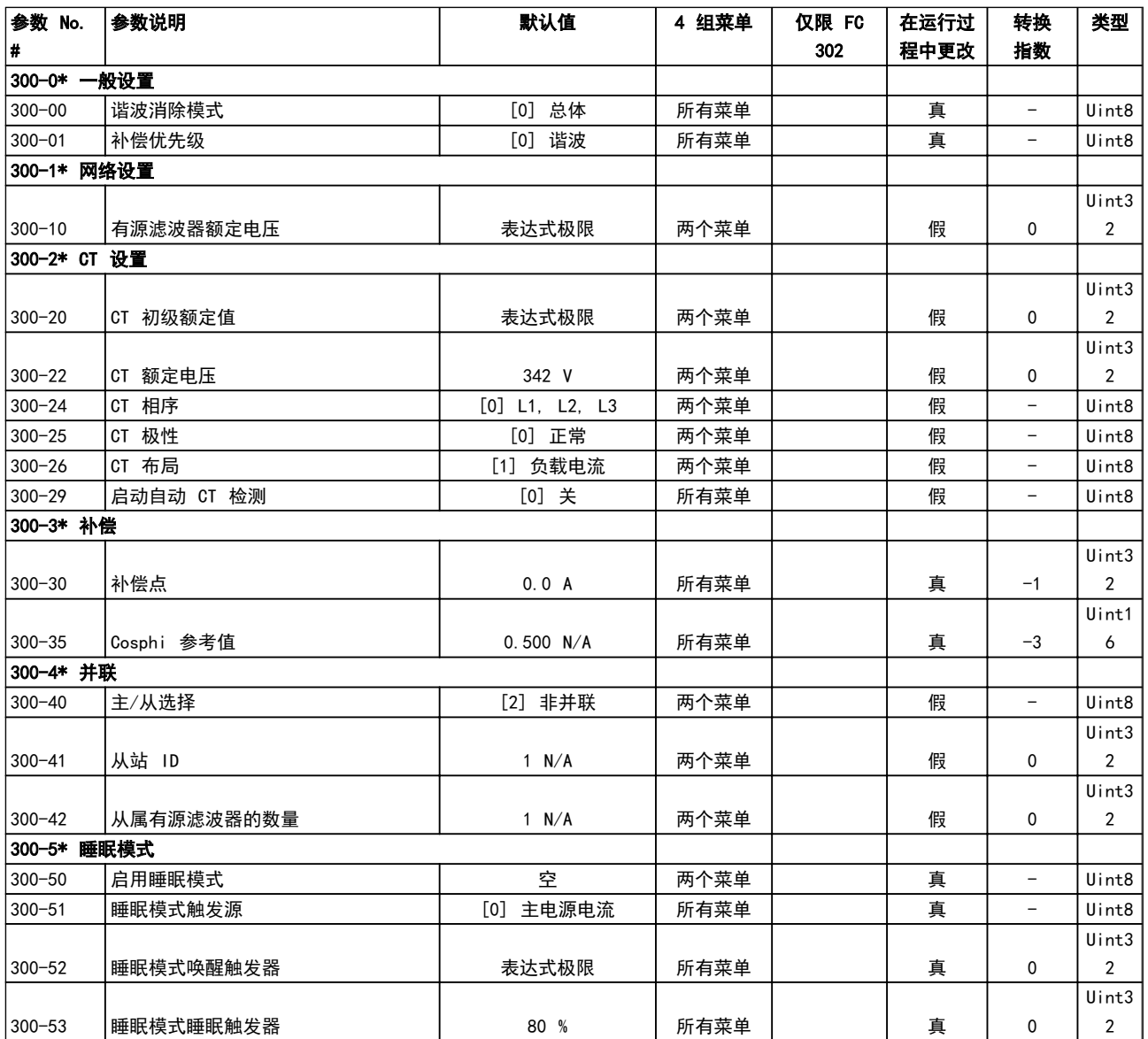

Danfoss

# 6.11.9 AF 读数 301-\*\*

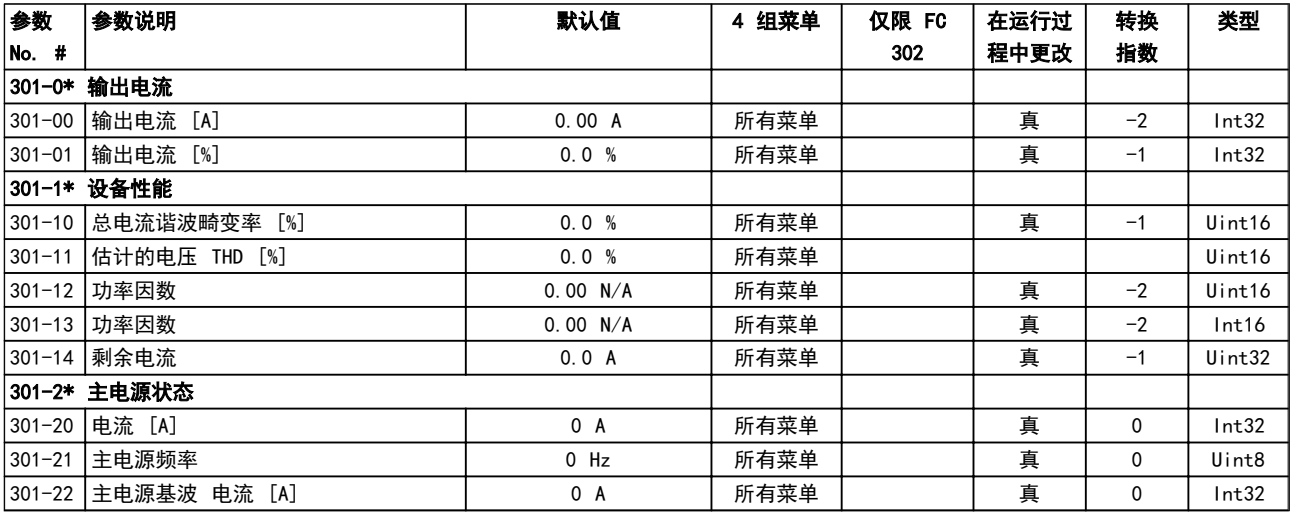

# 7 RS-485 安装和设置

# 7.1.1 概述

RS-485 是一种兼容多分支网络拓扑的二线总线接口,也就 是说,节点可以用总线方式连接,也可以借助公共干线的下 垂电缆来连接。 一个网络段总共可以连接 32 个节点。 各个网络段靠中继器隔开。 请注意,安装在一个网络段中 的中继器将充当该网络段的一个节点。 连接在给定网络 中的每个节点必须拥有在所有网络段中都具有唯一性的节 点地址。

可以使用设备的端接开关 (S801) 或偏置端接电阻网络实 现每个网络段两端的端接。 总线接线必须始终采用屏蔽 的双绞线 (STP),并且遵守通用的最佳安装实践。

非常重要的一点是,在每个节点处都要保持屏蔽接地的低阻 抗性(包括在高频下)。 通过增大屏蔽层的接地面积, 例 如借助电缆夹或导电的电缆连接装置,可以实现这一点。 为了使整个网络保持相同的地电位,可能需要采用电势均衡 电缆,在使用了长电缆的系统中尤其如此。

为避免阻抗不匹配,请始终在整个网络中使用同一类型的电 缆。

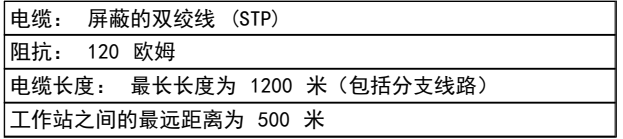

# 7.1.2 网络连接

# 按下述方式将设备连接至 RS-485 网络(另请参阅图解):

- 1. 将信号线连接至设备主控制板的 68 (P+) 和 69 (N-) 号端子上。
- 2. 将电缆屏蔽连接到电缆夹上。

# 注意

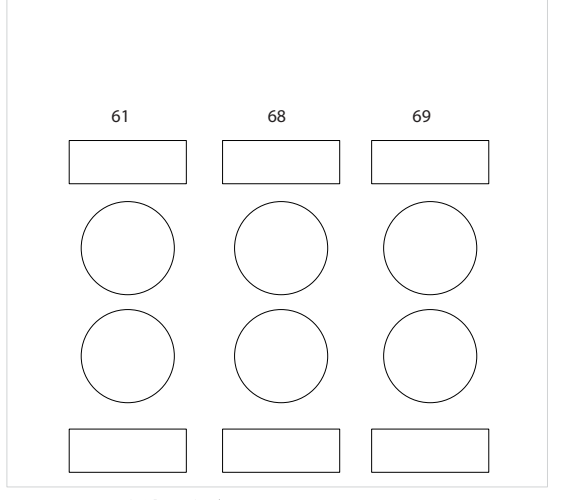

图 7.1 网络端子连接

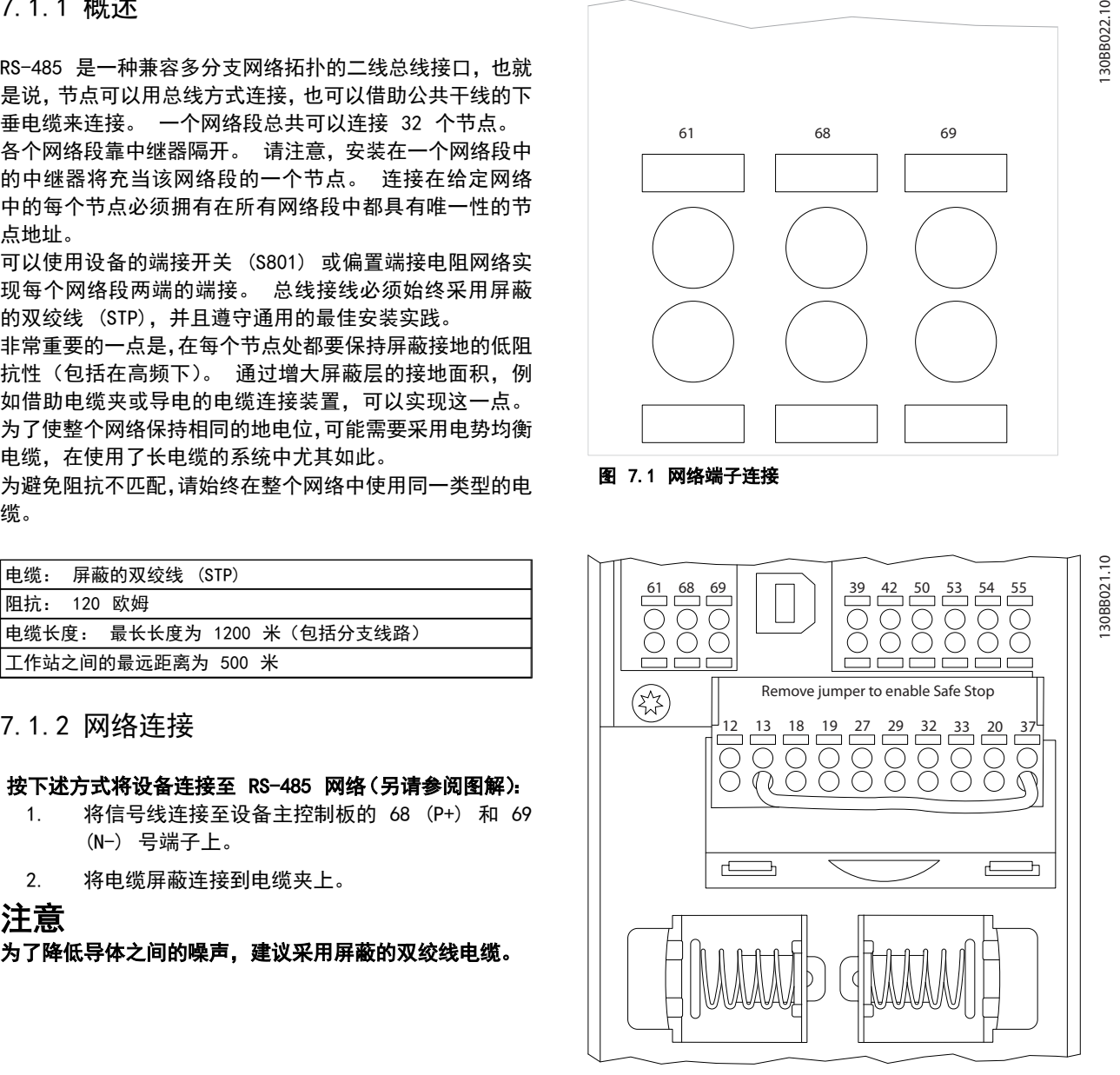

图 7.2 控制卡端子

7.1.3 RS-485 总线端接

使用设备主控制板上的端接器 DIP 开关来端接 RS-485 总线。

Danfoss

RS-485 安装和设置 VLT 有源滤波器 AAF 00x

# 注意

DIP 开关的出厂设置为 OFF(关闭)。

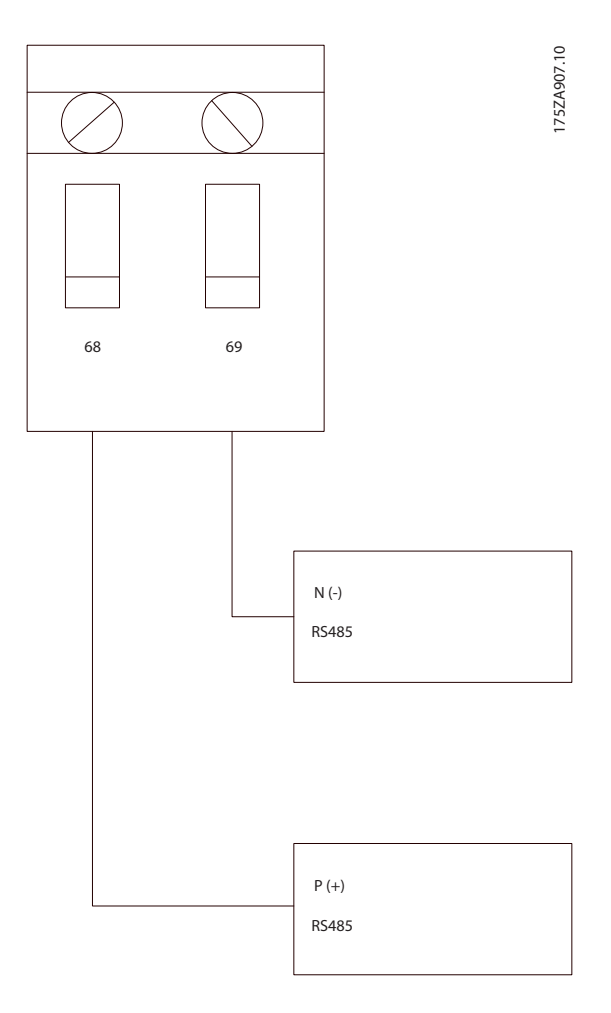

端接器开关的出厂设置

# 7.1.4 EMC 防范措施

为了让 RS-485 网络的运行不受干扰,建议采取以下 EMC 防范措施。

您必须遵守相关的国家和地方法规,比如有关保护性接地的 规定。 为避免电缆之间的高频噪声发生耦合,RS-485 通 讯电缆必须同噪声较大的电缆(比如电力线和电动机电缆) 保持一定距离。 一般而言,它们之间的距离应保持在 200 毫米(8 英寸)以上, 但建议使电缆间距尽可能大, 特别 是当电缆平行安装且电缆较长时。 如果 RS-485 电缆必 须跨越电力电缆电缆,则它同后者的角度应保持为 90°。

FC 协议(也称为 FC 总线或标准总线)是 Danfoss 的标 准现场总线。 它定义了一种符合主-从原理的访问技术来 实现串行总线通讯。

最多可以将一个主站和 126 个从站连接至总线。 主站通 过报文中的地址字符来选择各个从站。 如果没有事先请 求,从站自身不会传输任何消息。此外,各个从站之间无法 直接传送消息。 通讯以半双工模式进行。

不能将主站的功能转移到另一节点上(单主站系统)。

物理层是 RS-485,因此需要利用设备内置的 RS-485 端 口。 FC 协议支持不同的报文格式: 用于过程数据的 8 字节短格式以及包含一个参数通道的 16 字节长格式。 此外还有用于文本的第三种报文格式。

# 7.2 网络配置

7.2.1 VLT AutomationDrive 滤波器设置

要为滤波器启用 FC 协议,请设置下述参数。

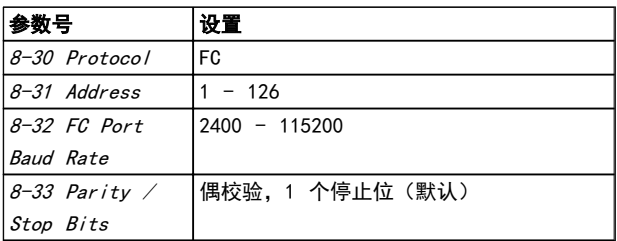

7.3 FC 协议消息帧结构

7.3.1 字符(字节)的内容

每个字符的传输都是从该字符的起始位开始。 随后传输 8 个数据位,对应一个字节。 每个字符都通过奇偶校验位 得到保护。 当该位符合奇偶校验时,它被设为"1"。 奇 偶校验是指 8 个数据位和该奇偶校验位中的 1 的个数在 总体上相等。 字符以停止位作为结束,因此,一个字符共 包括 11 位。

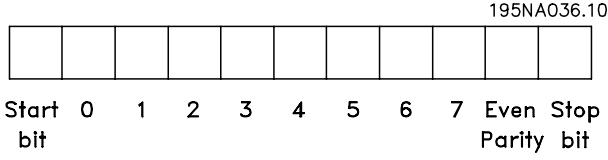

# 7.3.2 报文 结构

每个报文都以起始字符 (STX) = 02 (十六进制)开始, 之后分别是表示报文长度的字节 (LGE) 和表示滤波器地 址的字节 (ADR)。 再以后是若干数据字节(数量不定,具 体取决于报文的类型)。 报文以数据控制字节 (BCC) 作 为结束。

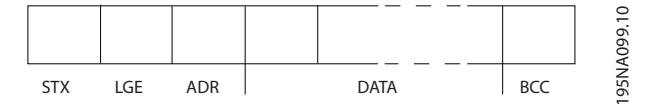

Danfoss

RS-485 安装和设置 VLT 有源滤波器 AAF 00x

7.3.3 报文 长度 (LGE)

报文 长度是数据字节、地址字节 ADR 以及数据控制字节 BCC 三者的字节数之和。

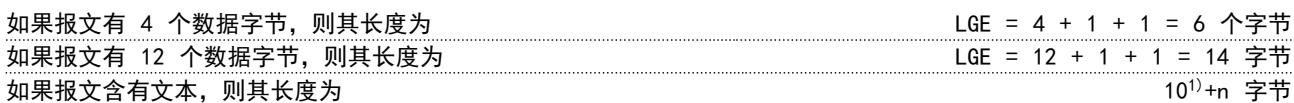

 $1)$  10 表示固定字符数, 而"n"是可变的(取决于文本的长度)。

7.3.4 滤波器地址 (ADR)

有两种不同的地址格式可供使用。 滤波器的地址范围为 1-31 或 1-126。

1. 地址格式 1-31: 位 7 = 0(使用 1-31 的地址格式) 位 6 不使用 位 5 = 1: 广播、地址位 (0-4) 不使用 位 5 = 0: 没有广播 位 0-4 = 滤波器地址 1-31

2. 地址格式 1-126: 位 7 = 1(使用 1-126 的地址格式) 位 0-6 = 滤波器地址 1-126 位 0-6 = 0 广播

从系统在对主系统的响应报文中会原封不动地将地址字节发回。

7.3.5 数据控制字节 (BCC)

校验和是以 XOR 函数形式计算的。 收到 报文 的第一个字节之前, 所求出的校验和为 0。

7.3.6 数据字段

数据块的结构取决于 报文 类型。 有三种 报文 类型,每种类型都同时适用于控制报文(由主到从)和响应报文(由从 到主)。

这 3 种 报文 类型是:

#### 过程块 (PCD)

PCD 由 4 个字节 (2 个字) 的数据块组成, 其中包括:

- 控制字和参考值(由主到从)
- 状态字和当前输出频率(由从到主)

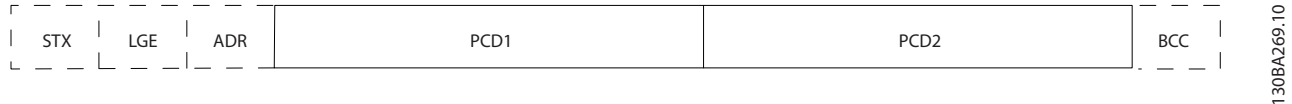

# 参数块

参数块用于在主站和从站之间传输参数。 数据块由 12 个字节(6个字)组成,并且还包含过程块。

Danfoss

RS-485 安装和设置 VLT 有源滤波器 AAF 00x

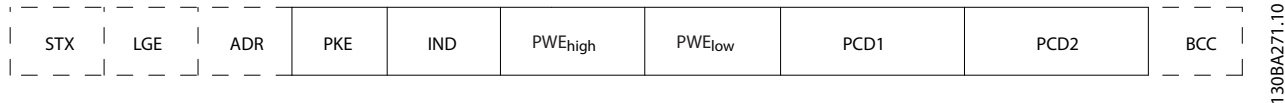

# 文本块

文本块用于通过数据块读取或写入文本。

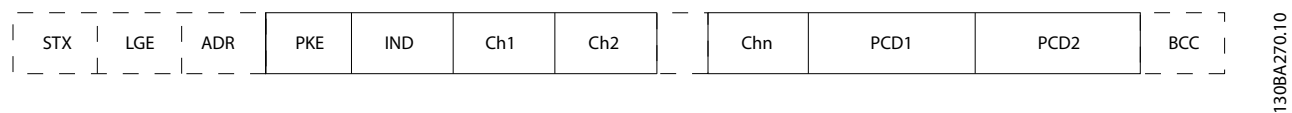

# 7.3.7 PKE 字段

PKE 字段包含 2 个子字段: 参数命令和响应 AK, 以及 参数号 PNU:

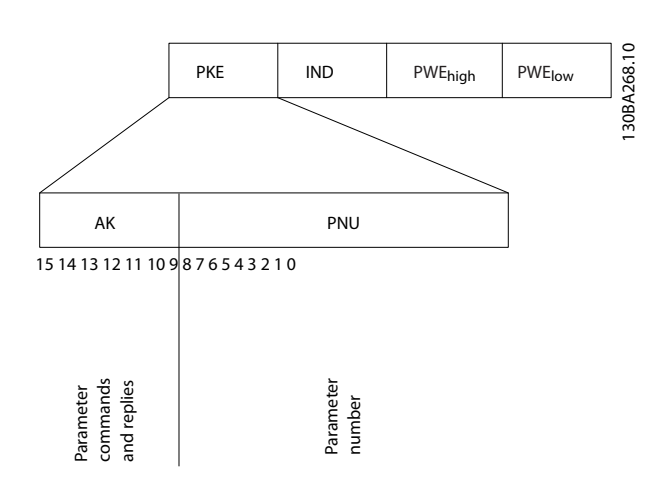

第 12-15 位用于传输参数命令 (由主到从) 和将从站处理 过的响应传回主站。

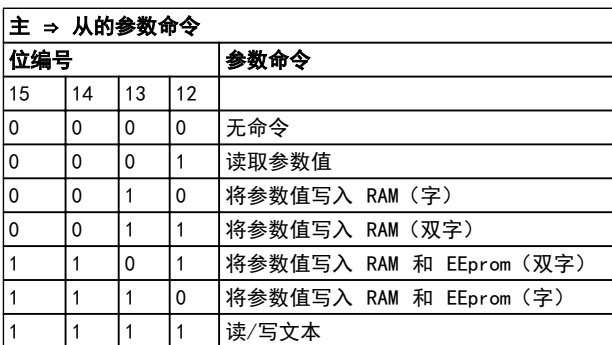

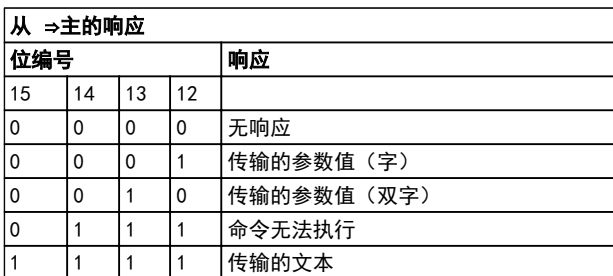

如果命令无法执行,从系统会发送这样的响应:

0111 命令无法执行

- 并在参数值 (PWE) 中给出下述故障报告:

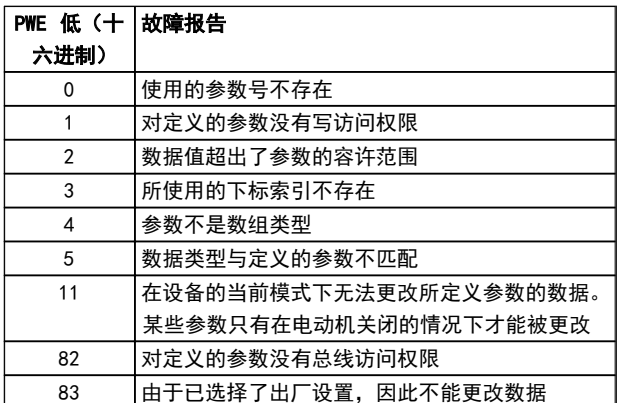

# 7.3.8 参数号 (PNU)

第 0-11 位用于传输参数号。在编程指南的参数说明中定 义了有关参数的功能。

# 7.3.9 索引 (IND)

同时使用索引和参数号,可以对具有索引的参数(如 15-30 报警记录:错误代码)进行读/写访问。 索引包含 2 个字节,1 个低位字节和 1 个高位字节。

只有低位字节可作为索引使用。

7.3.10 参数值 (PWE)

参数值块由 2 个字(4 个字节)组成,其值取决于定义的 命令 (AK)。 当 PWE 块不包含任何值时,主站会提示您输 入参数值。 要更改某个参数值(写操作),请将新值写入 PWE 块中,然后从主站将相关消息发送到从站。

如果从站对参数请求(读命令)作出了响应,PWE 块中的 当前参数值将被传回给主站。 如果参数包含的是几个数 据选项而不是数字值(如在 0-01 语言 中,[0] 对应于英 语,而 [4] 对应于丹麦语),则可以通过在 PWE 块中输入 这些数据值来选择相应的值。 请参阅示例 – 选择数据

Danfoss

值。 串行通讯只能读取包含数据类型 9 (文本字符串) 的 参数。

15-40 FC 类型 到 15-53 功率卡序列号 包含数据类型 9。

例如,可以读取 15-40 FC 类型 中的设备规格和主电源电 压范围。 在传输(读)文本字符串时,报文 的长度是可 变的,因为文本具有不同的长度。 报文 长度在 报文 的 第二个字节 LGE 中定义。 使用文本传输时,可以用索引 字符表明这是一个读命令还是一个写命令。

要通过 PWE 块读取文本,请将参数命令 (AK) 设为"F" (十六进制)。 索引字符的高位字节必须为"4"。

某些参数含有可通过串行总线写入的文本。 要通过 PWE 块写入文本,请将参数命令 (AK) 设为 "F" (十六进制)。 索引字符的高位字节必须为"5"。

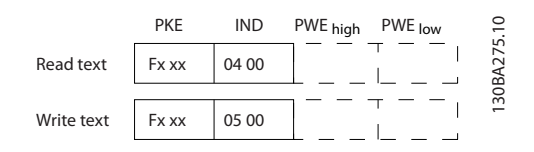

# 7.3.11 支持的数据类型 - VLT AutomationDrive

"无符号"数据类型,即在电报中没有运算符。

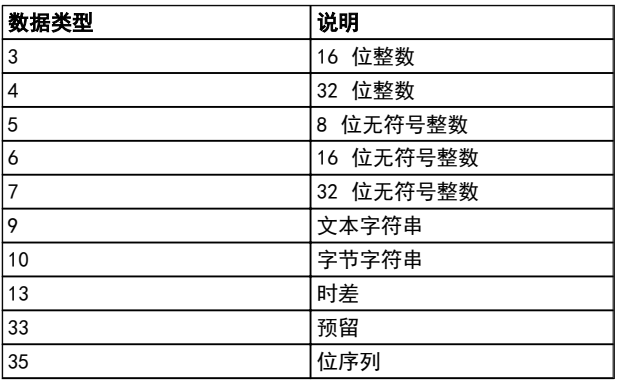

# 7.3.12 转换

有关各个参数的不同属性,请参阅出厂设置部分。 参数值 只能以整数形式传输。 因此,在传输小数时需要使用转换 因数。

4-12 电动机速度下限 [Hz] 的转换因数为 0.1。 要将最小频率预设为 10 Hz,则传输的值应是 100。 如果 转换因数为 0.1,则表示被传输的值将被乘以 0.1。 因 此,如果传输的值为 100,将被认为是 10.0。

示例: 0s --> 转换索引 0 0.00s --> 转换索引 -2 0ms --> 转换索引 -3 0.00ms --> 转换索引 -5

| 转换索引         | 转换因数      |
|--------------|-----------|
| 100          |           |
| 75           |           |
| 74           |           |
| 67           |           |
| 6            | 1000000   |
| 5            | 100000    |
| 4            | 10000     |
| $\mathsf 3$  | 1000      |
| $\sqrt{2}$   | 100       |
| $\mathbf{1}$ | 10        |
| 0            | 1         |
| $-1$         | 0.1       |
| $-2$         | 0.01      |
| $-3$         | 0.001     |
| $-4$         | 0.0001    |
| $-5$         | 0.00001   |
| $-6$         | 0.000001  |
| $-7$         | 0.0000001 |

表 7.1 转换表

Danfoss

# 7.3.13 过程字 (PCD)

过程字的数据块分为两个部分,各有 16 位,它们总是按 照所定义的顺序出现。

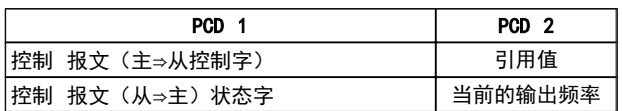

# 7.4 如何访问参数

# 7.4.1 参数处理

PNU(参数号)是从 Modbus 读/写消息中包含的寄存器地 址转换而来的。 参数号以十进制形式转换为 Modbus 格 式(10 x 参数号)。

# 7.4.2 数据存储

线圈 65(十进制)可决定是将写入设备的数据存储到 EEPROM 和 RAM (线圈 65 = 1), 还是仅存储到 RAM 中 (线圈 65 = 0)。

# 7.4.3 IND

数组索引在保持寄存器 9 中设置,使用它可以访问数组参 数。

# 7.4.4 文本块

可以像访问其他参数那样访问以文本字符串形式存储的参 数。 文本块的最大长度为 20 个字符。 在对某个参数的 读请求中,如果请求的字符数超过该参数存储的字符数,则 响应消息会被截断。 在对某个参数的读请求中,如果请求 的字符数少于该参数存储的字符数,则会用空格填充响应消 息。

# 7.4.5 转换因数

有关各个参数的不同属性,请参阅默认值部分。 由于参数 值只能以整数形式传输,因此必须使用转换因数来传输小 数。 请参考*参数部分*。

# 7.4.6 参数值

# 标准数据类型

标准数据类型有 int16 、 int32 、 uint8 、 uint16 和 uint32。 它们以 4x 寄存器 (40001 - 4FFFF) 的形式 存储。 使用功能 03HEX "读取保持寄存器"可读取这些 参数。 使用以下功能可写入参数: 对于 1 个寄存器 (16 位), 使用功能 6HEX "预置单个寄存器"; 对于 2 个寄存 器(32 位),使用功能 10HEX"预置多个寄存器"。 可读 取的长度范围为 1 个寄存器(16 位)到 10 个寄存器(20 个字符)。

# 非标准数据类型

非标准数据类型为文本字符串, 以 4x 寄存器 (40001 – 4FFFF) 的形式存储。 使用功能 03HEX "读取保持寄存 器"可读取这些参数, 使用功能 10HEX "预置多个寄存 器"可写入这些参数。 可读取的长度范围为 1 个寄存器 (2 个字符)到 10 个寄存器 (20 个字符)。

Danfoss

一般规范 VLT 有源滤波器 AAF 00x

8 一般规范

# 8.1 电气数据

8.1.1 额定功率

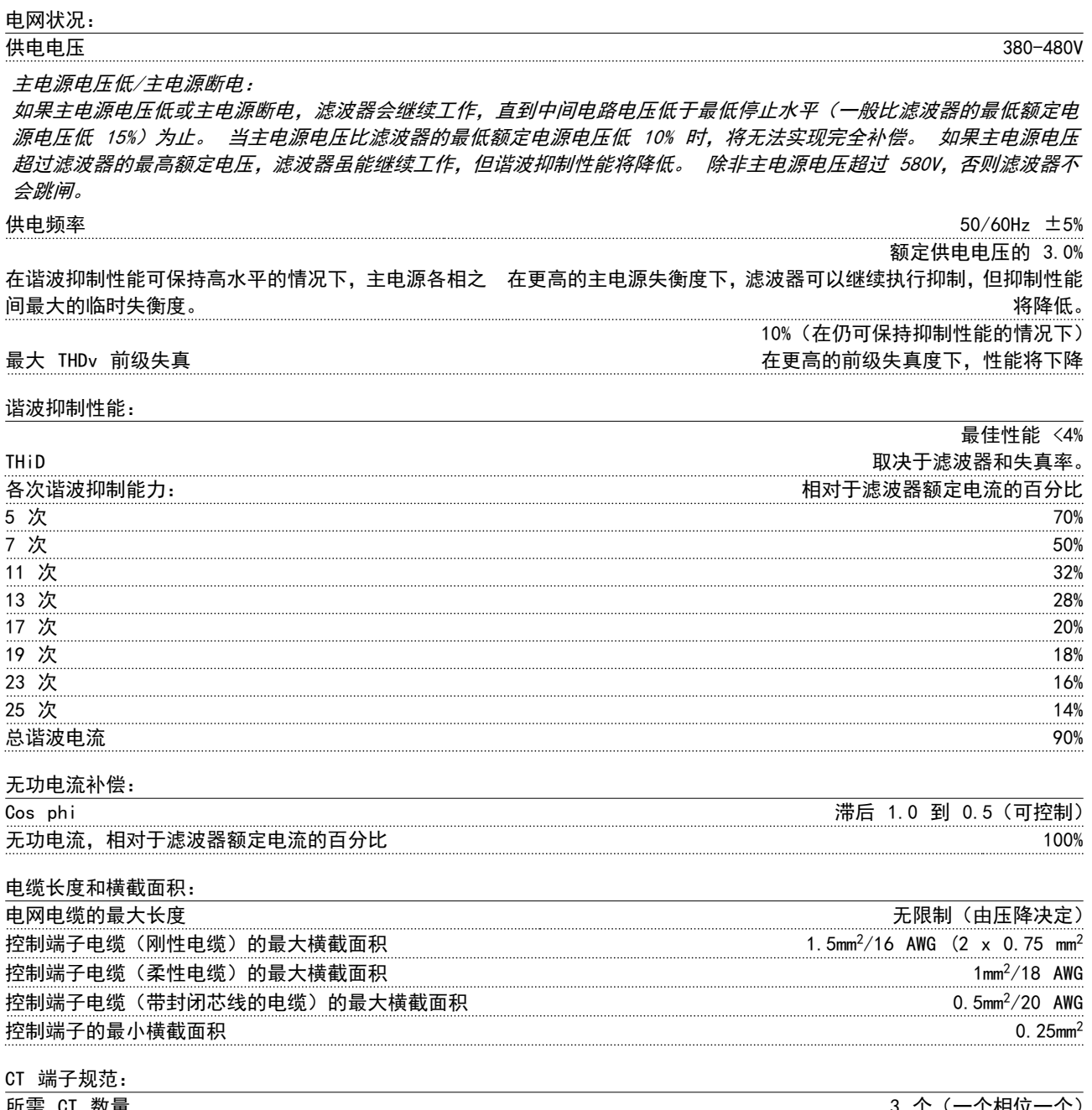

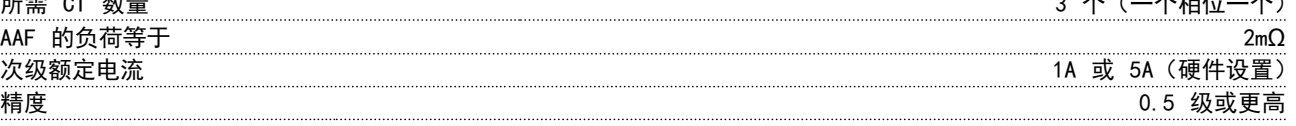

Danfoss

数字输入:

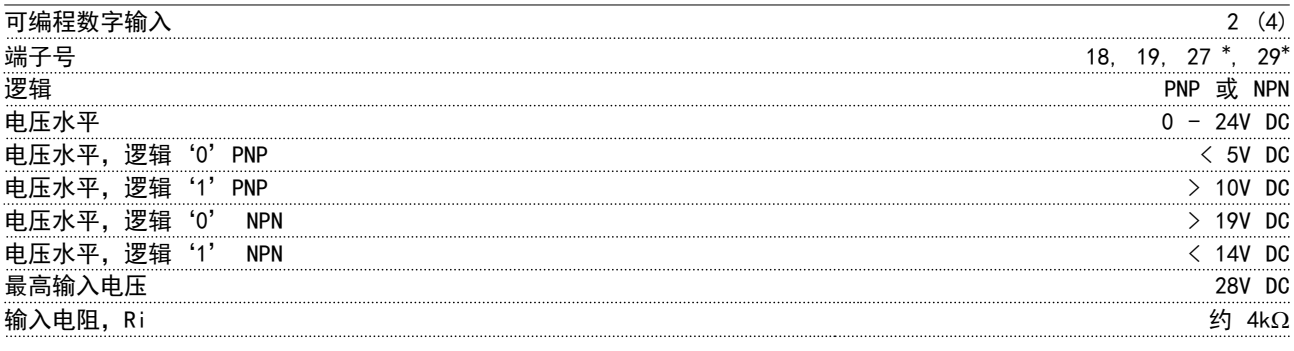

所有数字输入与供电电压 (PELV) 及其他高电压端子之间均电气绝缘。 可以对端子 27 和 29 进行输出编程。

控制卡,RS-485 串行通讯:

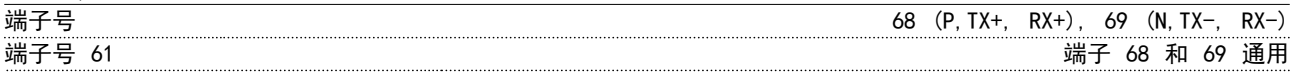

RS-485 串行通讯电路在功能上独立于其它中央电路,并且与供电电压 (PELV) 是电绝缘的。

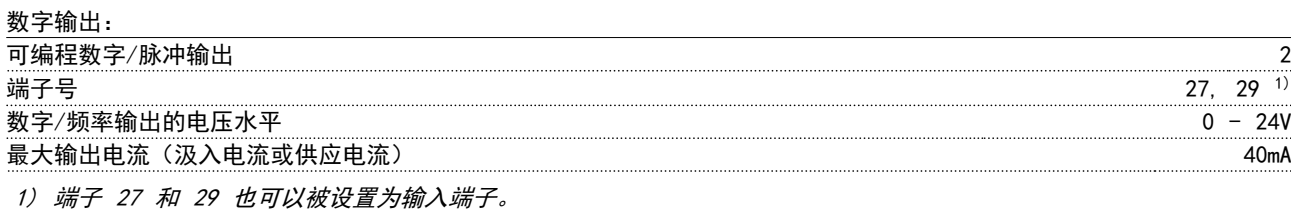

控制卡,24 V DC 输出:

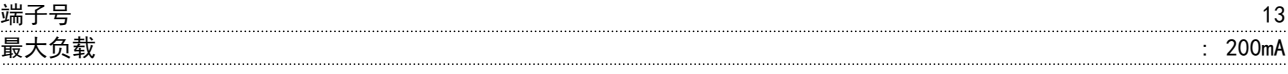

24V DC 电压与供电电压 (PELV) 电绝缘, 但与模拟/数字输入和输出有相同的电势。

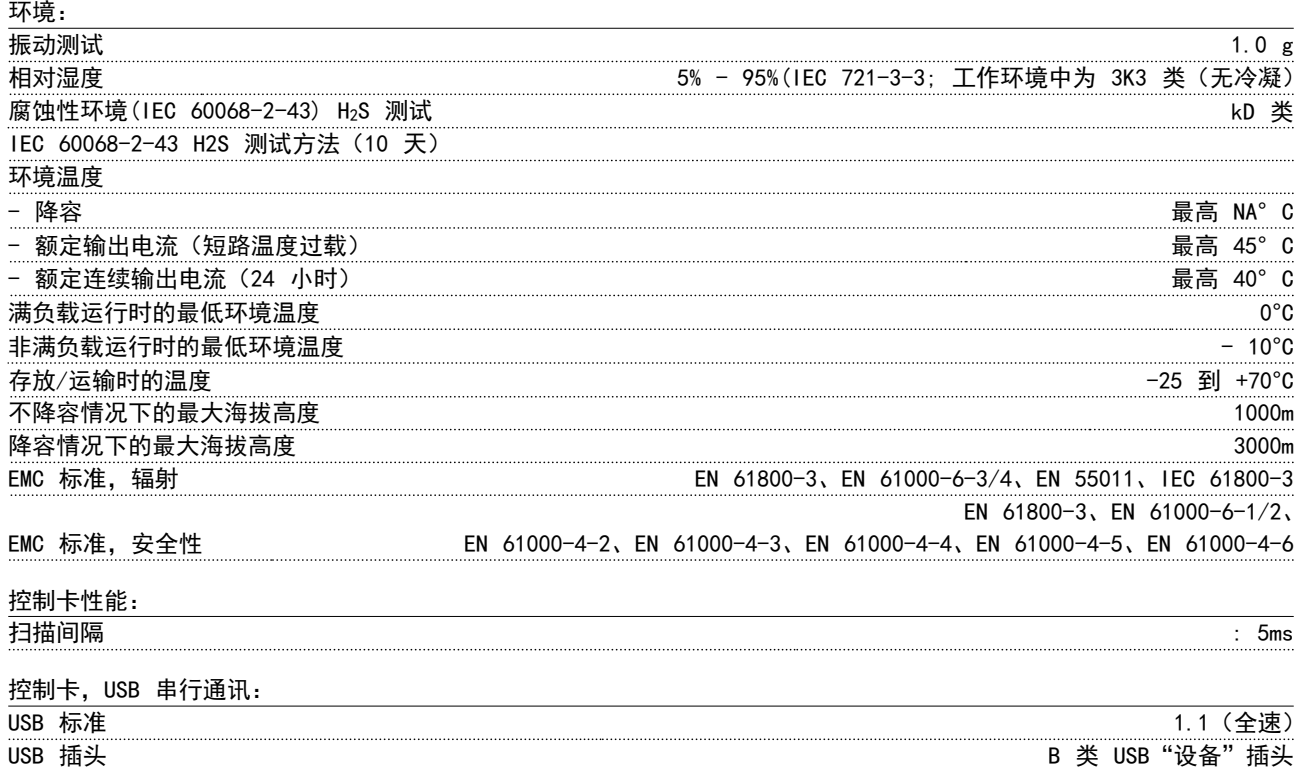

Danfoss

一般规范:

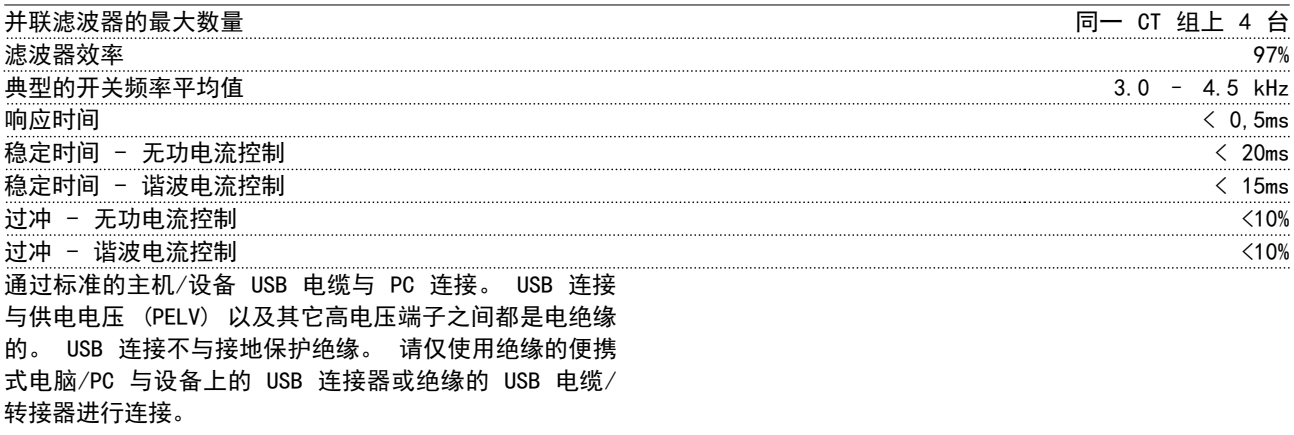

保护和功能:

- **•** 通过监测散热片的温度,可以确保有源滤波器在温度达到某个预定义的水平时将跳闸。 除非散热片的温度降到在 随后页面的表中规定的值以下,否则过载温度无法复位。
- **•** 如果主电源缺相,有源滤波器会跳闸。
- **•** 在采用适当熔断器的情况下,有源滤波器的额定短路保护电流为 100kA
- **•** 对中间电路电压的监测确保滤波器在中间电路电压过低或过高时会跳闸。
- **•** 有源滤波器监视主电源电流和内部电流,以确保电流不会达到临界水平。 当电流超过临界水平时,滤波器将跳 闸。

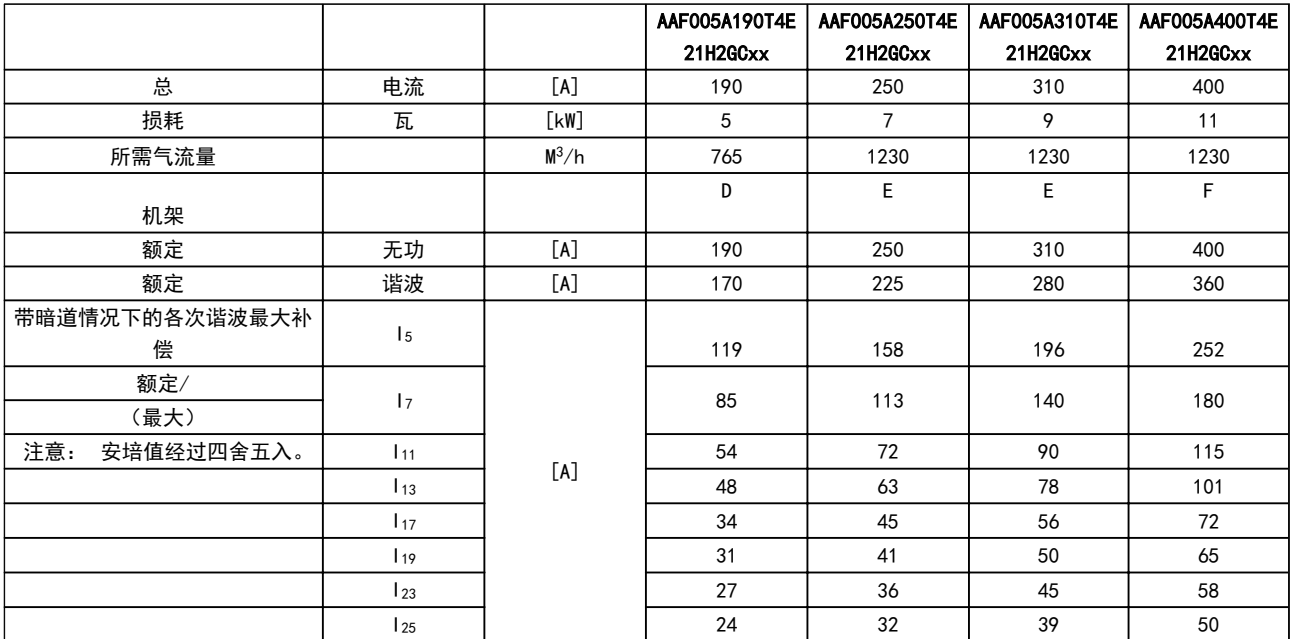

# 8.1.2 在低气压时降容

空气的冷却能力在低气压下会降低。

低于 1000m 海拔时无需降容,但当超过 1000m 海拔时, 必须按照下表降低环境温度 (TAMB) 或最大输出电流 (Iout) 的额定值。

另一种办法是降低高海拔下的环境温度,从而确保在高海拔 下获得 100% 的输出电流。 此处以 2km 海拔时的情况 为例,介绍了如何查看上述图表。 当温度为 45° C (TAMB, MAX - 3.3 K) 时,可以获得 91% 的额定输出电流。 当温 度为 41.7° C 时, 则可以获得 100% 的额定输出电流。

8 8

Danfoss

一般规范 VLT 有源滤波器 AAF 00x

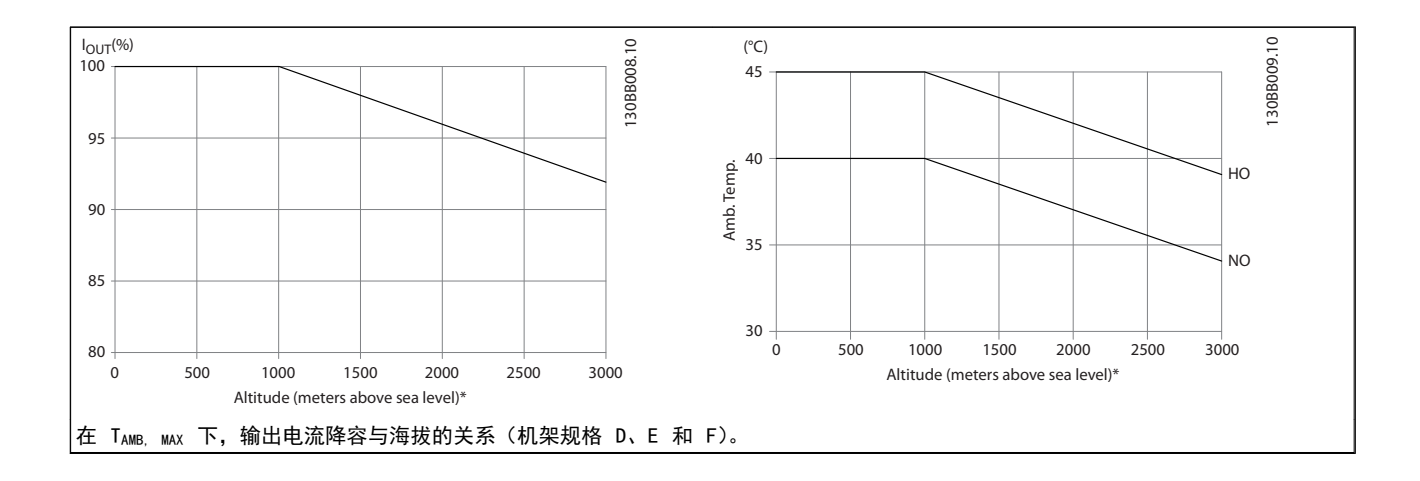

Danfoss

# 9 故障排查

报警或警告是通过滤波器前方的相关 LED 发出信号,并在 显示器上以代码的形式进行指示。

警告保持活动状态,直至其产生原因不复存在。 在某些情 况下可能仍会继续运行。 对滤波器来说,警告消息并不意 味着严重问题,它们通常表明滤波器已达到其最大电流容 限。 即使滤波器补偿电流较低,某些经过校正的高次谐波 也可能达到滤波器最大容限,从而导致过载警告。 只有那 些无法自动解决的严重警告才会产生报警。

发生报警事件时,有源滤波器将跳闸。 修正报警产生的原 因后,必须复位才能重新运行。

# 可以通过以下四种方式进行复位:

- 1. 使用 LCP 上的 [RESET](复位)控制按钮。
- 2. 通过具有"复位"功能的数字输入。
- 3. 通过串行通讯/选配的现场总线。
- 4. 通过使用自动复位功能进行自动复位。 请参阅 6 如何编程 中的 14-20 复位模式。

# 注意

使用 LCP 上的 [RESET] (复位) 按钮手动复位后, 必须按 [AUTO ON] (自动启动) 或 [HAND ON] (手动启动) 按钮才 能重新启动设备。

如果无法将报警复位,可能是由于其产生原因尚未得到修 正, 或者是由于该报警被跳闸锁定了 (请参阅 *表 9.1*)。

跳闸锁定型报警具有附加保护,这表示在复位该报警前必须 关闭主电源。 重新开启主电源后,设备将不再受阻,在消 除其产生原因后可以按上述方法复位。

跳闸锁定型报警也可以使用 14-20 复位模式 中的自动复 位功能来复位(警告:此时可能自动唤醒!)

如果警告和报警使用下页表格的代码进行了标记,则表明在 报警之前将显示一个警告,或者您可以指定对给定的故障显 示警告还是显示报警。

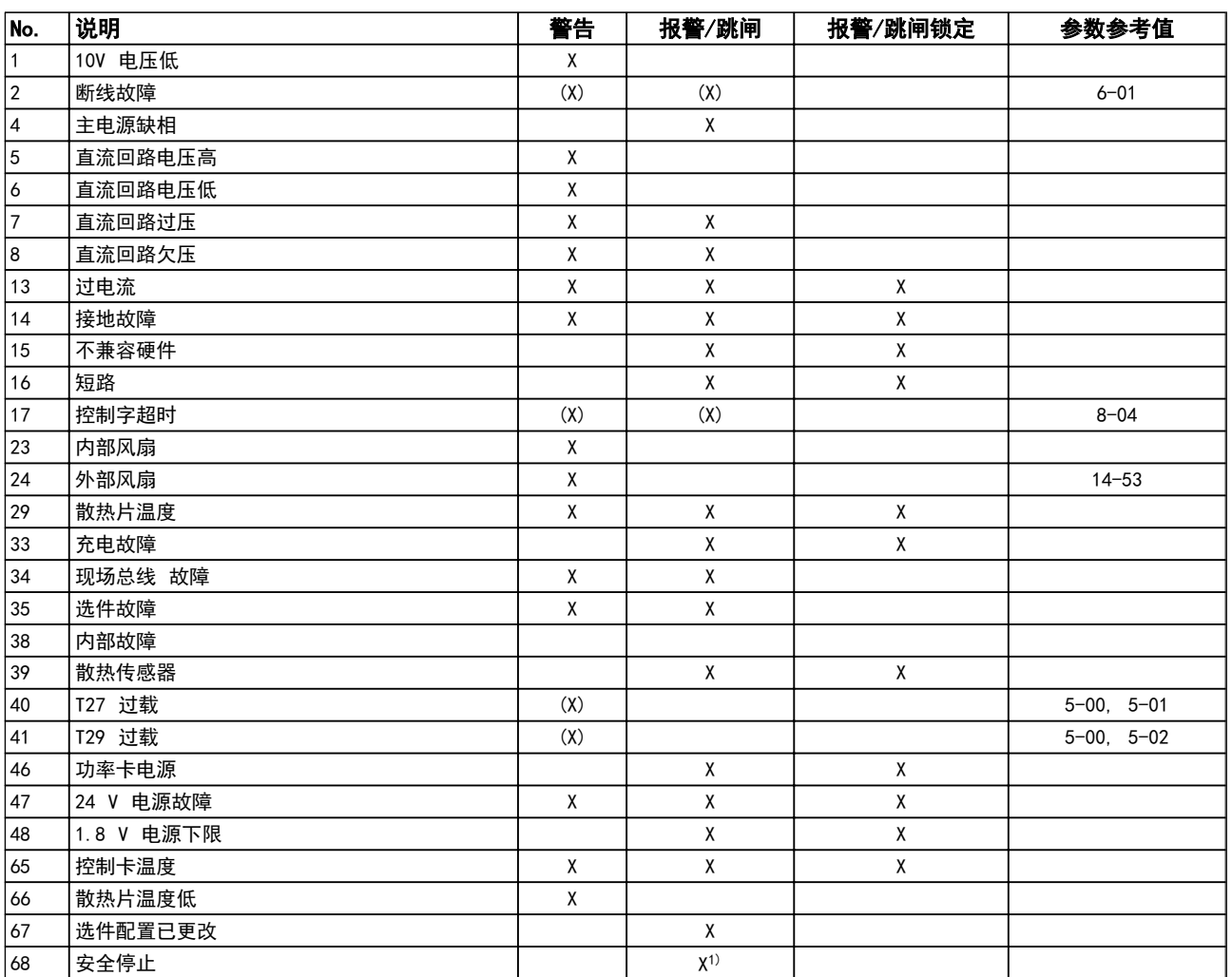

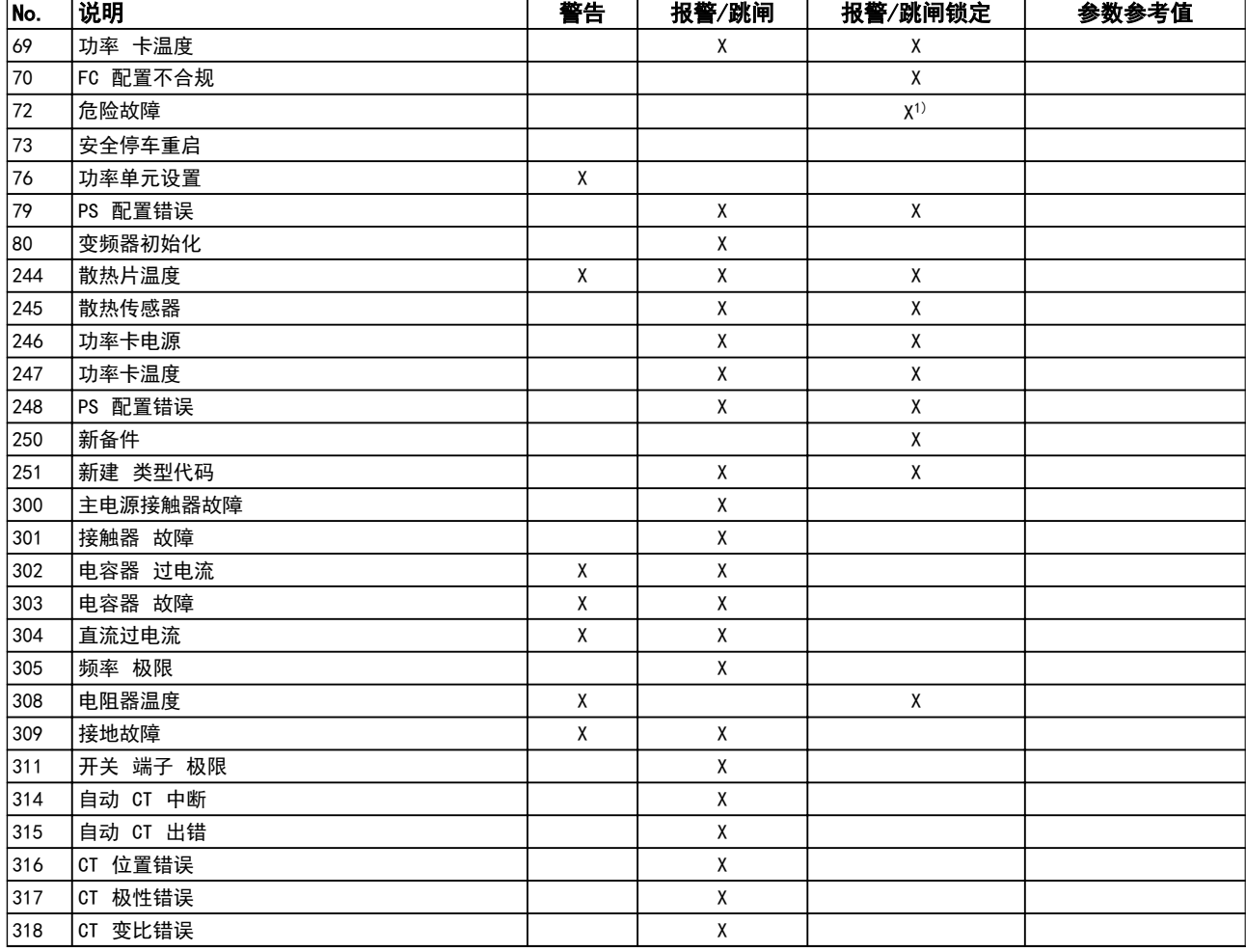

# 表 9.1 报警/警告代码表

出现报警时将跳闸。 跳闸会使滤波器停止工作。通过按 复位按钮或借助数字输入(参数 5-1\* [1]),可以将跳闸 复位。 导致报警的起源事件不会损害滤波器或造成危险 情况。 当发生可能损害设备或相连部件的报警时,系统将 执行跳闸锁定操作。 跳闸锁定只能通过电源循环来复位。

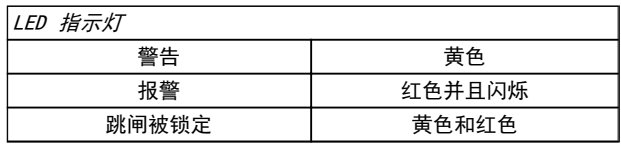

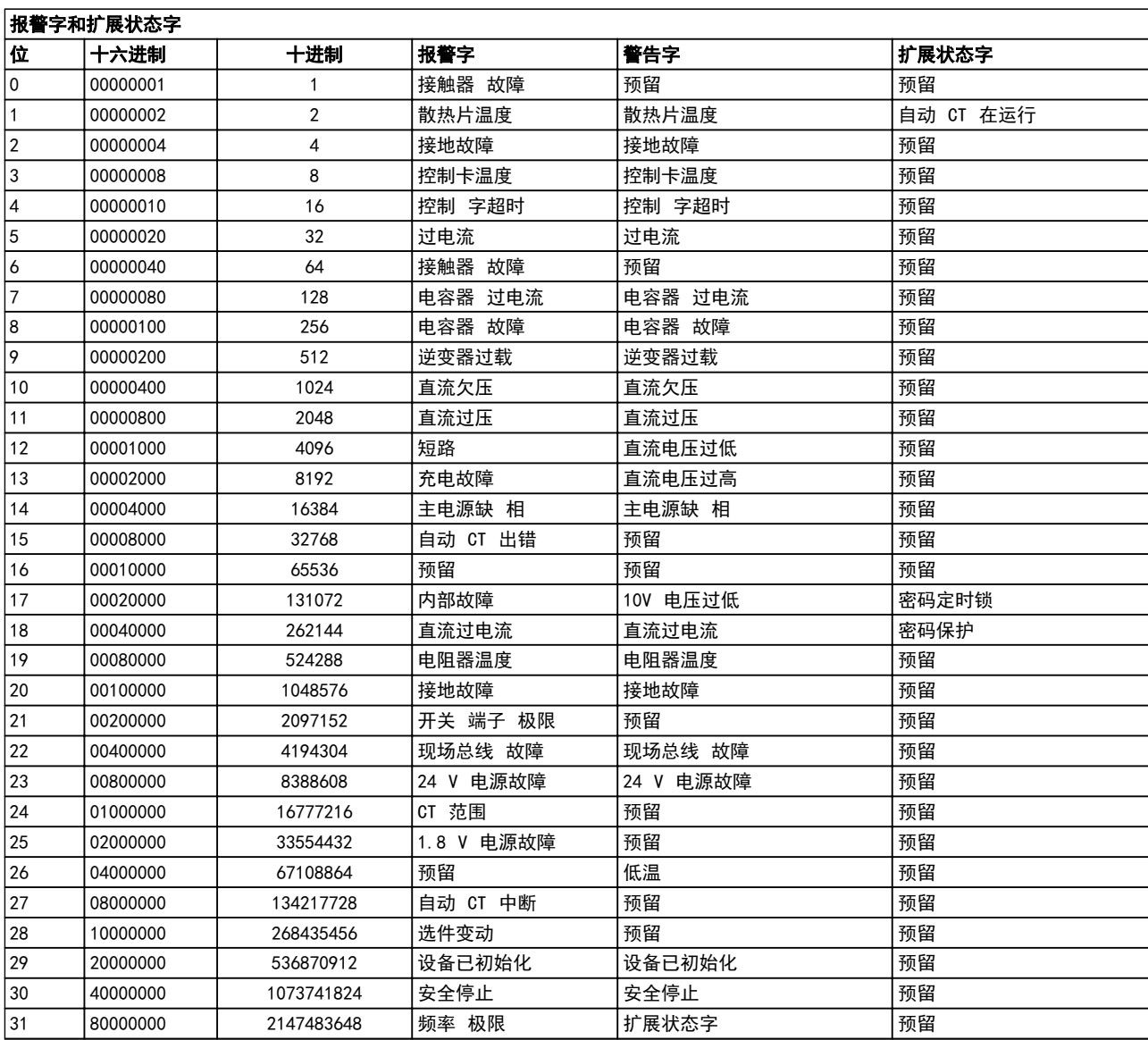

# 表 9.2 报警字、警告字和扩展状态字的说明

借助串行总线或选配的现场总线可以读取报警字、警告字和 扩展状态字来进行诊断。 另请参阅 16-90 报警字, 16-92 *警告字* 和 16-94 *扩展状态字*。 "预留"表示无 法保证相关位是任何特定值。 预留位不应用于任何目的。

Danfoss

Danfoss

# WARNING 1, 10V 电压低

控制卡端子 50 的电压低于 10 V。 请移除端子 50 的部分负载,因为 10 V 电源已经过载。 最大电流为 15 mA,或者最小阻值为 590Ω。

相连电位计的短路或电位计的接线不当可能造成这种情况。

故障排查 拆除端子 50 的接线。 如果警告消失, 则说明 是客户接线问题。 如果警告未消失,请更换控制卡。

# 警告/报警 2, 断线故障

仅当用户在 6-01 断线超时功能 中进行了相关设置时,这 个警告或报警才会出现。 某个模拟输入上的信号低于为 该输入设置的最小值的 50%。 当线路断裂或发送该信号 的设备发生故障时可能造成这种情况。

#### 故障排查

检查所有模拟输入端子上的连接。 控制卡端子 53 和 54 用于信号,端子 55 公用。MCB 101 端子 11 和 12 用于信号, 端子 10 公用。MCB 109 端子 1、3、5 用于信号,端子 2、4、6 公 用。

请检查 变频器 设置和开关设置是否同模拟信号 类型匹配。

执行输入端子信号测试。

### 警告/报警 4, 主电源缺相

电源的相位缺失,或者主电源电压太不稳定。 变频器 的 输入整流器发生故障时,也会出现此消息。 选项在 14-12 输入缺相功能 中设置。

故障排查 检查 变频器 的供电电压和电流。

## WARNING 5, 直流回路电压高

中间电路电压(直流)超过高电压警告极限。 该极限取决 于 变频器 的额定电压。 设备仍处于活动状态。

# WARNING 6, 直流回路电压低

中间电路电压(直流)低于低电压警告极限。 该极限取决 于 变频器 的额定电压。 设备仍处于活动状态。

# 警告/报警 7, 直流回路过压

如果中间电路电压超过极限,变频器 稍后便会跳闸。

#### 故障排查

连接制动电阻器

- 延长加减速时间
- 更改加减速类型

激活 2-10 制动功能 中的功能

增加 14-26 逆变器故障时的跳闸延迟

## 警告/报警 8, 直流回路欠压

如果中间电路电压(直流回路)下降到电压下限之下,变频 器将检查是否连接了 24V DC 备用电源。 如果未连接 24V 备用电源,变频器 将在一个固定的延时后跳闸。 这 个延时随设备规格而异。

#### 故障排查

检查供电电压是否与变频器电压匹配。 执行输入电压测试 执行软充电电路测试

# 警告/报警 13, 过电流

超过了逆变器峰值电流极限(约为额定电流的 200%)。 该 警告将持续 1.5 秒左右,随后 变频器 将跳闸,并且报 警。 冲击负载或高惯量负载的快速加速可能造成该故障。 如果选择了补充性的机械制动控制,则可在外部将跳闸复 位。

#### 故障排查

切断电源,然后检查电动机轴能否转动。

请检查电动机的规格是否同 变频器 匹配。

检查参数 1-20 到 1-25 中的电动机数据是否正 确。

### 报警 14, 接地故障

输出相通过电动机与 变频器 之间的电缆或电动机本身向 大地放电。

# 故障排查

请切断 变频器 电源,然后排除接地故障。

检查接地故障。方法是,用兆欧表测量电动机引线 和电动机的对地电阻。

#### 报警 15, 不兼容硬件

已安装选件无法与当前的控制板硬件或软件一起工作。

- 记录下述参数的值,然后与您的 Danfoss 供应商联系:
	- 15-40 FC Type
	- 15-41 Power Section
	- 15-42 Voltage
	- 15-43 Software Version
	- 15-45 Actual Typecode String
	- 15-49 SW ID Control Card
	- 15-50 SW ID Power Card
	- 15-60 Option Mounted

15-61 Option SW Version(对于每个选件插槽)

# 报警 16, 短路

电动机或电动机线路中发生短路。

切断 变频器 电源,然后排除短路故障。

# 警告/报警 17, 控制字超时

与 变频器 之间无通讯。 只有当 8-04 Control Word Timeout Function 未设置 为关时,此警告才有效。

如果 8-04 Control Word Timeout Function 设为停止 并*跳闸*, 将先给出一个警告, 然后变频器减速至停止, 随 后给出报警。

# 故障排查

检查串行通讯电缆上的连接。

增加 8-03 Control Word Timeout Time

检查通讯设备的工作是否正常。

验证是否根据 EMC 要求执行了正确的安装。

# WARNING 23, 内部风扇故障

风扇警告功能是一个附加的保护功能,它检查风扇是否在运 行或是否安装了风扇。 在 14-53 Fan Monitor 中可以 禁用此风扇警告(将其设为"[0] 禁用")。

对于 D、E 和 F 机架滤波器,前往风扇的整流电压将受到 监视。

#### 故障排查

检查风扇是否正常工作。

对 变频器 执行电源循环,并检查风扇在启动时 是否会转动片刻。

检查散热片和控制卡上的传感器。

# WARNING 24, 外部风扇故障

风扇警告功能是一个附加的保护功能,它检查风扇是否在运 行或是否安装了风扇。 在 14-53 Fan Monitor 中可以 禁用此风扇警告(将其设为"[0] 禁用")。

#### 故障排查

检查风扇是否正常工作。

对 变频器 执行电源循环,并检查风扇在启动时 是否会转动片刻。

检查散热片和控制卡上的传感器。

# 报警 29, 散热片温度

超过了散热片的最高温度。 在温度未降到指定的散热片 温度之前 ,温度故障不能复位。 跳闸和复位点因 变频器 的功率规格而异。

# 故障排查

检查是否存在下述情况。

环境温度过高。

电动机电缆太长。

变频器上方和下方的间隙不正确

变频器 周围的气流受阻。

散热片风扇损坏。

散热片变脏。

# 报警 33, 充电故障

短时间内上电次数过多。 让设备冷却到工作温度。

# 警告/报警 34, 通讯故障

通讯选件卡上的现场总线不能正常工作。

# 警告/报警 35, 超出频率范围

如果输出频率达到上限(在 4-53 Warning Speed High 中设置)或下限(在 4-52 Warning Speed Low 中设置), 则将启用该警告。 在*过程控制, 闭环 (1-00 Configu*ration Mode)中, 这个警告会显示。

# 报警 38, 内部故障

发生内部故障时,会显示下表定义的代号。

# 故障排查

执行供电循环

检查选件是否正确安装

# 检查线路是否松脱

可能需要与您的 Danfoss 供应商或服务部门联系。 记下 代号,以备进一步的故障排查之用。

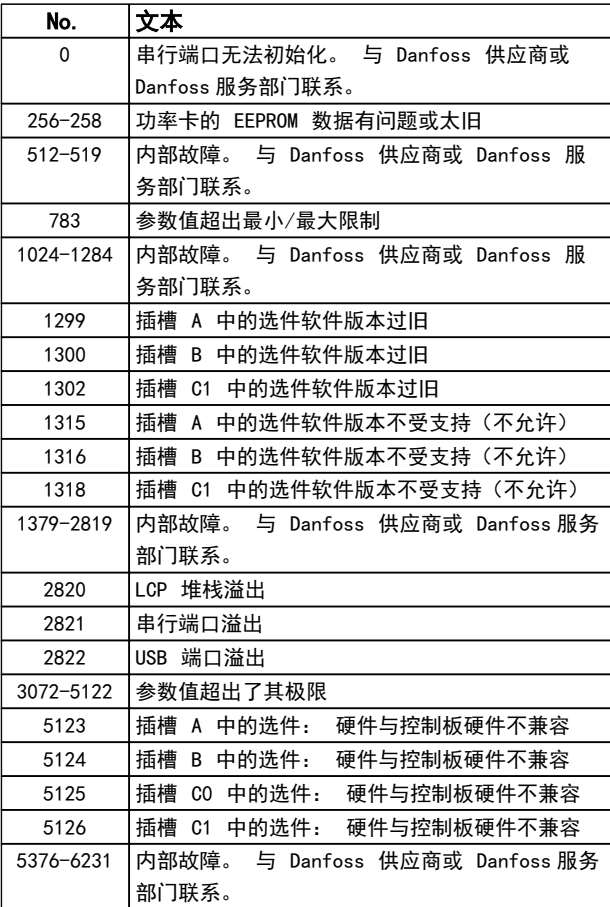

# 报警 39, 散热传感器

散热片温度传感器无反馈。

功率卡无法获得来自 IGBT 热传感器的信号。 问题可能 出在功率卡、门驱动器卡或功率卡和门驱动器卡之间的带状 电缆上。

#### WARNING 40, 数字输出端子 27 过载

检查与端子 27 相连的负载,或拆除短路连接。 检查 5-00 数字 I/O 模式 和 5-01 端子 27 的模式。

WARNING 41, 数字输出端子 29 过载 检查与端子 29 相连的负载,或拆除短路连接。 检查 5-00 数字 I/O 模式 和 5-02 端子 29 的模式。

#### WARNING 42, X30/6 或 X30/7 上的数字输出过载

对于 X30/6, 请检查与 X30/6 相连的负载, 或拆除短路连 接。 检查 5-32 Term X30/6 Digi Out (MCB 101)。

对于 X30/7, 请检查与 X30/7 相连的负载, 或拆除短路连 接。 检查 5-33 Term X30/7 Digi Out (MCB 101)。

# 报警 43, 扩展电源

MCB 113 外接 继电器选件在安装时没有为其配备外接 24V DC 电源。 配备外接 24V DC 电源, 或者通过 14-80 Option Supplied by External 24VDC [0] 指 定 该选件不使用外接电源。 更改 14-80 Option Supplied by External 24VDC 后,需要执行电源循环。

# 报警 46, 功率卡电源

功率卡的电源超出范围。

Danfoss

Danfoss

功率卡上的开关模式电源 (SMPS) 产生 3 个电源: 24V、 5V、+/- 18V。 当随 MCB 107 选件一起使用 24V DC 供 电时,只会监视 24V 和 5V 电源。 当使用三相主电源电 压供电时,所有 3 个电源都会被监视。

#### 故障排查

检查功率卡是否有问题。

检查控制卡是否有问题。

检查选件卡是否有问题。

如果使用了 24V DC 电源,请检查其供电是否正 常。

## WARNING 47, 24 V 电源过低

24 V DC 在功率卡上测量。 外接 24V DC 备用电源可能 过载,否则请与 Danfoss 供应商联系。

#### WARNING 48, 1.8V 电源过低

功率卡上使用的 1.8V DC 电源超出了所允许的限制。 该 电源在功率卡上测量。 检查控制卡是否有问题。 如果存 在选件卡,请检查是否发生过压情况。

# WARNING 66, 散热片温度低

变频器 温度过低,无法运行。 该警告基于 IGBT 模块中 的温度传感器。

提升设备的环境温度。 此外,也可以一旦在电动机停止时 便为 变频器 提供少许电流,为此请设置 2-00 直流夹持/ **预热电流(设为 5%)和 1-80 停止功能。** 

# 报警 67, 选件模块配置已更改

自上次关机以来添加或移除了一个或多个选件。 检查配 置变化是否符合预期,然后将设备复位。

#### 报警 68, 安全停止已激活

端子 37 上的 24V DC 信号丢失,这导致滤波器跳闸。 要恢复正常工作,请在设端子 37 上施加 24V DC 电压, 然后将滤波器复位。

## 报警 69, 功率卡温度功率卡温度

功率卡上的温度传感器温度过高或过低。

#### 故障排查

检查环境工作温度是否在极限范围内。

检查过滤器是否堵塞。

检查风扇工作情况。

检查功率卡。

## 报警 70,非法的 FC 配置

控制卡和功率卡不兼容。 请与供应商联系,并提供设备铭 牌上的类型代码和卡的部件号,以便检查兼容性。

# WARNING 73, 安全停止自动重新启动

已安全停止。 注意,在启用了自动重启的情况下,电动机 可能会在故障消除时启动。

# 77 WARNING, 精简功率模式

此警告表示 变频器 正在精简功率模式(即投入工作的逆 变器数量少于所允许的水平)下运转。 将 变频器 设为与 较少的逆变器一起运行时,在电源循环时将生成该警告,并 一直持续。

#### 报警 79, 功率部分的配置不合规

标定卡的部件号不正确或未安装。 另外可能是功率卡上 未安装 MK102 连接器。

#### 报警 80,设备被初始化为默认值

手动复位后,参数设置被初始化为默认值。 将设备复位可 清除报警。

## 报警 244, 散热片温度

这个报警仅适用于 F 机架的变频器。 它等同于报警 29。 报警日志中的报告值指明了产生该警报的功率模块:

#### 报警 245, 散热传感器

这个报警仅适用于 F 机架的变频器。 它等同于报警 39。 报警日志中的报告值指明了产生该警报的功率模块

- 1 = 最左侧的逆变器模块。
- 2 = 中间的逆变器模块(F2 或 F4 变频器 中)。
- 2 = 右侧的逆变器模块(F1 或 F3 变频器 中)。
- 3 = 右侧的逆变器模块(F2 或 F4 变频器 中)。
- 5 = 整流器模块。

#### 报警 246, 功率卡电源

这个报警仅适用于 F 机架的 变频器。 它等同于报警 46。 报警日志中的报告值指明了产生该警报的功率模块

- 1 = 最左侧的逆变器模块。
- 2 = 中间的逆变器模块(F2 或 F4 变频器 中)。
- 2 = 右侧的逆变器模块(F1 或 F3 变频器 中)。
- 3 = 右侧的逆变器模块(F2 或 F4 变频器 中)。
- 5 = 整流器模块。

#### 报警 69, 功率卡温度功率卡温度

这个报警仅适用于 F 机架的 变频器。 它等同于报警 69。 报警日志中的报告值指明了产生该警报的功率模块

- 1 = 最左侧的逆变器模块。
- 2 = 中间的逆变器模块(F2 或 F4 变频器 中)。
- 2 = 右侧的逆变器模块(F1 或 F3 变频器 中)。
- 3 = 右侧的逆变器模块(F2 或 F4 变频器 中)。
- 5 = 整流器模块。

# 报警 248, 功率部分的配置不合规

这个报警仅适用于 F 机架的变频器。 它等同于报警 79。 报警日志中的报告值指明了产生该警报的功率模块:

- 1 = 最左侧的逆变器模块。
- 2 = 中间的逆变器模块(F2 或 F4 变频器 中)。
- 2 = 右侧的逆变器模块(F1 或 F3 变频器 中)。
- 3 = 右侧的逆变器模块(F2 或 F4 变频器 中)。
- 5 = 整流器模块。

# WARNING 249, 整流器温度过低

IGBT 传感器故障(仅限大功率设备)。

#### WARNING 250, 新备件

变频器 中的组件被更换。 要以正常模式运行,请将 变频 器 复位。

## WARNING 251, 新类型代码

更换了功率卡或其他组件,并且类型代码发生变化。 通过 复位可消除警告和恢复正常工作。

# 报警 300, 主电源接触器故障

当反馈信号表明主电源接触器不在预期状态下(接触器无法 闭合或打开), 或表明反馈信号本身存在错误时, 将会显示 "主电源接触器故障"。

# 故障排查

# 检查控制和反馈线路

验证控制和反馈线路是否正确,并且电气连接是否牢靠。 控制卡的 24 VDC 输出来自端子 12,而接触器反馈则回到 端子 32。 接触器由控制变压器通过功率卡继电器赋能。 执行目视检查,以验证电线绝缘层无物理损坏。 这应包括 控制线路和反馈线路。 执行导通性检查,以了解电线是否 断裂。

执行控制卡数字输入/输出测试 ()

#### 接触器测试

在输入端子和输出端子之间,对接触器执行导通性测试。 如果发现导通,则必须更换接触器的熔断器。 在输入或输 出侧的三相之中,任何 2 个测试点之间都不应导通。

#### 主电源丢失

主电源电压丢失将导致接触器打开。 检查主电源电压,并 考虑采用自动复位功能。

## 其他

如果上述测试都没有发现问题,则更换功率卡。

#### 报警 301, 接触器 故障

当反馈信号表明软充电接触器不在预期状态下(接触器无法 闭合或打开), 或表明反馈信号本身存在错误时, 将会导致 软充电接触器故障。

更新到 1.7 或更高版本的软件。

### 故障排查

执行在"报警 300,主电源接触器"测试中列出的测试。

# 警告/报警 302, 电容器 过电流

检测到通过 LCL 滤波器的交流电容器的电流过大。

有关电流跳闸点,请参阅 。

## 故障排查

- **•** 检查额定电压参数 (300-10) 的设置是否正确。 如果额定电压参数被设为"自动",请将此参数的 值改为系统的额定电压。
- **•** 检查 CT 参数设置(参数 300-26)是否与系统相 对应
- **•** 执行主电源谐振测试 ()

# 警告/报警 303, 卡接地故障

在 LCL 滤波器的交流电容器电流中检测到接地故障。 LCL 滤波器 CT 中的电流和超过 PUD(取决于功率单位) 水平。

#### 故障排查

- **•** 关闭滤波器
- **•** 用兆欧表测量 LCL 滤波器组件的对地电阻,以检 查接地故障
- **•** 执行交流电容器和电流传感器测试 ()。
- **•** 检查电流传感器和 AFC 卡上的连接器的引脚是 否正确
- **•** 检查交流电容器的电流传感器电缆
- **•** 更换 AFC 卡

# 警告/报警 304, 直流过电流

在 IGBT 电流传感器中检测到通过直流回路电容器组的电 流过大。

#### 故障排查

- **•** 检查主电源熔断器,并确保主电源的所有三相都有 电
- **•** 检查 CT 参数设置(参数 300-26)是否与系统相 对应
- **•** 执行主电源谐振测试 ()

# 报警 305, 主电源频率 极限

主电源频率超出极限 (50 Hz - 60 Hz) +/-10%。 验证 主电源频率是否在产品规范内。 此报警还可能表明主电 源在 1 到 3 个电周期中丢失。

为了调节直流回路电压和注入补偿电流,有源滤波器必须与 主电源电压同步。 有源滤波器利用锁相回路 (PLL) 来跟 踪主电源电压频率。

当有源滤波器启动时,PLL 使用来自电流传感器的 LCL 滤 波器交流电容器电流执行初始化,这个过程长达 200 毫 秒。在 PLL 初始化期间过后,有源滤波器随即开始执行开 关操作,并使用主电源估计电压(而不是电容器电流)作为 PLL 的输入。 PLL 不能容忍交流电容器电流传感器的接 线或位置错误。

#### 故障排查

- **•** 关闭滤波器
- **•** 用兆欧表测量 LCL 滤波器组件的对地电阻,以检 查接地故障
- **•** 执行交流电容器和电流传感器测试(第 6 节)。
- **•** 检查电流传感器和 AFC 卡上的连接器的引脚是 否正确
- **•** 检查交流电容器的电流传感器电缆
- **•** 更换 AFC 卡
- **•** 当根据某些事件在电网和发电机之间执行自动切 换时,可能导致主电源丢失,从而引发此报警。 如果是这样,请使用自动复位功能。

#### 报警 306, 补偿极限

补偿电流超过设备能力。 设备在全额补偿下工作。

报警 306 仅具参考意义,它并不表示发生了某个故障。

#### 警告/报警 308, 电阻器温度

检测到过高的电阻器散热片温度。

安装在阻尼电阻散热片上的 NTC 热敏电阻提供了温度反 馈功能。 系统会计算温度并将其与 PUD(取决于功率单 位)报警水平进行比较。

当达到 PUD 警告水平时,将显示警告 308。 这表明电阻 器温度接近报警水平。

## 故障排查

验证:

- **•** 环境温度是否过高
- **•** 设备上方和下方的间隙是否不正确
- **•** 散热片是否变脏
- **•** 设备周围的气流是否受阻
- **•** 散热片风扇是否损坏

#### 警告/报警 309, 主电源接地故障

通过测量 CT 主电源电流,检测到接地故障。

来自三相主电源 CT 的电流和过高。 只有在 400 毫秒 内的每一次采样中都检测到接地故障,才会发出报警 309。

#### 故障排查

检查系统的主电源 CT 和接线

更换 AFC 卡

# 报警 310, RTDC 缓冲满

与供应商联系。

# 报警 311, 开关频率 极限

设备的平均开关频率超过极限。

如果实际开关频率在 10 个电周期中超过 6 kHz,则会发 出报警 311。

工作参数 P98-21 显示实际的开关频率。注意: 不要更改 任何工作参数,除非在本维护手册中要求这样做。

#### 故障排查

执行主电源谐振测试 ()

#### 报警 312, CT 范围

检测到电流互感器测量极限。 验证所用 CT 的变比是否 适当。

# 报警 314, 自动 CT 中断

自动 CT 检测被用户中断。

#### 报警 315, 自动 CT 出错

执行自动 CT 检测时检测到错误。

自动 CT 检测无法在下述情况下工作: 安装了任何求和式 变流器,并且通过升压或降压变压器为有源滤波器供电,或 者滤波器电流小于 CT 初级侧电流的 10%。 如果自动 CT 检测失败,请手动设置 CT 参数。

# WARNING 316, CT 位置错误

自动 CT 功能无法确定 CT 的正确位置。

如果自动 CT 检测失败,请手动设置 CT 参数。

# WARNING 317, CT 极性错误

自动 CT 功能无法确定 CT 的正确极性。

如果自动 CT 检测失败,请手动设置 CT 参数。

# WARNING 318, CT 变比错误

自动 CT 功能无法确定 CT 的正确初级额定值。 如果自动 CT 检测失败,请手动设置 CT 参数。